## Trabajo Fin de Grado Grado en Ingeniería de Tecnologías Industriales

## Análisis mediante elementos finitos de un eje con ajuste a presión y hueco interno toroidal.

Autor: Rafael Mensua Santisteban Tutores: Carlos Navarro Pintado Diego Erena Guardia

> **Dpto. Ingeniería Mecánica y Fabricación Escuela Técnica Superior de Ingeniería Universidad de Sevilla**

> > Sevilla, 2019

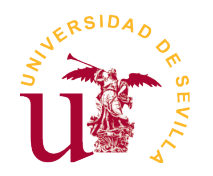

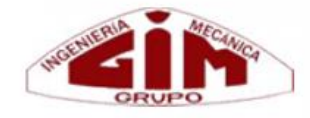

Trabajo Fin de Grado Grado en Ingeniería de Tecnologías Industriales

## **Análisis mediante elementos finitos de un eje con ajuste a presión y hueco interno toroidal.**

Autor: Rafael Mensua Santisteban

Tutores: Carlos Navarro Pintado Catedrático de Universidad

Diego Erena Guardia Investigador en formación

Dpto. Ingeniería Mecánica y Fabricación Escuela Técnica Superior de Ingeniería Universidad de Sevilla Sevilla, 2019

Trabajo Fin de Grado: Análisis mediante elementos finitos de un eje con ajuste a presión y hueco interno toroidal.

Autor: Rafael Mensua Santisteban

Tutores: Carlos Navarro Pintado Diego Erena Guardia

El tribunal nombrado para juzgar el Proyecto arriba indicado, compuesto por los siguientes miembros:

Presidente:

Vocales:

Secretario:

Acuerdan otorgarle la calificación de:

Sevilla, 2019

El Secretario del Tribunal

*A todo aquel que un día me animó con una simple sonrisa, porque los pequeños detalles hacen grandes rasgos.*

Quería agradecer en primer lugar a mi familia, por enseñarme la importancia de los valores y la actitud, y hacerme, en última instancia, ser quien soy hoy día gracias a sus decisiones tomadas con acierto en los momentos importantes.

Por otro lado, estaré eternamente agradecido a mis amigos, pilar fundamental a lo largo de mi vida y más especialmente en los momentos amargos, donde han estado conmigo en todo momento. Tampoco quería olvidarme de la familia que he formado aquí viviendo en Sevilla en el Colegio Mayor San Juan Bosco, compañeros y amigos con los que he vivido la mayor parte de mi vida universitaria y con los que he disfrutado esta bonita ciudad, guardando recuerdos que estarán grabados en mi retina para el resto de mis días.

Agradecimiento a los maestros que han hecho que esté aquí hoy, especialmente a Carlos Navarro por abrirme y proponerme este trabajo y a Diego Erena por toda la ayuda y tiempo empleado en echarme una mano a lo largo de este trabajo.

> *Siempre agradecido de corazón a todos vosotros. Rafael.*

En este trabajo de fin de grado se trabaja con la unión de dos elementos mediante un ajuste a presión. Por un lado, hay un estudio previo de los fenómenos que se producen en este tipo de escenarios mecánicos como el fretting y por otro lado un estudio de la geometría con la que se va a estudiar el modelo.

El estudio se centra en el análisis numérico mediante el método de los elementos finitos de las tensiones globales y de contacto en un sistema eje-cubo al aplicar una flexión rotativa, realizando un mallado preciso para lograr obtener la mayor información posible. Una vez conseguidas las tensiones a lo largo del eje, se extraerán a un fichero para poder analizar por el método de fatiga multiaxial de Smith-Watson-Topper el parámetro de daño en la zona crítica del contacto, hallando el punto crítico y valores medios del parámetro de daño en los planos de su entorno, pudiendo contemplar para que ángulo se provoca la grieta que originará la flexión rotativa. Pero el verdadero foco del trabajo se centra en las posibles mejoras geométricas que pueden existir al introducir un hueco toroidal como medida paliativa para reducir el parámetro de daño y, por tanto, aumentar la vida a fatiga, basando el trabajo en estudios de investigación ya realizados tanto por otros investigadores como por los profesores del departamento de ingeniería mecánica y fabricación de la E.T.S.I.

Todo esto se realiza con un análisis de elementos finitos con el software ANSYS. A lo largo del trabajo se utiliza tanto ANSYS Workbench para realizar los primeros estudios de la presión de contacto, como ANSYS mechanical APDL para realizar el modelo, mallado de la pieza y el estudio completo de la efectividad de las medidas paliativas realizadas en las simulaciones.

In this bachelor project, we focus the work on the analysis of the interference fit on a shrink-fitted joint. On the one hand, there is a previous study of the phenomena that occur in this type of mechanical conditions such as fretting and on the other hand a study of the geometry.

The study therefore focuses on the analysis of contact stresses combined with rotary bending fatigue, with a precise mesh to obtain an accurate solution. After that, the Smith-Watson-Topper parameter is calculated along different points of the surface near the beginning of the contact pressure to evaluate the máximum value of the SWT parameter and thus find the most critical point of the shaft surface. Next, the avarage value of the damage parameter is calculated along several planes, and the highest mean value of the parameter is considerated the critical plane likely to initiate crack because fretting damage. But the main focus of the work is studying the possible beneficial effects on the fretting life of introducing a toroidal void inside the material under fretting conditions in a shrink-fit assembly subjected to rotating bending. In this work, the value of the Smith-Watson-Topper multiaxial fatigue parameter is considered to analize the damage with a method done by other researchers as well as by the professors of the mechanical engineering and manufacturing department of ETSI

All this project is done with some finite element models with ANSYS workbench and ANSYS mechanical APDL. Throughout the work, ANSYS Workbench is used to study the contact pressure between surfaces, as well as ANSYS mechanical APDL to make the model, meshing the piece and the complete study of the effectiveness of the palliatives in simulations.

# **ÍNDICE**

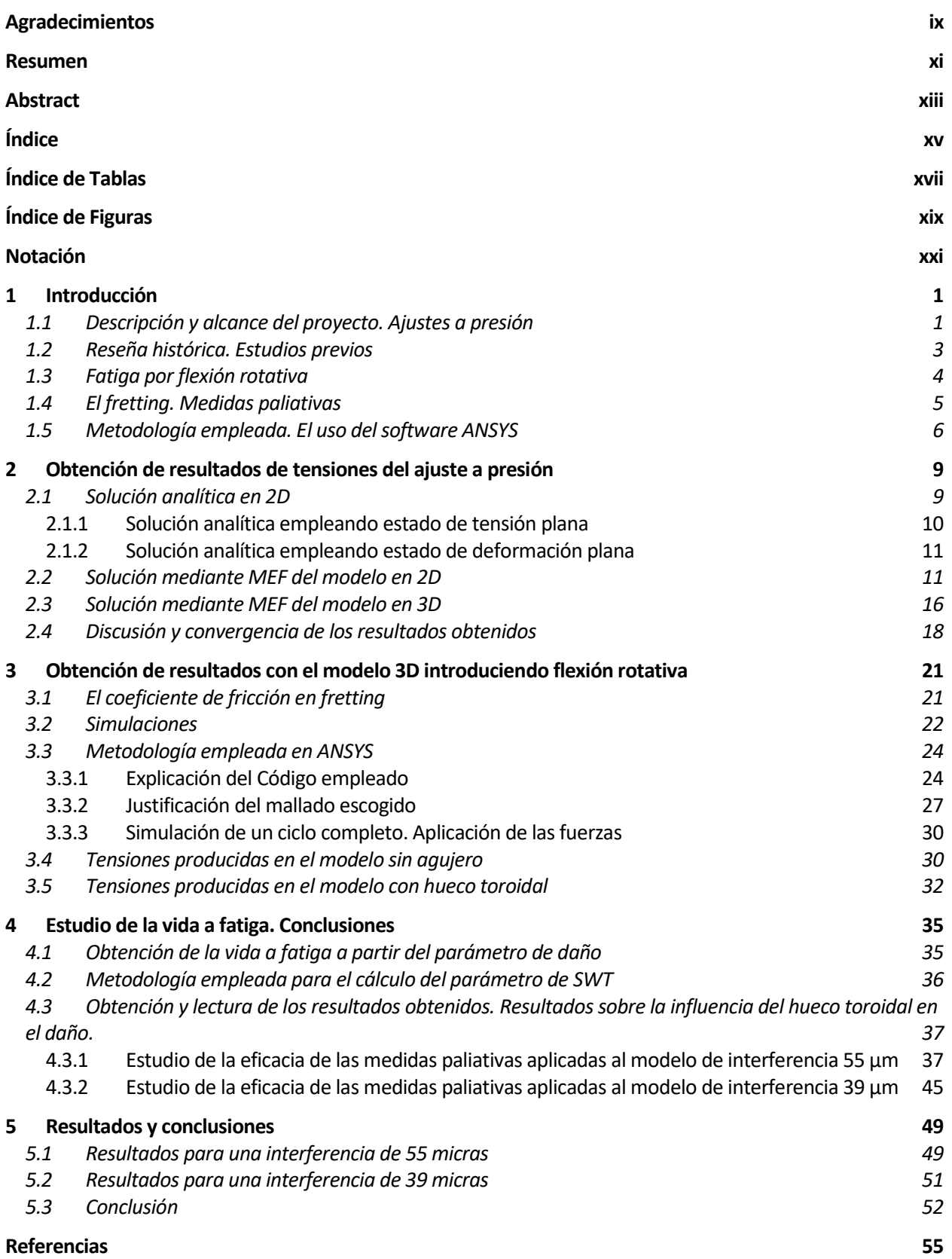

# **ÍNDICE DE TABLAS**

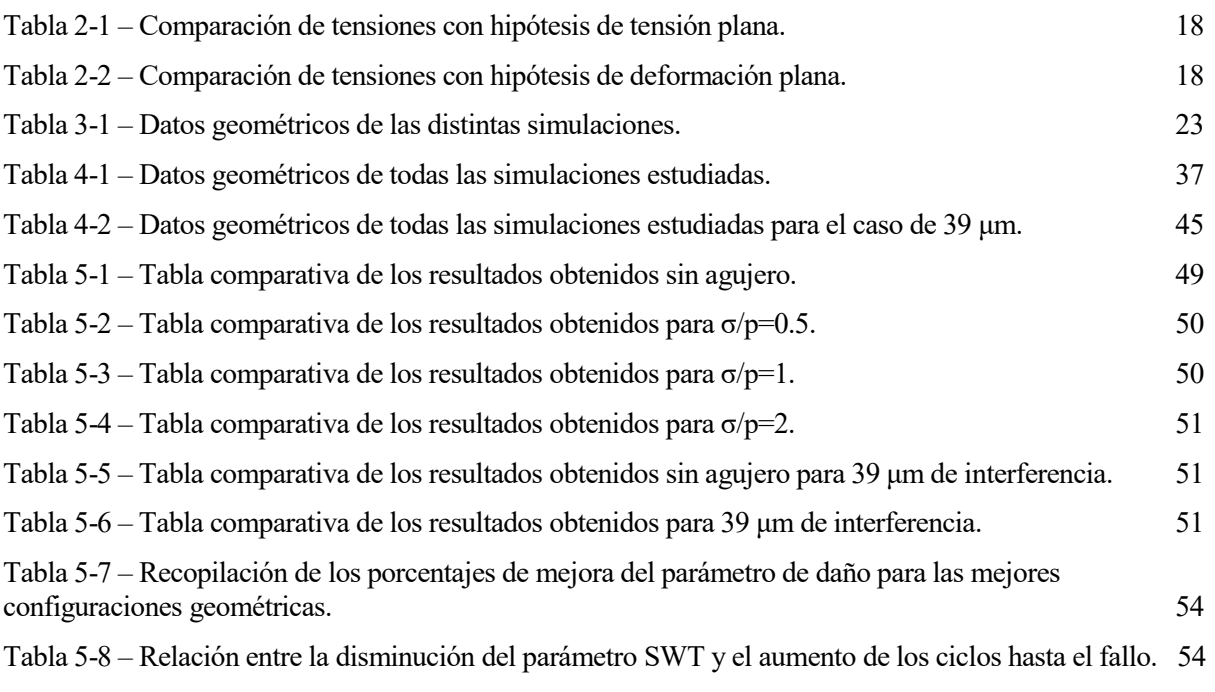

# **ÍNDICE DE FIGURAS**

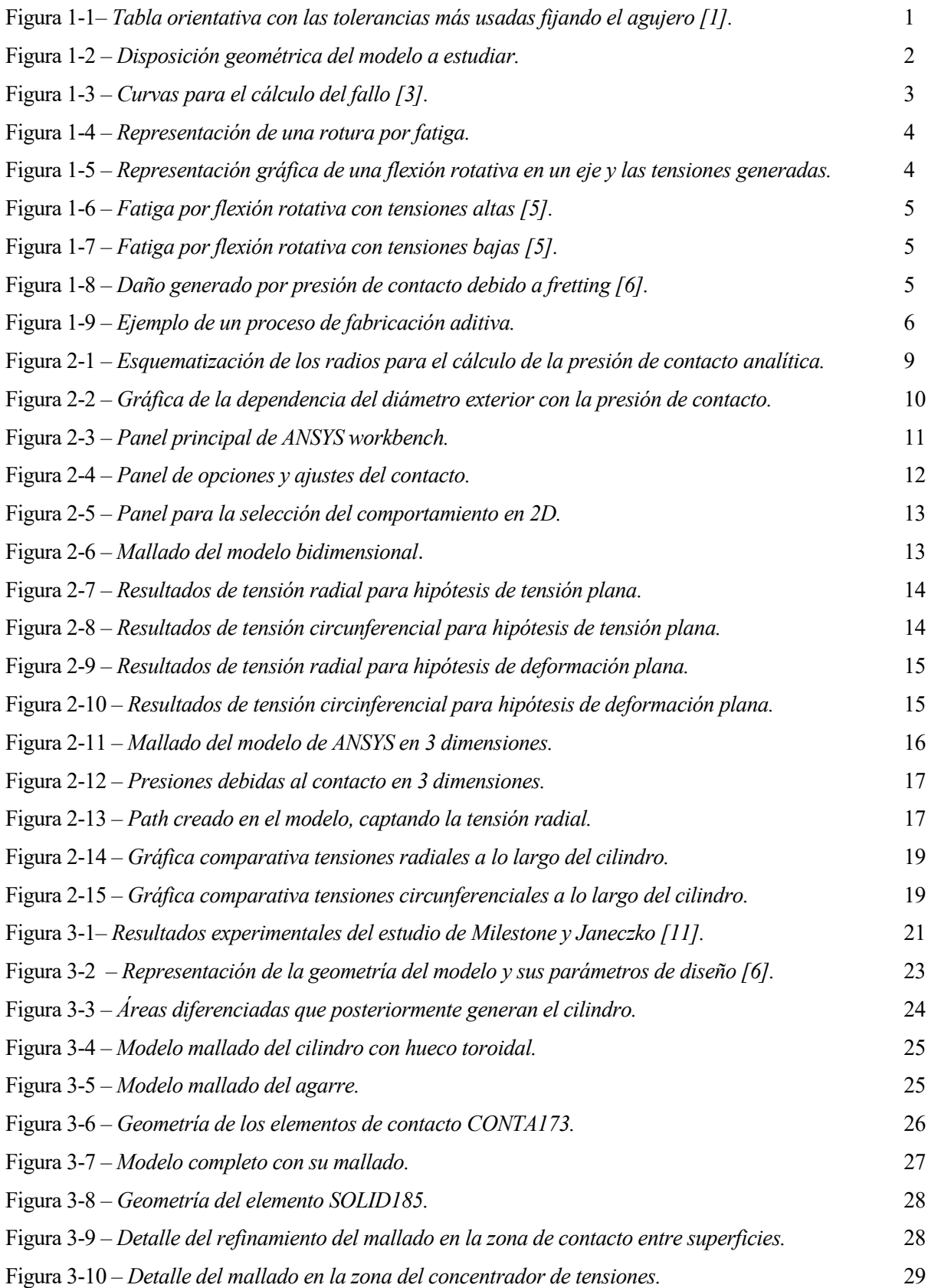

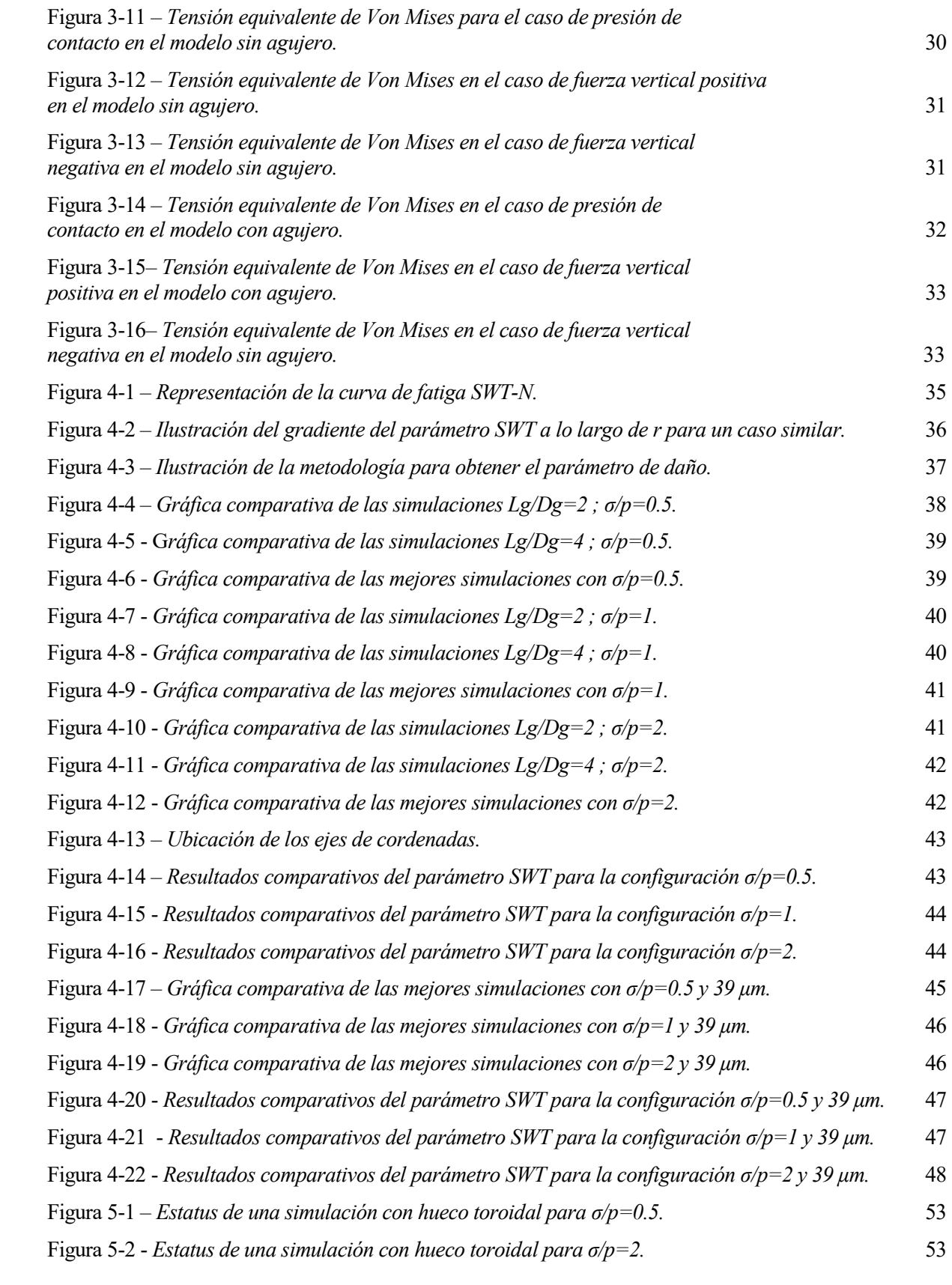

## **Notación**

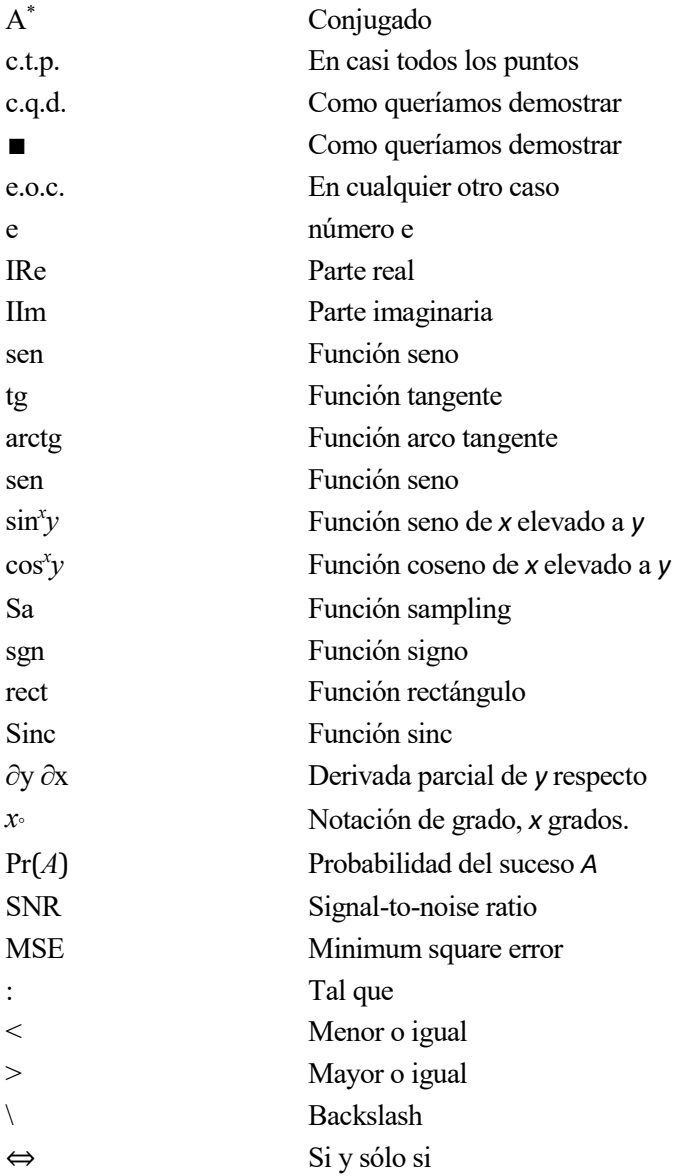

### **1.1 Descripción y alcance del proyecto. Ajustes a presión**

ste proyecto trata sobre el estudio mediante el método de elementos finitos de una de las uniones mecánicas más típicas en la industria como es el ajuste a presión. El ajuste a presión contiene dos partes diferenciadas como son el eje y el agujero en el que, particularmente en un sistema eje-cubo, no existe movimiento relativo entre ambos elementos debido a la presión de contacto entre ellos. E

Esto se consigue teniendo un diámetro nominal igual, pero siendo el diámetro mínimo del eje mayor al diámetro máximo del agujero creando así una interferencia entre ambos elementos. Dicha interferencia en el caso de elementos mecánicos típicos es del orden de la micra y para realizar este ajuste se require enfriar el eje o calentar el agujero, insertando el eje dentro del ajugero y dejandolo reposar hasta el equilibrio térmico, creando unas presiones de contacto que se estudiarán a lo largo de este trabajo.

Con este caso se plantean varios objetivos a cumplir en el proyecto como son el aprendizaje de un software que en este caso es el ANSYS (tanto mechanical APDL como workbench), juzgando y valorando los resultados obtenidos hasta llegar a una solución coherente, tanto para la presión de contacto como para posteriormente estudiar el análisis de tensiones ante flexion rotativa con un hueco toroidal dentro del eje. Realizados estos modelos y hallando unos valores de tensiones se tendrán que valorar estos resultados obtenidos realizando varias configuraciones para ver en que medida afecta al daño de la pieza. Es por ello que se empleará el método de fatiga multiaxial de Smith-Watson-Topper para calcular un parámetro de daño.

Este proyecto por tanto, se centra en el estudio de cómo se puede aumentar la vida a fatiga en elementos mecánicos que sufren fretting cambiando la geometría introduciendo un hueco toroidal dentro de la zona de contacto del material. Esto se explicará más detalladamente en apartados posteriores.

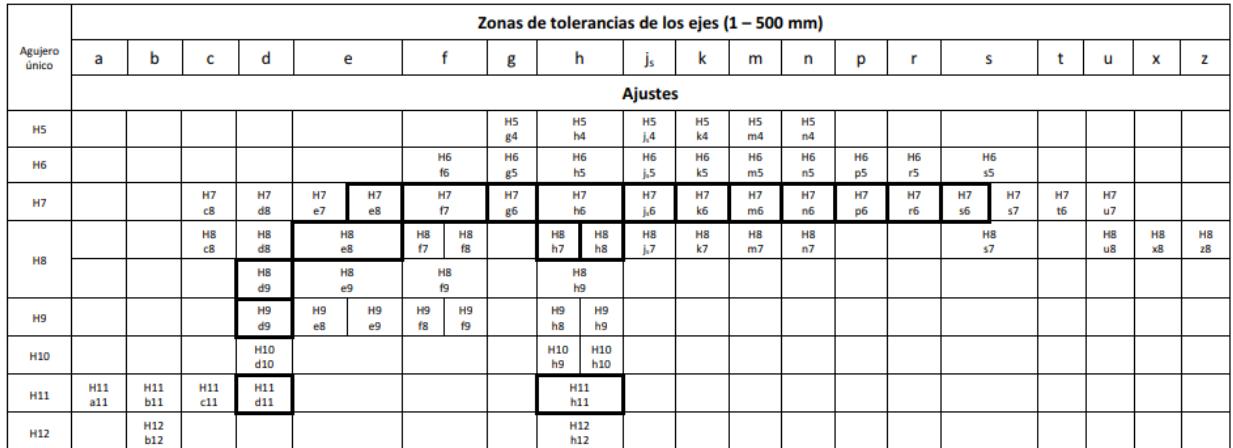

Ajustes normalizados y preferidos

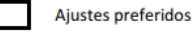

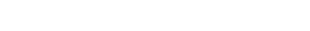

<span id="page-22-0"></span>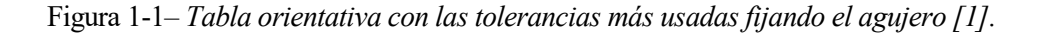

Para realizar este trabajo se nos proporciona unos datos geométricos con los que modelar el ajuste a presión, pero en el caso de la presión de contacto, habrá que elegirla. Para ello, se ha procedido a estudiar que ajustes son los más empleados en la industria, llegando a los datos que se proporcionan en la figura 1-1 [1]. En dicha tabla se puede observar que para un ajuste a presión se tiene un abanico de opciones dentro de la calidad de agujero 7. Para el estudio de vida a fatiga, se estudia escoger varias de estas tolerancias, pero para realizar los modelos principales en dos y tres dimensiones se procederá a usar el ajuste 40 H7/u6, quedando los siguientes datos geométricos:

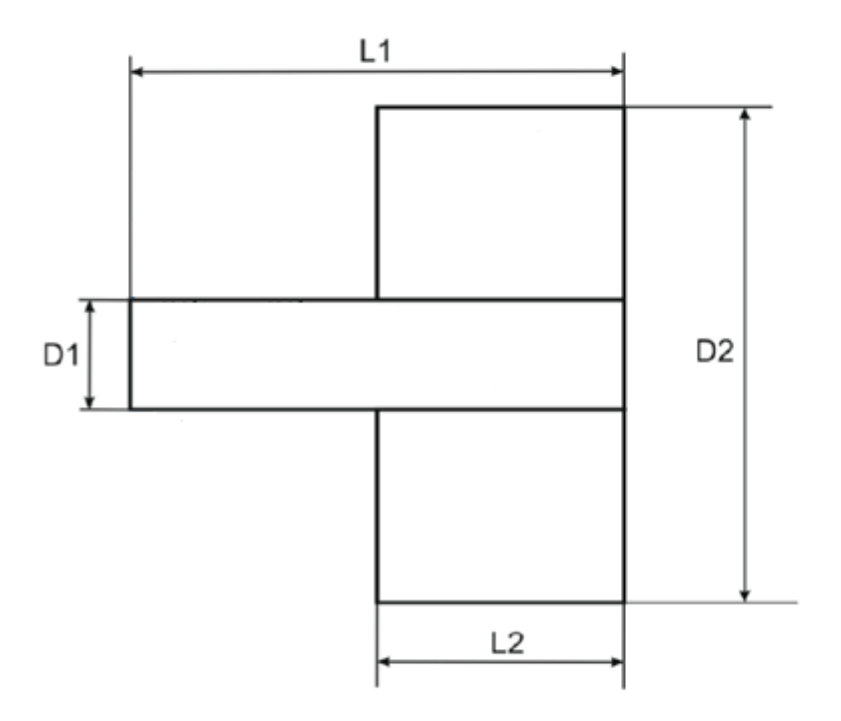

Figura 1-2 – *Disposición geométrica del modelo a estudiar.*

- <span id="page-23-0"></span>Longitud de la zona de interferencia:  $L2 = 80$  mm
- Longitud del eje:  $L1 = 160$  mm
- Diámetro exterior del agujero:  $D2 = 200$  mm
- Diámetro del eje:  $D1 = 40 \, \binom{+0.076}{+0.060} \, \text{mm}$
- Diámetro interior del agujero: 40  $\binom{+0.025}{+0.000}$  mm

Dado que para analizar las tensiones, al existir más interferencia, existirá mayor presión de contacto y por tanto mayores tensiones, se podría escoger la máxima interferencia, que es de 76 μm, pero se estaría estudiando un caso límite, que no interesa del todo. Es por ello que se escoge una interferencia media entre la mínima y la máxima, escogiendo un valor de 55 μm.

- Diámetro del eje: 40,065 mm
- Diámetro interior del agujero 40,010 mm

Por otro lado, queda por justificar la elección del diámetro exterior de 200 mm, que se llevará a cabo en el apartado 2.1 de este trabajo.

Definida toda la geometría del modelo, falta por decidir el material con el que se fabrican eje y agujero. En este caso será un acero estructural para ambas figuras, con las siguientes propiedades básicas:

- Módulo de Young:  $E = 210$  GPa
- Coeficiente de Poisson:  $v = 0.3$
- Coeficiente de rozamiento Acero-Acero estático:  $\mu$  = 0,2

#### **1.2 Reseña histórica. Estudios previos**

Es importante para ubicarse en este tipo de proyectos en los que se analiza la fatiga de piezas mecánicas, conocer como se ha ido mejorando y han aparecido nuevas técnicas para su cálculo más preciso, debido a que estamos ante el estudio de una materia muy reciente que mantiene todavía incógnitas aún por investigar.

Hay que remontarse a mediados del siglo XIX para ver el comienzo del interés por el estudio de la fatiga, ya que tras la revolución industrial, los elementos mecánicos comenzaron a someterse de forma continua a cargas cíclicas y se empezaron a desarrollar métodos de cálculo para que el diseño de las piezas mecánicas fuese óptimo, y por tanto, se fabricasen piezas fiables.

Pero hasta un periodo posterior, con la llegada del ferrocarril cuando este problema fue desarrollado como un problema real por August Whöler [2], que estudió muchos ensayos para determinar las causas del fallo de los ejes de los ferrocarriles, llegando a la conclusion de que la resistencia a fatiga dependía del número de ciclos de carga y del rango de las cargas, más que de la tensión máxima alcanzada. También de que existián materiales como el acero o aleaciones con hierro que, sometidos a una un rango de tensiones, no producía fallo.

Fue más adelante, donde distintos investigadores profundizaron sobre la fatiga y de sus investigaciones salieron distintos métodos de cálculo conocidos hoy día como las curvas S-N y las curvas de Gerber, Goodman, línea de fluencia y Soderberg ilustradas en la figura 1-3, que consiguen una precisión hasta entonces no alcanzada.

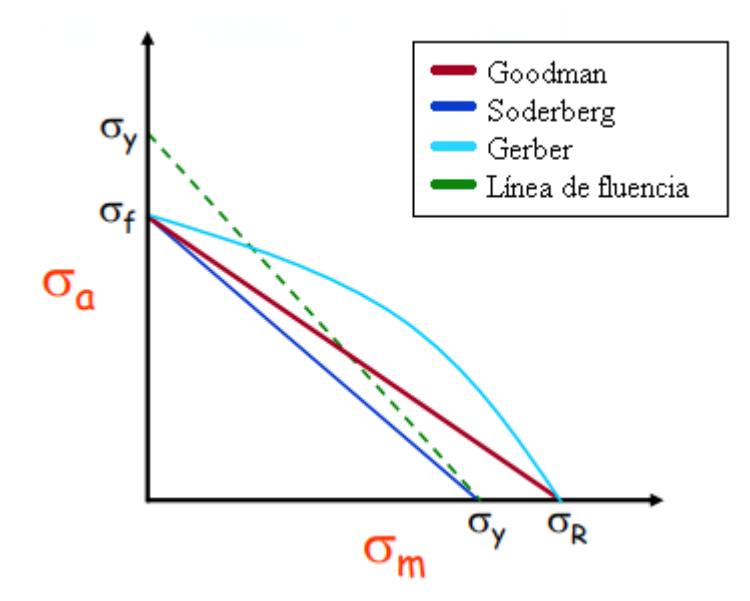

Figura 1-3 – *Curvas para el cálculo del fallo [3].*

<span id="page-24-0"></span>Otro imporante avance ocurre con las investigaciones de George Irwin, que introdujo el factor de intensidad de tensiones (K) con el que poder cuantificar el campo de tensiones alrededor de una grieta. Estas investigaciones han sido y son un pilar fundamental en el estudio de la mecánica de la fractura elástico-lineal y del que se han apoyado para sus teorías otros investigadores como Paris para el desarrollo de su teoría de velocidad de crecimiento de grieta [4].

### **1.3 Fatiga por flexión rotativa**

La fatiga es un método por el cual, en un componente metálico sometido a unas cargas variables con el tiempo de amplitud menor a la tensión última, se puede llegar a la rotura tras la repetición de cargas. Esto se produce ya que esta repetición nombrada, produce nucleación de una microgrieta, su crecimiento y por ultimo, el fallo de la estructura.

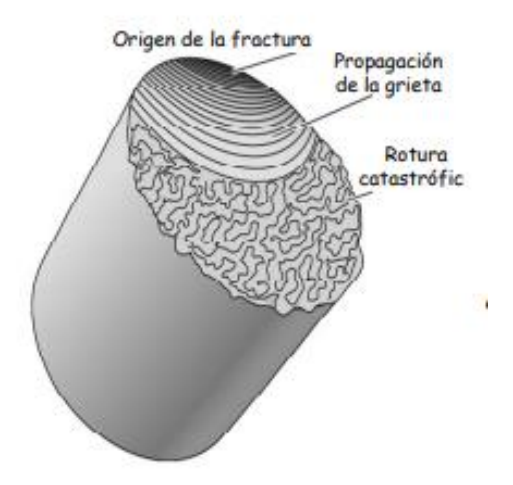

Figura 1-4 – *Representación de una rotura por fatiga.*

<span id="page-25-0"></span>En este proyecto, la fatiga vendrá dada por una carga cíclica como es la flexión rotativa. Este fenómeno ocurre ya que el eje tendrá una carga aplicada en el extremo libre del cilindro y, al girar este sobre sí mismo, produce el efecto de flexión rotativa. La flexión produce una tracción en la parte superior y una compresión en la parte inferior en toda sección y al ser una flexión rotativa, este eje gira hasta dar una vuelta completa que será un ciclo completo de carga. En este ciclo completo, las secciones del eje estarían sometidas a un ciclo de tracción y compresión.

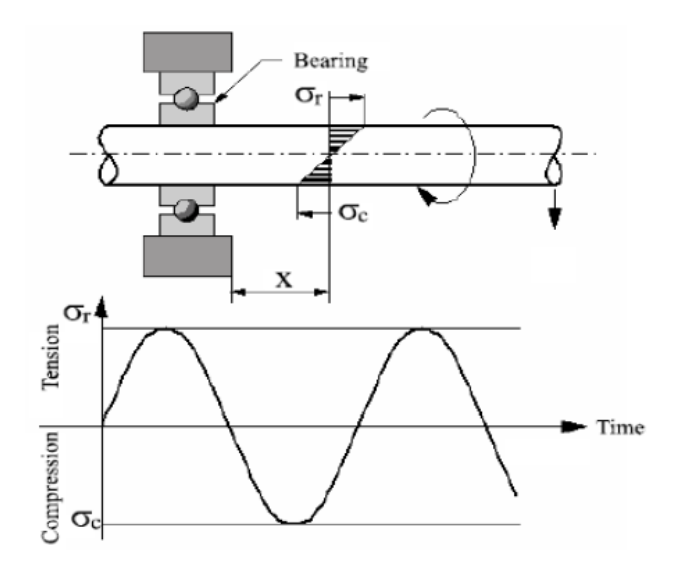

<span id="page-25-1"></span>Figura 1-5 – *Representación gráfica de una flexión rotativa en un eje y las tensiones generadas.*

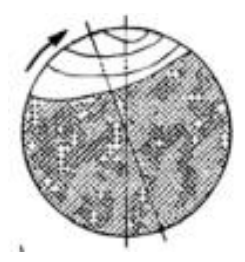

Figura 1-6 – *Fatiga por flexión rotativa con tensiones altas [5].*

<span id="page-26-0"></span>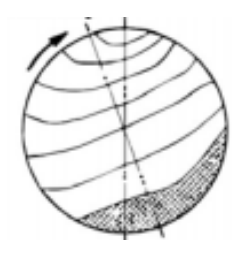

Figura 1-7 – *Fatiga por flexión rotativa con tensiones bajas [5].*

### <span id="page-26-1"></span>**1.4 El fretting. Medidas paliativas**

Uno de los fenómenos de fatiga existentes es el "Fretting", que es un tipo de fatiga por contacto que puede aparecer en la superficie de dos elementos que están en contacto, entre las que existe un deslizamiento de pequeña amplitud. Este tipo de fatiga se caracteriza porque la iniciación y primera parte del crecimiento de las grietas son provocadas en gran medida por tensiones debidas al contacto. Debido a esto, se producen tensiones locales que provocan un efecto parecido al de un concentrador de tensiones.

El problema de fretting puede aparecer en cualquier tipo de máquina o estructura que tenga elementos en contacto, como es el caso del estudio que se introduce en este proyecto.

<span id="page-26-2"></span>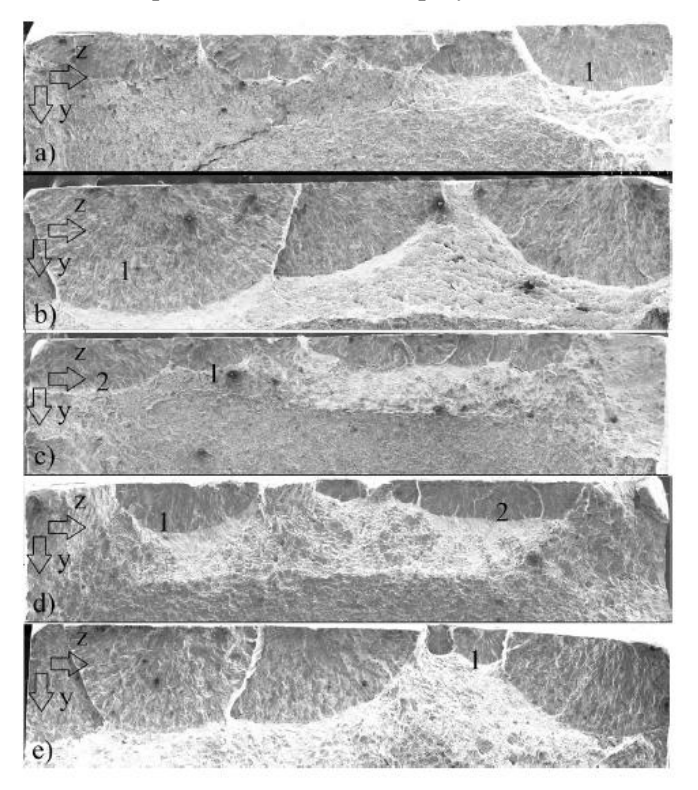

Figura 1-8 – *Daño generado por presión de contacto debido a fretting [6].*

En este proyecto, el fenómeno del fretting vendrá dado por la combinación de una carga cíclica provocada por la flexión rotativa y las tensiones de contacto producidas por el ajuste de presión, como ya se ha definido anteriormente.

La finalidad de este proyecto es la de estudiar diferentes tipos de simulaciones en un eje sometido a una carga de presión de contacto que genera fretting debido a una flexión rotativa.

Recientemente, están en estudio de investigación mejoras o cuidados paliativos en los ensayos mecánicos en los que se produce fretting, como por ejemplo el "knurling", la texturización superficial y el cambio de rugosidad, que son procesos que se engloban en el grupo de estudios que basan la mejora de los parámetros de daño en la mejora de la tensión de contacto. Por otro lado, están los estudios que se basan en modificar la geometría para la disminución del parámetro de daño y por tanto la mejora de la vida a fatiga en casos de fretting. Este es el caso que nos ocupa en este proyecto, basado en los estudios recientes del departamento de ingeniería mecánica y fabricación, en concreto, en la introducción de un hueco toroidal en una zona de contacto cilíndrica generada por un ajuste a presión [7]. Este hueco estará situado en la zona crítica, es decir, en el inicio del contacto entre superficies, ya que este lugar es donde existe un concentrador de tensiones.

La incursión de la fabricación aditiva ha supuesto un cambio de paradigma en la forma de fabricar, ya que debido a la forma de ejecución que esta tiene, se permite la creación directa de geometrías complejas sin necesidad de utillajes y simplificando por tanto los pasos en la producción, además de suponer un ahorro de material, teniendo alta calidad y precisión durante la fabricación. Gracias a esta nueva tecnología se pueden fabricar ejes como los que se van a estudiar, debido a que no existe otra tecnología de fabricación que permita fabricar un eje con un hueco toroidal interno.

Aunque en la actualidad aún este proceso de fabricación está en evolución, todo indica a que en el futuro será de mucha utilidad.

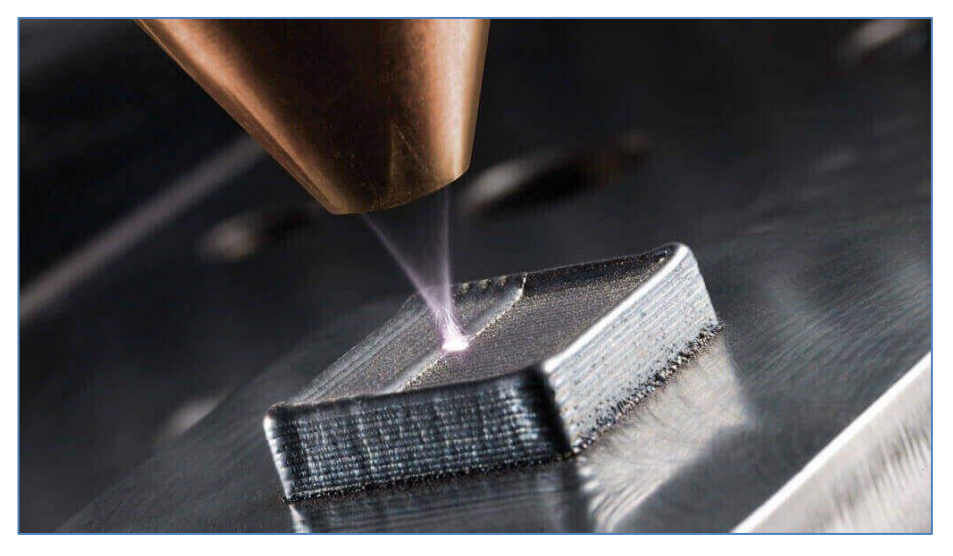

Figura 1-9 – *Ejemplo de un proceso de fabricación aditiva.*

### <span id="page-27-0"></span>**1.5 Metodología empleada. El uso del software ANSYS**

El software que se utiliza durante el estudio inicial de este proyecto es el ANSYS Workbench 15, debido a la facilidad que otorga para crear el modelo con la presión de contacto unicamente. Durante la exposición de resultados obtenidos se entrará en detalle en las funcionalidades que se han empleado a la hora de realizar los primeros modelos.

El uso de ANSYS workbench se quedará en abarcar los estudios previos de la presión de contacto tanto en 2 como en 3 dimensiones, ya que, posteriormente para el grueso del proyecto, se realizará un modelo con mechanical APDL debido a la complejidad del mismo y a la capacidad de cambiar los comandos para generar nuevas soluciones.

A continuación se van a exponer los resultados obtenidos, divididos en dos apartados. En primer lugar, sin aplicar ninguna carga para analizar la presión de contacto y las tensiones de forma analítica, con un modelo en dos dimensiones y con un modelo en tres dimensiones, comparando las soluciones obtenidas para cada caso. En segundo lugar, con el modelo en tres dimensiones, se aplicará la carga de la flexión rotativa, viendo todas las variantes del problema y siendo las tensiones obtenidas en este apartado con las que se estudiará el cambio en el parámetro de daño de Smith-Watson-Topper.

## **2 OBTENCIÓN DE RESULTADOS DE TENSIONES DEL AJUSTE A PRESIÓN**

#### **2.1 Solución analítica en 2D**

A través de la siguiente fórmula de cilindros de pared gruesa se consigue el valor analítico de la presión de contacto. Debido a que el eje y agujero están fabricados del mismo material, esta ecuación [8] se puede simplificar.

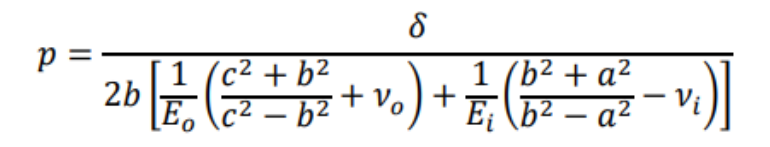

Ecuación 2-1 – *Obtención de la presión de contacto entre dos elementos concéntricos.*

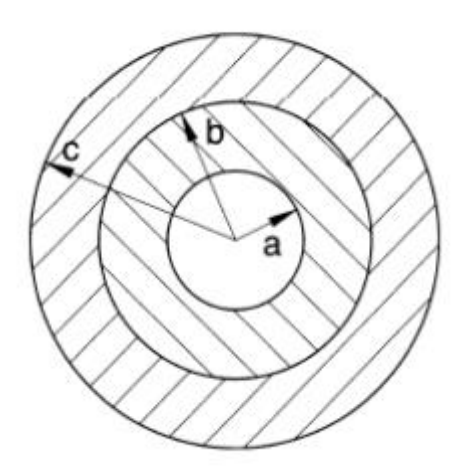

Figura 2-1 – *Esquematización de los radios para el cálculo de la presión de contacto analítica.*

<span id="page-30-0"></span>Antes de calcular las tensiones producidas por el contacto, se realiza un estudio previo de la dependencia del diámetro exterior en la presión de contacto. El fin de realizar este estudio en forma de gráfica, no es otro que el de eliminar una variable que interviene en los futuros resultados finales. Al escoger un valor para el cual ya la presión de contacto no aumenta al aumentar el diámetro, eliminamos esta variable de todo el problema que engloba el proyecto.

Manteniendo constante el diámetro del cilindro y ya escogida la interferencia diametral, se puede llegar a conseguir la siguiente gráfica que se observa en la figura 2-2, donde se muestra la dependencia del diámetro exterior con la presión de contacto, llegando a la conclusión de escoger un diámetro exterior de 200 mm, valor en el que se puede observa que a partir de el, la influencia del diámetro exterior en la presión de contacto se puede considerar despreciable.

Dependencia Diámetro exterior-Presión de contacto 145 140 135 130 125 Presión (MPa) 120 115 110 105 100  $95 = 6$ 100 200 250 350 150 300 400 450 500 Diámetro exterior (mm)

Figura 2-2 – *Gráfica de la dependencia del diámetro exterior con la presión de contacto.*

<span id="page-31-0"></span>Introduciendo los datos que tenemos del acero y de la geometría del ajuste, siendo E el modulo de Young, y δ la interferencia diametral, se consiguen las soluciones analíticas de la presión de contacto, las tensiones radiales y las circunferenciales. Se realizarán dos casos de soluciones analíticas: Para estado de tensión plana y el estado de deformación plana. En la ecuación 2-2 [8] se tiene la fórmula simplificada de la presión de contacto.

$$
p = \frac{E\delta}{2b} \frac{(c^2 - b^2)(b^2 - a^2)}{2b^2(c^2 - a^2)}
$$

#### Ecuación 2-2 – *Expresión simplificada de la presión de contacto.*

Una vez obtenida la presión de contacto, se puede hallar las tensiones radiales y circunferenciales en cada caso a través de las siguientes expresiones:

$$
\sigma_{r_{eje}} = -p \qquad \sigma_{r_{agujero}} = -p \qquad \sigma_{c_{eje}} = -p \left(\frac{b^2 + a^2}{b^2 - a^2}\right) \qquad \sigma_{c_{agujero}} = p \left(\frac{c^2 + b^2}{c^2 - b^2}\right)
$$

#### **2.1.1 Solución analítica empleando estado de tensión plana**

Obtenida la geometría completa, tan solo hay que introducir todos los datos numéricos en la fórmula de la ecuación 2-2. Se obtiene entonces una presión de contacto  $p = 138.6 \text{ MPa}$ , y por tanto, las siguientes tensiones:

$$
\sigma_{r, eje} = -138,6 MPa
$$
\n
$$
\sigma_{r, agujero} = -138,6 MPa
$$
\n
$$
\sigma_{c, eje} = -138,6 MPa
$$
\n
$$
\sigma_{c, agujero} = 150,15 MPa
$$

#### **2.1.2 Solución analítica empleando estado de deformación plana**

Para calcular esta solución, hay que realizar un cambio en el módulo de Young y en el coeficiente de Poisson, para que la ley de comportamiento sea la misma que para tension plana.

$$
E' = \frac{E}{1 - v^2} \qquad v' = \frac{v}{1 - v}
$$

Ecuaciones 2-3 y 2-4 – *Creación de los parámetros "ficticios" para deformación plana.*

Las fórmulas para la obtención del cambio ficticio de las características del material se muestran en las las ecuaciones 2-3 y 2-4, dando lugar a las siguientes soluciones:

$$
E' = 230,77\ GPa \qquad \qquad v' = 0,43
$$

Y con ello, se llega a una presión de contacto con un valor  $p = 152,31 \text{ MPa}$ .

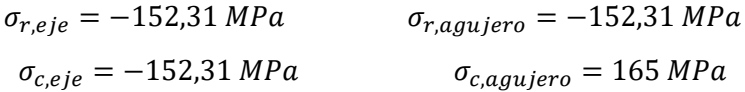

#### **2.2 Solución mediante MEF del modelo en 2D**

Lo primero que se realiza para conseguir las soluciones de las tensiones producidas por el contacto en 2 dimensiones es el modelo geométrico en Ansys Workbench. Tal y como se observa en la figura 2-3, en el panel del programa se incluye la especificación de que se está trabajando con un modelo bidimensional. Antes de trabajar en el apartado model para calcular la presión de contacto y las tensiones, se especifican los datos del acero estructural definidos anteriormente en el paso de "engineering data" y se configura la geometría del modelo en el paso de "geometry", donde se ha aplicado doble simetría para simplificar el gasto de computación del modelo.

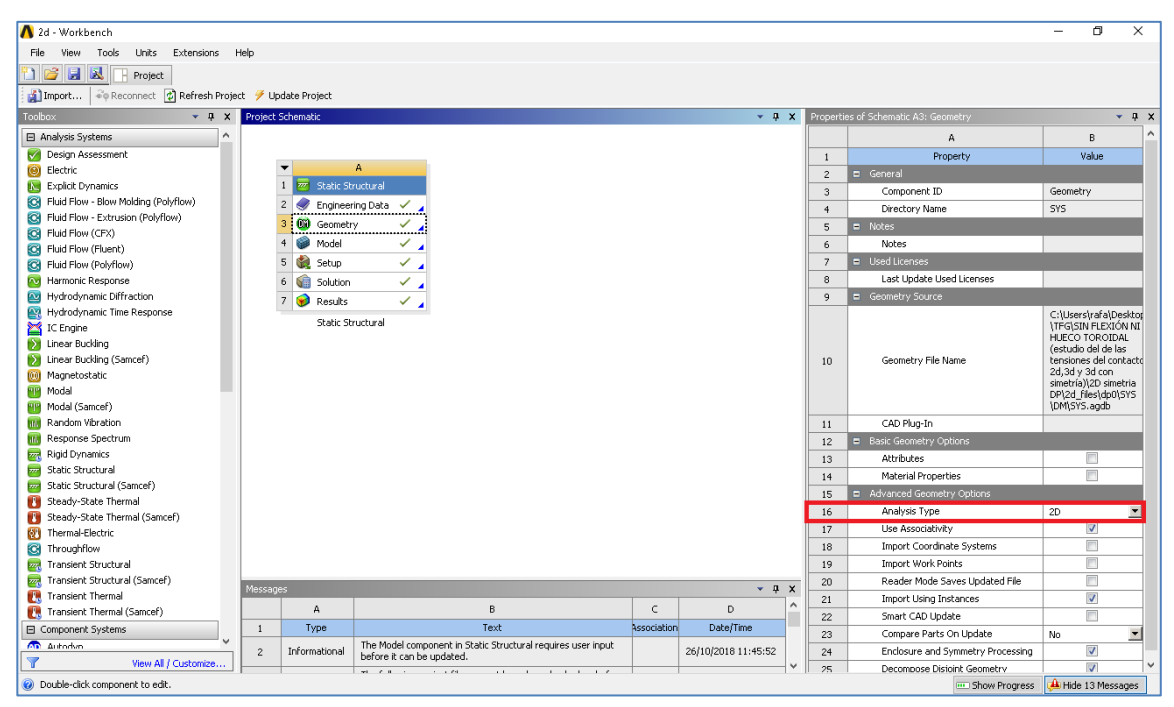

Figura 2-3 – *Panel principal de ANSYS workbench.*

<span id="page-32-0"></span>Una vez terminados estos pasos, se procede a configurar los pasos "model", "setup" y "results" que engloban la parte mecánica.

En primer lugar, y lo más importante en este apartado es especificar los datos que corresponden al contacto a presión entre los elementos del modelo.

Se configura, tal y como muestra la figura 2-4, el contacto "frictional" en el que se introduce un coeficiente de fricción acero-acero de valor 0,2, que es lo común para este tipo de materiales [9].

| Outline                                                |                                                      |                            | 4 |
|--------------------------------------------------------|------------------------------------------------------|----------------------------|---|
| すのや田<br>Filter:<br>Name                                |                                                      |                            |   |
|                                                        | <b>E</b> Symmetry<br>白… Rip Connections              |                            |   |
| <sup>⊟</sup> antacts                                   |                                                      |                            |   |
|                                                        | M Frictional - Surface Body To Surface Body ( سَانَا |                            |   |
| 白……人物 Mesh                                             |                                                      |                            |   |
| Details of "Frictional - Surface Body To Surface Body" |                                                      |                            | л |
|                                                        | Type                                                 | Frictional                 | A |
|                                                        | <b>Friction Coefficient</b>                          | 0,2                        |   |
|                                                        | Scope Mode                                           | Automatic                  |   |
|                                                        | Behavior                                             | Asymmetric                 |   |
|                                                        | Trim Contact                                         | Program Controlled         |   |
|                                                        | <b>Trim Tolerance</b>                                | 0,35355 mm                 |   |
|                                                        | Suppressed                                           | No                         |   |
|                                                        | $\Box$ Advanced                                      |                            |   |
|                                                        | Formulation                                          | Program Controlled         |   |
|                                                        | <b>Detection Method</b>                              | Program Controlled         |   |
|                                                        | <b>Penetration Tolerance</b>                         | Program Controlled         |   |
|                                                        | <b>Normal Stiffness</b>                              | Program Controlled         |   |
|                                                        | Update Stiffness                                     | Program Controlled         |   |
|                                                        | <b>Stabilization Damping Factor</b>                  | 0,                         |   |
|                                                        | Pinball Region                                       | Program Controlled         |   |
|                                                        | Time Step Controls                                   | None                       |   |
| ⊟                                                      | <b>Geometric Modification</b>                        |                            |   |
|                                                        | Interface Treatment                                  | Add Offset, Ramped Effects |   |
|                                                        | Offset                                               | 2,75e-002 mm               |   |

Figura 2-4 – *Panel de opciones y ajustes del contacto.*

<span id="page-33-0"></span>El comportamiento del mismo es asimétrico, ya que importa saber que cara es la que sufre la presión de la otra, además de que este tipo de comportamiento tiene en cuenta las nolinealidades del contacto. Para conseguir la interferencia deseada, que tiene que ser la más desfavorable posible de la tolerancia del modelo, hay dos formas de introducirla en el modelo. Por un lado, se puede obtener, dentro del mismo apartado donde se ha configurado el contacto, introduciendo en "add offset" el valor de interferencia radial deseado, habiendo introducido en el modelo geométrico las medidas nominales. Por otro lado, se puede introducir directamente las medidas en el apartado geometry, teniendo que seleccionar la opción "add frozen" en vez de "add material" para que el programa identifique dos sólidos distintos. Dentro de la aplicación mechanical, dado que se ha introducido anteriormente que el modelo es bidimensional, también hay que seleccionar si el modelo está en un estado de tensión plana o deformación plana, dentro del apartado que indica la figura 2-5. Geometry- > 2d behavior.

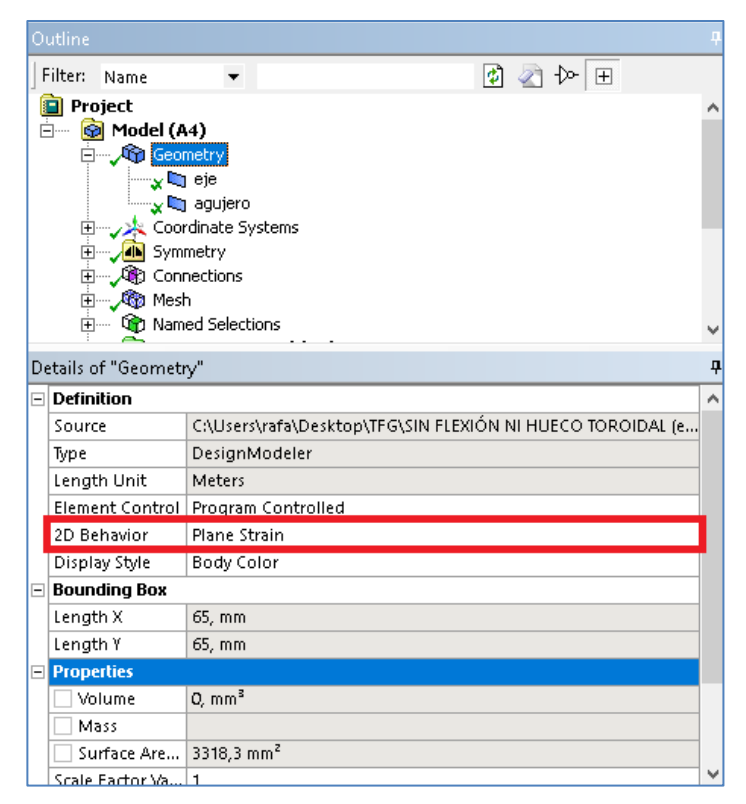

Figura 2-5 – *Panel para la selección del comportamiento en 2D.*

<span id="page-34-0"></span>Por último, se procede al mallado del modelo, realizando un refinamiento en la zona de contacto como se puede observar en la figura 2-6, llegando a unas soluciones para el caso de tensión plana y para el caso de deformación plana introduciendo en el programa que se muestren los resultados de "normal stress" para cordenadas cilíndricas, para así mostrar los resultados de tensión radial y tensión circunferencial y poder comparar los resultados con los obtenidos analíticamente (figuras 2-7 a 2-10).

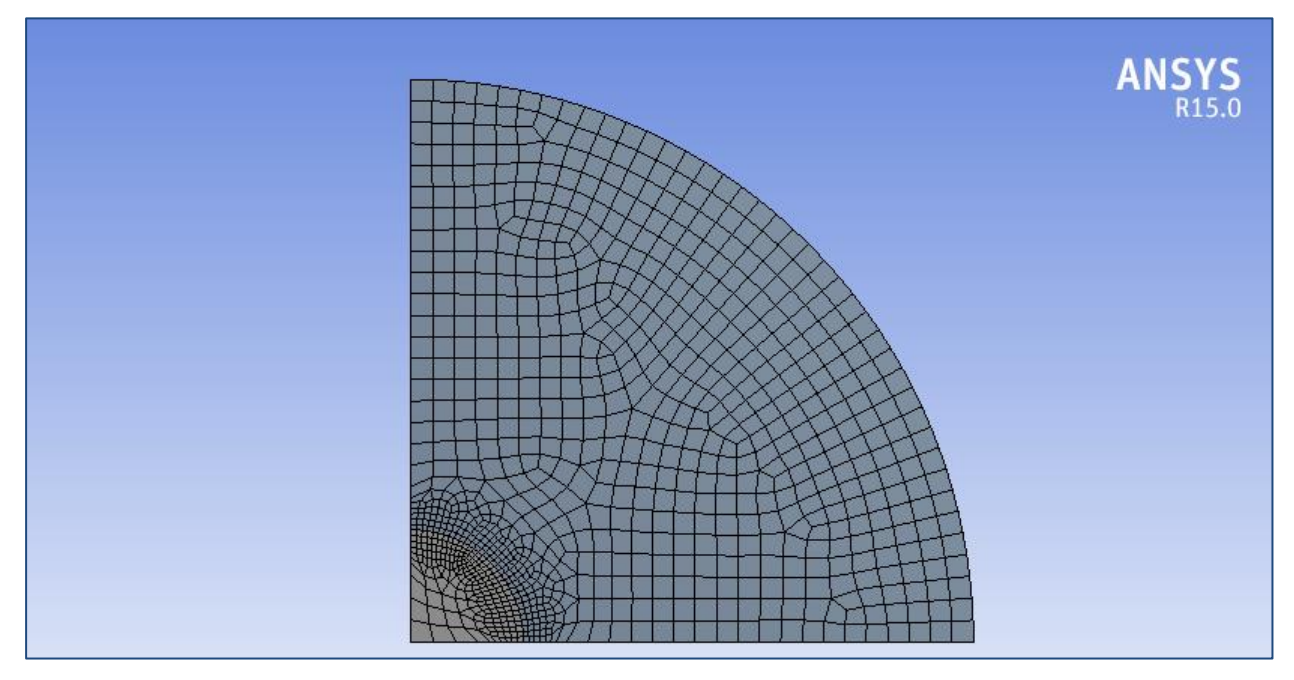

<span id="page-34-1"></span>Figura 2-6 – *Mallado del modelo bidimensional*.

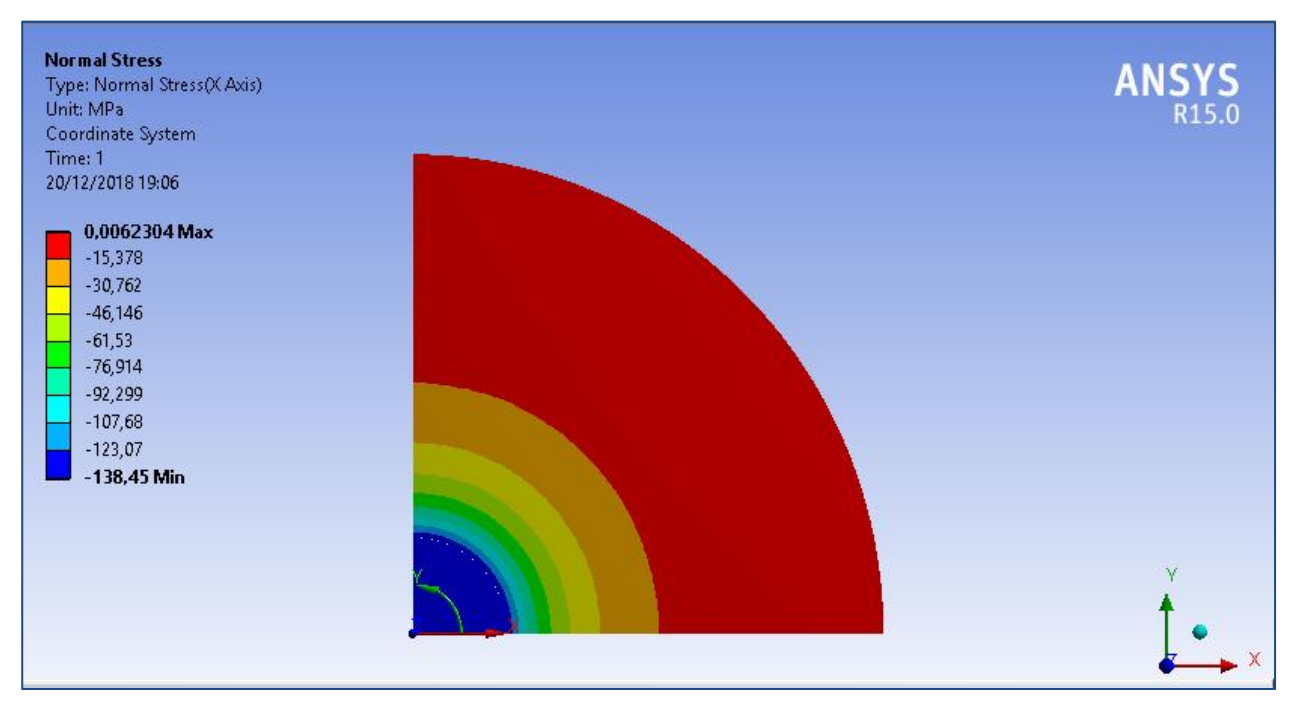

Figura 2-7 – *Resultados de tensión radial para hipótesis de tensión plana.*

<span id="page-35-0"></span>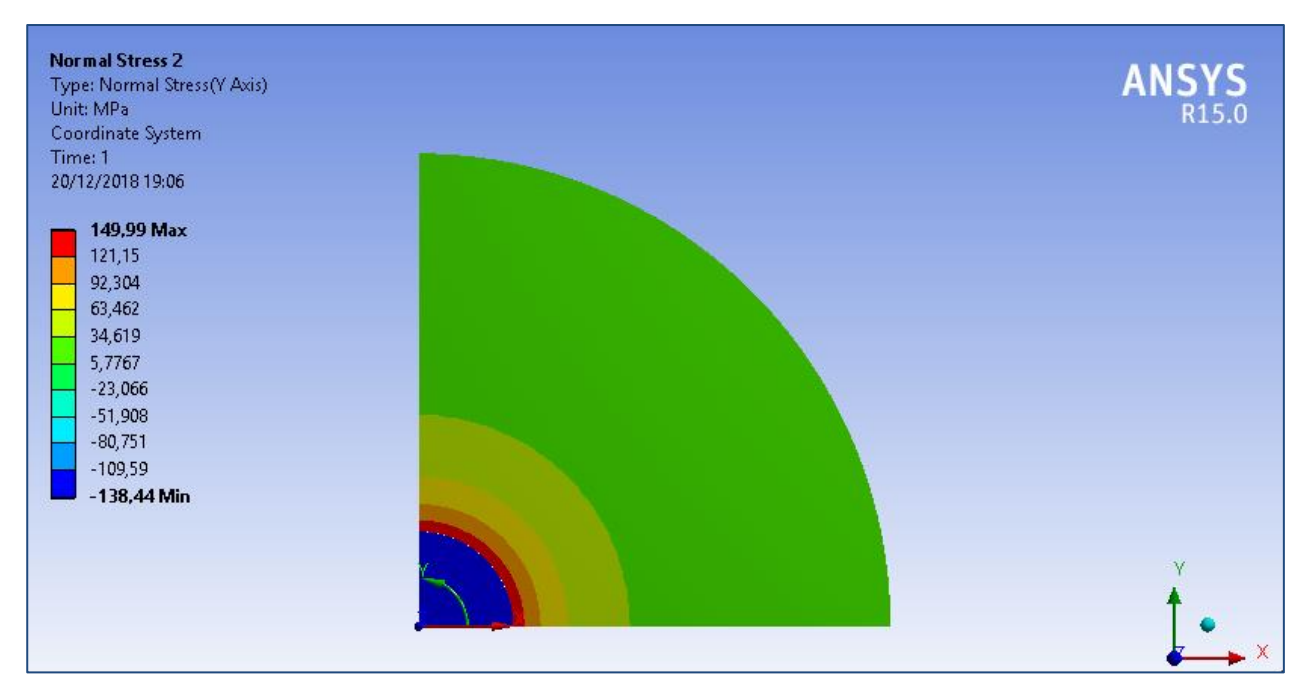

<span id="page-35-1"></span>Figura 2-8 – *Resultados de tensión circunferencial para hipótesis de tensión plana.*
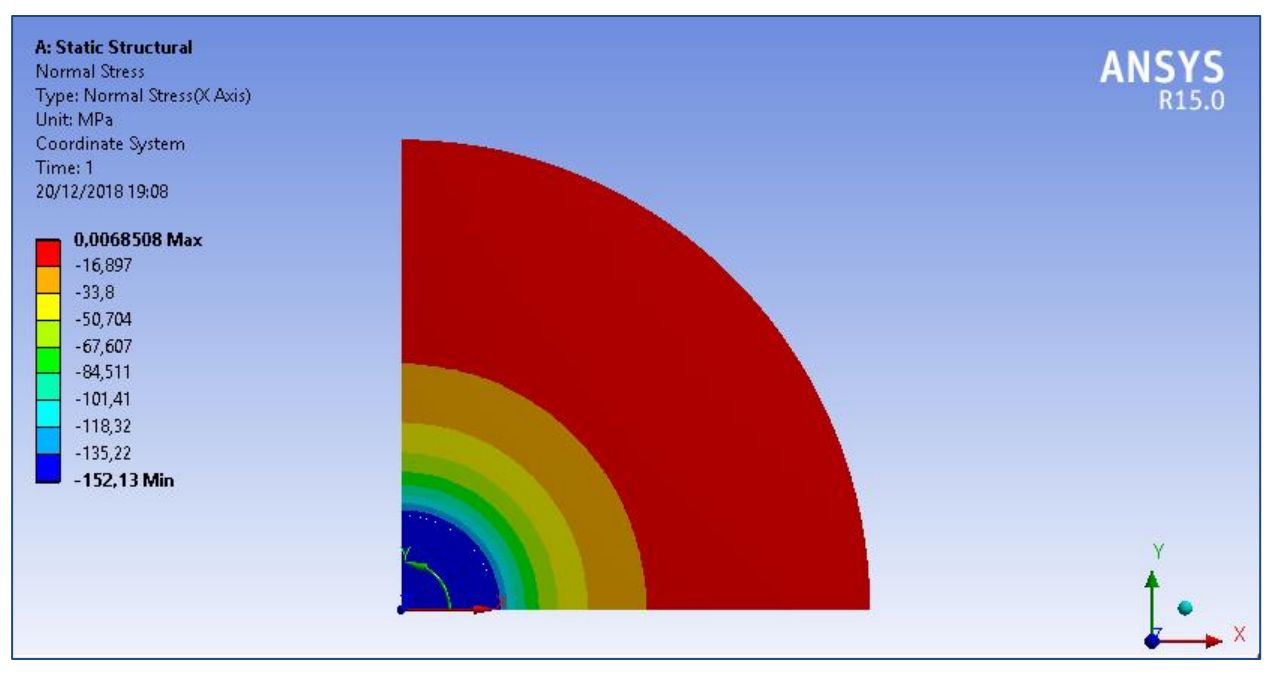

Figura 2-9 – *Resultados de tensión radial para hipótesis de deformación plana.*

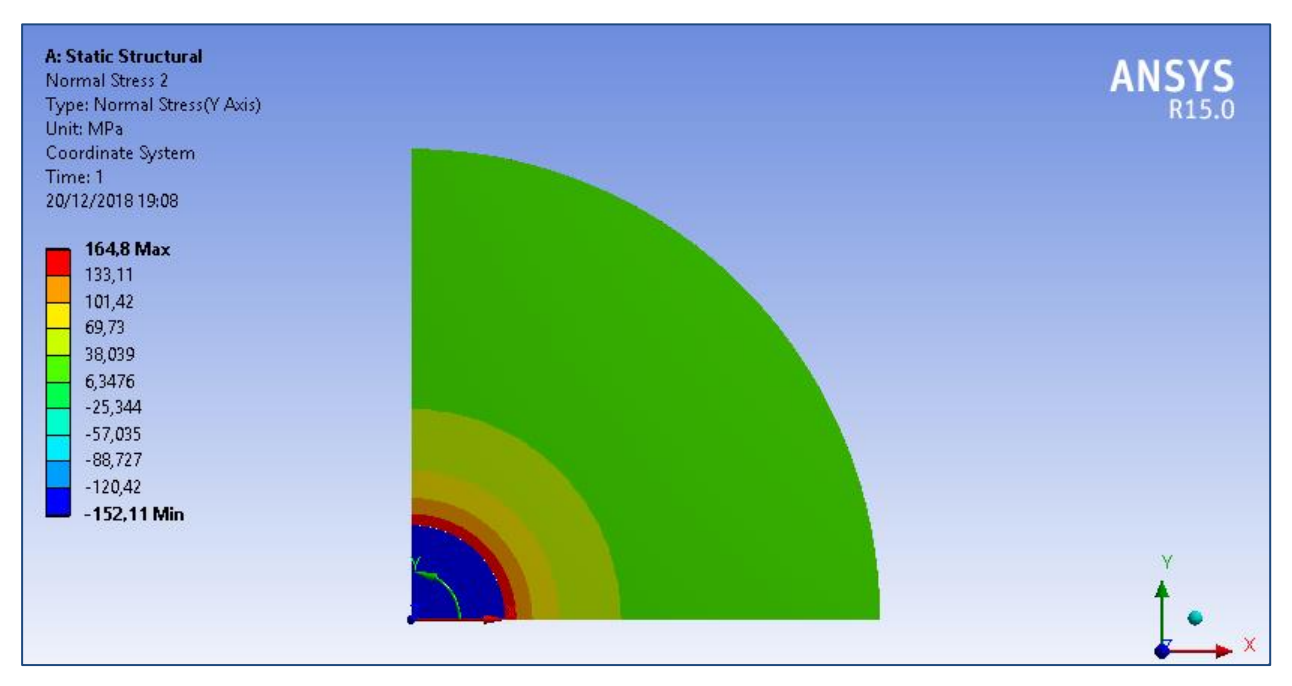

Figura 2-10 – *Resultados de tensión circinferencial para hipótesis de deformación plana.*

.

## **2.3 Solución mediante MEF del modelo en 3D**

Para realizar el modelo en 3 dimensiones en ANSYS, se seguirá el mismo procedimiento que en dos dimensiones. Dado que se está estudiando únicamente la presión de contacto, se puede aplicar dos veces simetría en nuestro modelo, quedando un cuarto de cilindro y agujero. También se procede del mismo modo a introducir la presión de contacto y se introduce la extrusión de las superficies que da lugar al modelo en 3 dimensiones, teniendo de largo las longitudes ya dichas anteriormente, aunque en este caso también hay que introducir las condiciones de contorno de los dos planos de simetría y en la parte posterior del agarre, impedir el desplazamiento perpendicular a la propia cara.

Resuelto el modelo con un mallado intensificado en la zona de contacto (figura 2-11), se llega a la solución para la presión de contacto que se ilustra en la figura 2-12.

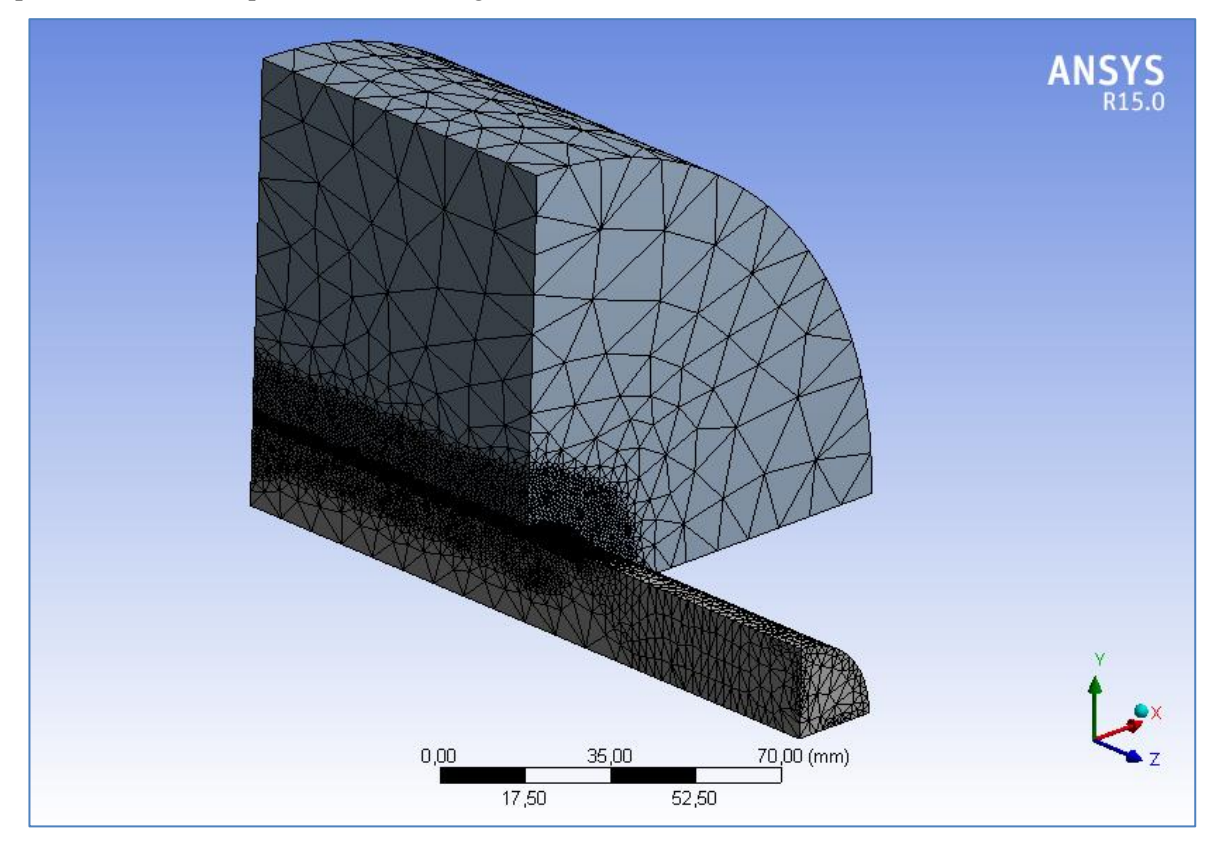

Figura 2-11 – *Mallado del modelo de ANSYS en 3 dimensiones.*

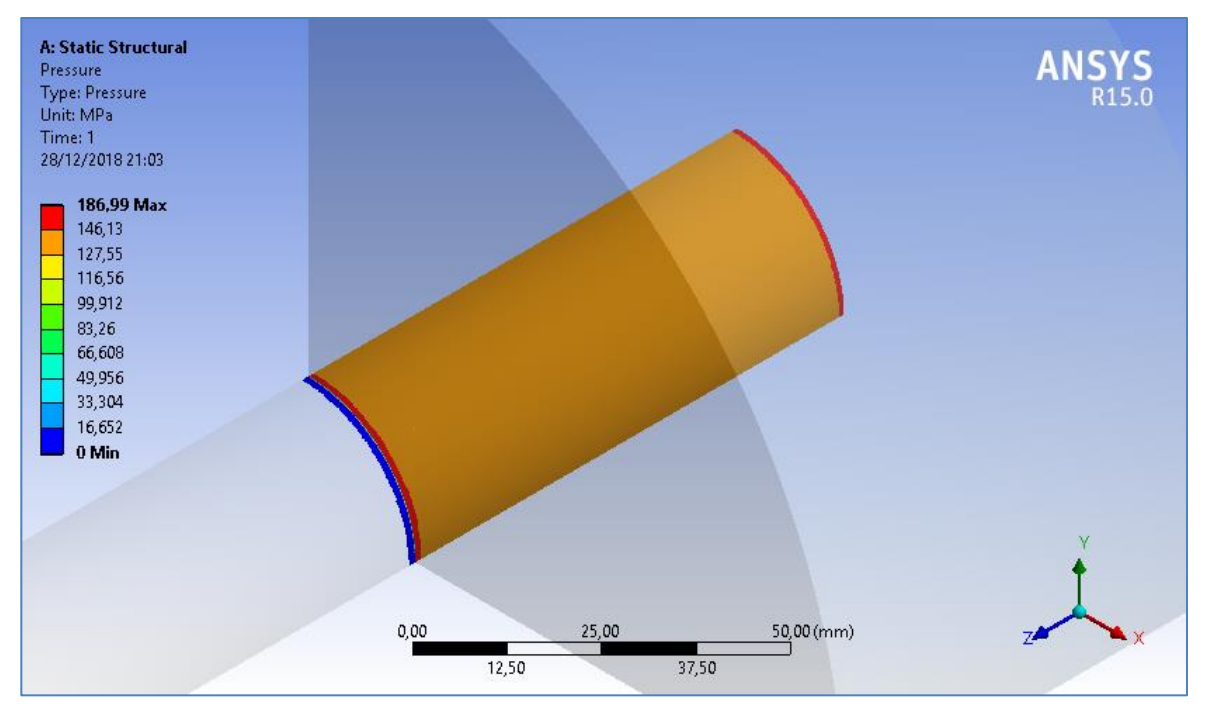

Figura 2-12 – *Presiones debidas al contacto en 3 dimensiones.*

En esta solución se puede observar cómo existe un concentrador de tensiones a la entrada y salida de la presión de contacto. Para poder estudiar y comparar los datos obtenidos con los resueltos en dos dimensiones, se crea un "Path" con el que se recorra la superficie del cilindro y recoja las tensiones radiales y circunferenciales en esa línea. Esto servirá posteriormente para comparar exportando estos datos obtenidos en el path con los demás resultados obtenidos anteriormente.

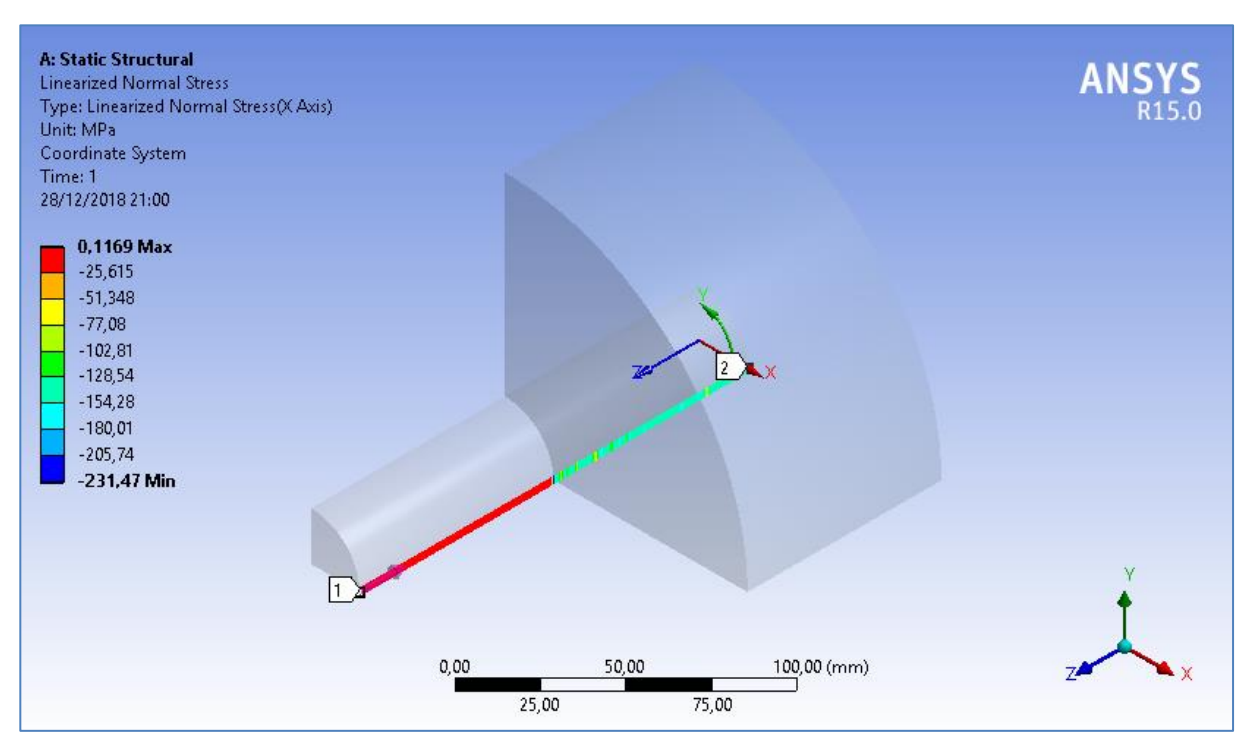

Figura 2-13 – *Path creado en el modelo, captando la tensión radial.*

## **2.4 Discusión y convergencia de los resultados obtenidos**

Lo primero que se procede a estudiar es la convergencia en los resultados obtenidos para tensión plana y deformación plana en dos dimensiones, comparando los resultados analíticos con los resultados obtenidos mediante MEF con una malla ya refinada, para poder ver el error relativo que se está cometiendo entre la solución analítica y la solución mediante MEF. En las siguientes tablas se observa el resultado del error relativo entre valores, llegando a la conclusion de que el mallado escogido es correcto dado que da un resultado muy parecido al analítico, teniendo un error relativo despreciable.

| <b>Tensiones Caso TP</b>    | <b>Valor MEF</b> | <b>Valor analítico</b> | <b>Error relativo (%)</b> |
|-----------------------------|------------------|------------------------|---------------------------|
| T. Radial en el eje         | $-138,45$ MPa    | $-138,6$ MPa           | 0,11%                     |
| T.Radial en el agujero      | $-138,45$ MPa    | $-138,6$ MPa           | 0,11%                     |
| T.Circunferencial en el eje | $-138,44$ MPa    | $-138,6$ MPa           | 0,12%                     |
| T.Circunf. en el agujero    | 149,99 MPa       | 150,15 MPa             | 0,11%                     |

Tabla 2-1 – *Comparación de tensiones con hipótesis de tensión plana.*

| <b>Tensiones Caso DP</b>    | <b>Valor MEF</b> | <b>Valor analítico</b> | <b>Error relativo (%)</b> |
|-----------------------------|------------------|------------------------|---------------------------|
| T.Radial en el eje          | $-152,13$ MPa    | $-152,31$ MPa          | 0,12%                     |
| T.Radial en el agujero      | $-152,13$ MPa    | $-152,31$ MPa          | 0,12%                     |
| T.Circunferencial en el eje | $-152,11$ MPa    | $-152,31$ MPa          | 0,13%                     |
| T.Circunf. en el agujero    | 164,8 MPa        | 165 MPa                | 0,12%                     |

Tabla 2-2 – *Comparación de tensiones con hipótesis de deformación plana.*

Ahora se comparan los resultados obtenidos mediante el método de elementos fínitos, el caso de hipótesis de tensión plana en 2D, el de deformación plana y el de la presión de contacto en el modelo en 3 dimensiones. Para ello, en el modelo de 3 dimensiones se ha creado un "Path" que recorre toda la superficie del cilindro en línea recta como ya habíamos comentado anteriormente, obteniendo las tensiones en toda la superficie. Exportando esas tensiones y comparandolas con las obtenidas en los resultados de 2 dimensiones, se obtiene la siguiente gráfica (figuras 2-14 y 2-15), en la que se puede observar como el path ha recogido la información y se ve como a la entrada y salida del contacto (80 y 160 mm) existen unos picos de tensión.

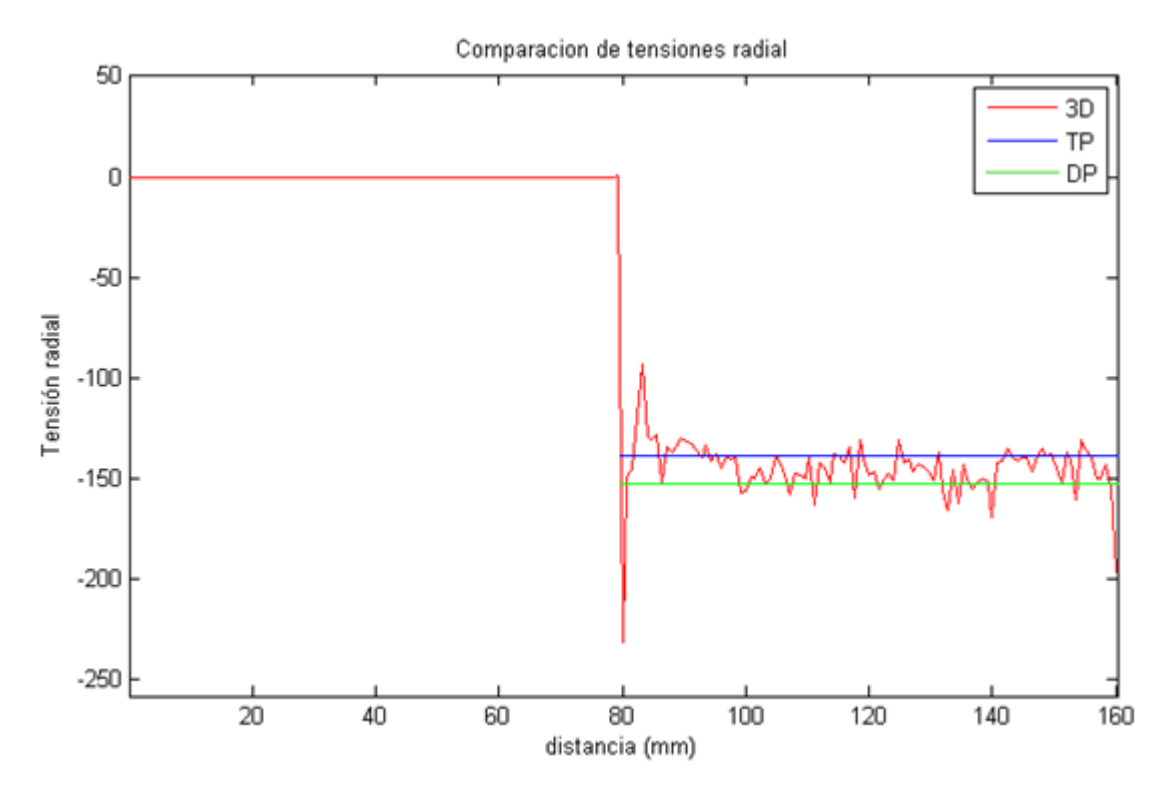

Figura 2-14 – *Gráfica comparativa tensiones radiales a lo largo del cilindro.*

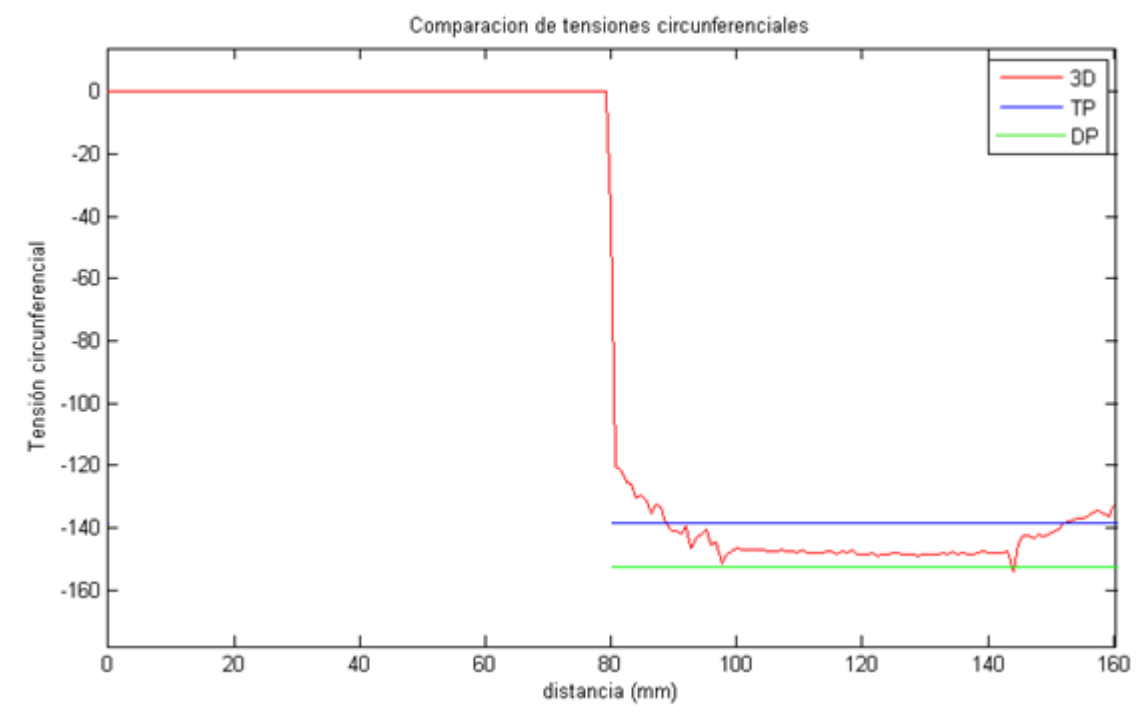

Figura 2-15 – *Gráfica comparativa tensiones circunferenciales a lo largo del cilindro.*

Con está comparativa gráfica, se llega a la conclusión de que, para cualquier cálculo que se tenga que realizar previo al método de elementos finitos, se usará la presión de contacto obtenida en el modelo en 2 dimensiones con tensión plana. Esto se realiza ya que posteriormente para las distintas configuraciones que se estudiarán, uno de los parámetros adimensionales será la relación entre la tensión en la flexión y la presión de contacto, con la que se estimarán las fuerzas que se tendrán que aplicar en cada modelo.

# **3 OBTENCIÓN DE RESULTADOS CON EL MODELO 3D INTRODUCIENDO FLEXIÓN ROTATIVA**

# **3.1 El coeficiente de fricción en fretting**

Existen varios estudios [10] [11], que hacen hincapié en el coeficiente de fricción en casos en los que exista fretting. Se sabe que el coeficiente de fricción entre aceros es de 0.2, pero en estos estudios se hacen ensayos experimentales para ver qué ocurre con el coeficiente de fricción ante la existencia de cargas cíclicas que incluyen fretting. Se hace referencia entonces a la influencia del número de ciclos en el coeficiente de fricción de acero-acero, llegando a conclusiones a través de los ensayos que muestran como varía en gran medida este parámetro.

Este estudio [11] detalla los diferentes mecanismos que influyen en la evolución del coeficiente de fricción entre dos superficies de acero en un proceso de fretting, llegando a revelaciones como que en los primeros 50 ciclos, el coeficiente de fricción (μ) aumenta un 300% aproximadamente, debido a que en los primeros ciclos de carga se crean unos microescombros que introducen desbaste en las superficies, lo que hace incrementar el valor estático de μ tanto. Posteriormente se estabilizan estos valores de μ a 10<sup>6</sup> ciclos aproximadamente, obteniendo unos valores de μ entre 0,55 y 0,8. Esta estabilización ocurre debido a que predominan la separación de las superficies frente al desbaste.

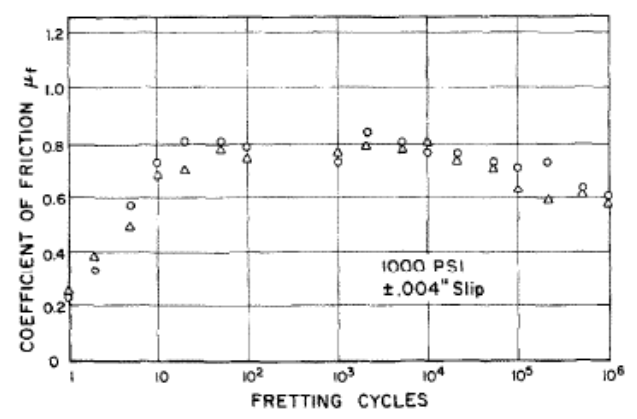

Fig. 11. Friction test results for steel fretting against steel with a normal pressure of 1000 psi.

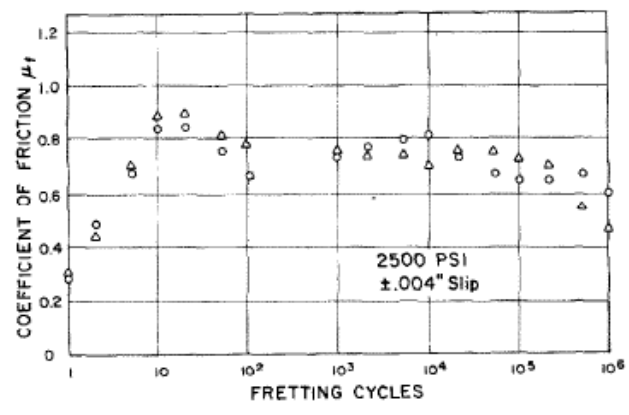

Fig. 12. Friction test results for steel fretting against steel with a normal pressure of 2500 psi.

Figura 3-1– *Resultados experimentales del estudio de Milestone y Janeczko [11].*

Esto nos concierne a la hora de elaborar el modelo en elementos finitos con el que realizar las simulaciones, ya que no sería real tomar el valor estático del coeficiente de fricción.

Tomando como referencia otros estudios [7] [12], para el estudio en este proyecto se fija el coeficiente de fricción en un valor de 0.68, que se considera un valor medio aceptable para realizar el modelo de elementos finitos y reproducir fielmente el comportamiento real de las superficies de acero en una simulación como la que se va a estudiar.

## **3.2 Simulaciones**

Después de explicar los diferentes factores que afectan al estudio que se va a realizar y que hay que tener en cuenta a la hora de realizar el modelo, queda por introducir cuales son las diferentes tipologías de cargas que actuarán para realizar la flexión rotativa y la disposición geométrica del toroide.

En primer lugar, para simplificar, se introduce un parámetro adimensional **σ/p** con el que se relaciona la tensión producida por la flexión ( $\sigma_{bending}$ ) con la presión de contacto, que se había analizado anteriormente, usando un valor  $P = 138,6$  MPa.

Queda entonces la siguiente expresión con la que se puede calcular la fuerza que será aplicada dependiendo del nuevo parámetro adimensional, ya que se le dará diferentes valores para todas las simulaciones, con lo que se podrá calcular la tensión debida a la flexión justo en el punto en el que comienza el contacto. Se toman los valores de 0.5, 1 y 2 para el parámetro σ/p, lo que dará lugar a 3 fuerzas distintas para cada disposición geométrica del agujero para poder tener referencia de como varía el porcentaje de daño en una misma disposición cambiando la fuerza aplicada que produce la flexión rotativa.

En la expresión, L1 es la longitud del cilindro y L2 es la longitud del agarre.

$$
\sigma_{bending} = \frac{F \cdot (L1 - L2)}{I_{eje}} \frac{D1}{2} \qquad \frac{\sigma}{p} = 0.5 \quad \frac{\sigma}{p} = 1 \qquad \frac{\sigma}{p} = 2
$$

Ecuación 3-1 – *Tensión debida a la flexión producida por una fuerza F en el extremo del cilindro.*

Por otro lado, están todos los datos de la disposición geométrica del toroide. Para que fuese más fácil su definición, todas estas medidas serán dependientes de otras medidas fijas del ajuste. Las medidas que hay que definir son: el diámetro del toroide DG=2\*RG, la mitad de la longitud recta del toroide LR =LG/2 y la longitud desde la superficie del cilindro al centro de la circunferencia del toroide. Todas estas medidas están representadas en la figura 3-2.

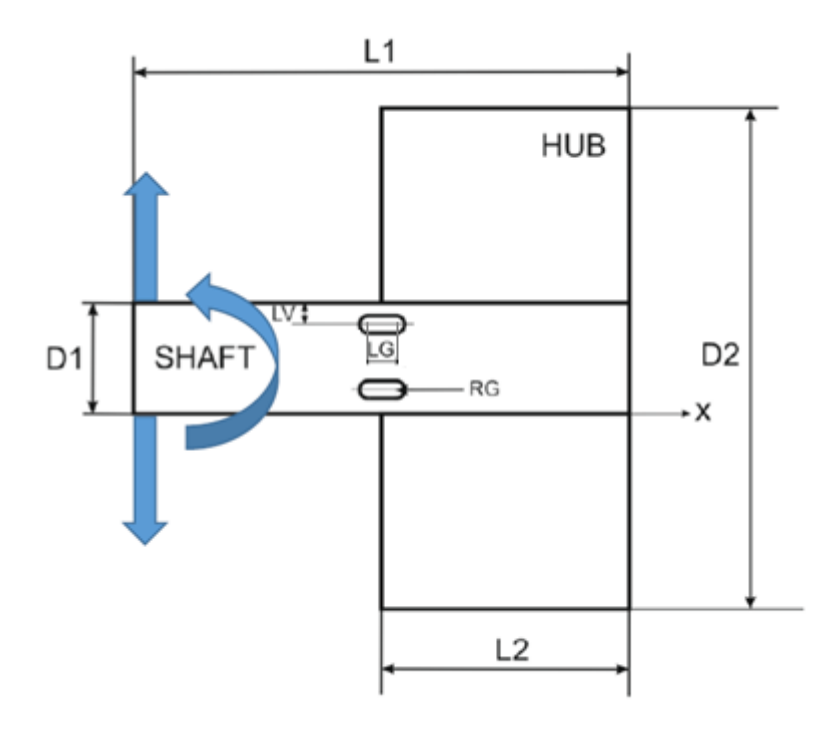

Figura 3-2 – *Representación de la geometría del modelo y sus parámetros de diseño [12].*

En conclusión, en este proyecto se van a estudiar 8 casos con distintos huecos toroidales y las 3 disposiciones de carga, lo que hace un total de 24 simulaciones. Estas simulaciones se verán añadidas por otras 12 más ya estudiadas anteriormente [12] y que se compararán con las 3 disposiciones de carga sin hueco toroidal.

Estas son las 24 diferentes disposiciones de carga y geometría que se van a proceder a simular en ANSYS:

| DG/D1 | LV/D1 | LG/DG          | $\sigma/p$ |  |
|-------|-------|----------------|------------|--|
| 0.2   | 0.2   | 4              | 0.5/1/2    |  |
| 0.2   | 0.3   | 4              | 0.5/1/2    |  |
| 0.05  | 0.1   | 4              | 0.5/1/2    |  |
| 0.05  | 0.4   | $\overline{4}$ | 0.5/1/2    |  |
| 0.1   | 0.2   | $\overline{2}$ | 0.5/1/2    |  |
| 0.1   | 0.3   | $\overline{2}$ | 0.5/1/2    |  |
| 0.1   | 0.2   | 4              | 0.5/1/2    |  |
| 0.1   | 0.3   |                | 0.5/1/2    |  |

Tabla 3-1 – *Datos geométricos de las distintas simulaciones.*

Cabe destacar que en este proyecto no se tienen en cuenta tensiones residuales y que el comportamiento de los materiales es elástico-lineal durante todas las simulaciones.

# **3.3 Metodología empleada en ANSYS**

## **3.3.1 Explicación del Código empleado**

Para realizar el modelo con el que resolver todos los casos anteriormente expuestos, ha sido facilitado un modelo en ANSYS Mechanical APDL con el que realizar las simulaciones.

En primer lugar, se introducen y nombran todas las variables previamente estudiadas, todas las características del material y de geometría del modelo, para que todo quede posteriormente definido a partir de estas características nombradas. Esto incluye el introducir la fórmula de la tensión que se produce debido a la fuerza de flexión y la de la presión de contacto, por lo tanto, también la inercia del cilindro.

Se aprovecha a la hora de realizar el modelo que este tiene un plano de simetría para ahorrar una gran cantidad de gasto computacional, ya que realizaremos un mallado con gran cantidad de elementos.

Se introduce el tipo de elemento de ANSYS con el que se trabajará. Este será *SOLID185* y la elección y el mallado se justifica posteriormente.

Para que quede bien estructurado y ordenado el código, a partir de la definición de datos, se procederá primero por el cilindro y su mallado, seguido del agarre, la definición del contacto y para terminar con la declaración de las restricciones en los grados de libertad y con las fuerzas aplicadas.

En la parte del código del cilindro, lo primero es colocar correctamente los *keypoints* correspondientes al hueco toroidal con los parámetros que se hayan seleccionado. Para ello habrá que crear 2 sistemas de coordenadas locales para posteriormente hacer las medias circunferencias. Esto se colocará dentro de un rectángulo un poco mayor de dimensiones que nos servirá para posteriormente mallar por zonas.

Se crea una zona superior y otra que completa la mitad de la cara que será el cilindro. Estas áreas quedan unidas por el comando *AGLUE.*

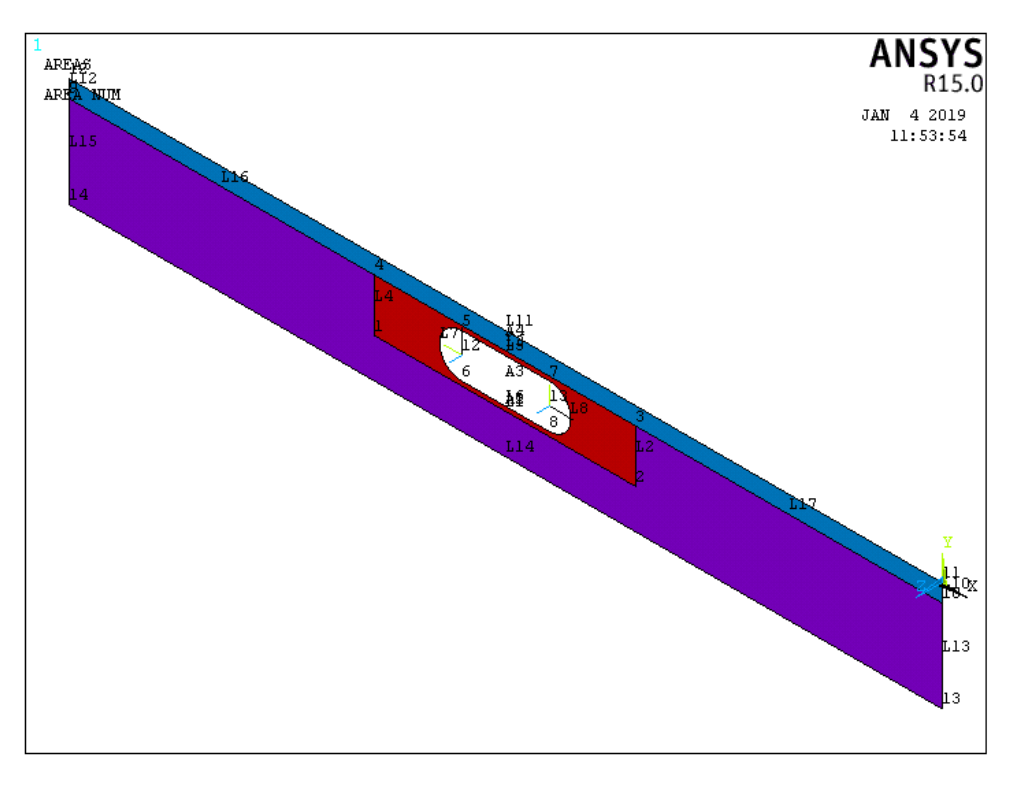

Figura 3-3 – *Áreas diferenciadas que posteriormente generan el cilindro.*

Por último, además del mallado correspondiente al cilindro, queda por definir el medio cilindro, haciendo revolución en las áreas creadas, para ello se usa el comando *VROTAT.* El resultado es el que se observa en la figura 3-4.

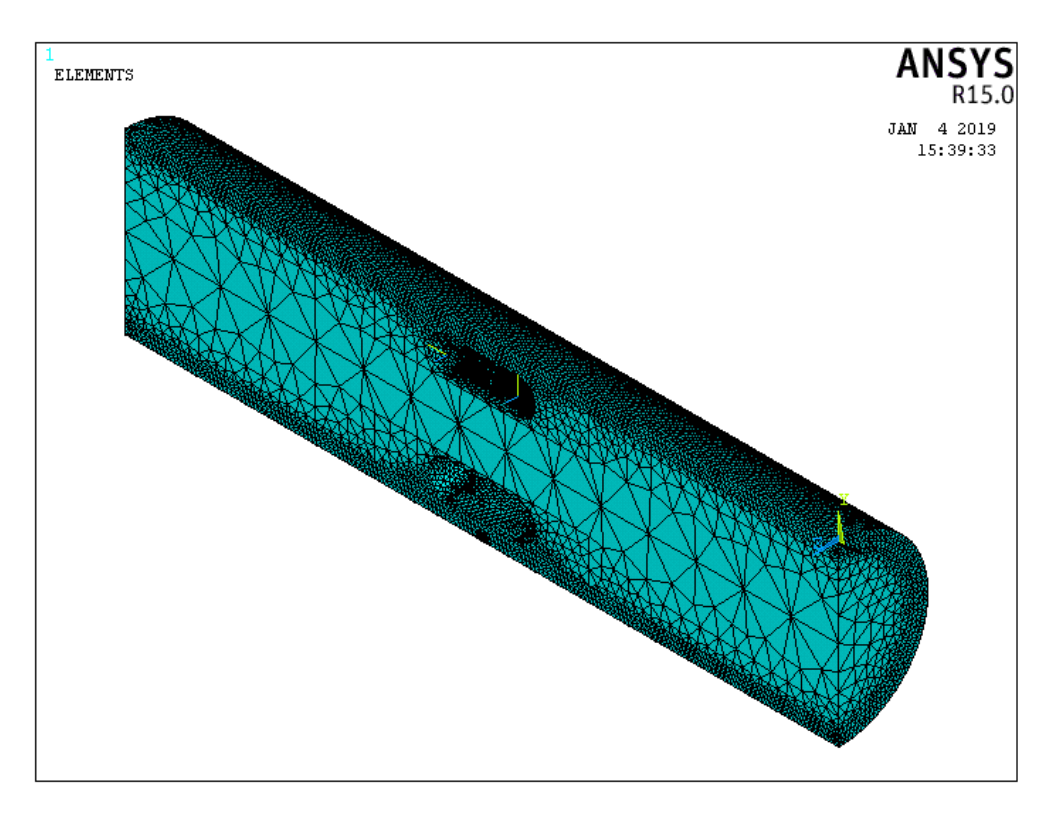

Figura 3-4 – *Modelo mallado del cilindro con hueco toroidal.*

La forma de proceder para el agarre exterior es la misma que con el cilindro. En primer lugar, se generan dos áreas que se unen y se mallan, para posteriormente realizar la misma revolución. La creación de dos áreas es porque tienen mallados diferentes (una es la que está cercana al contacto y por lo tanto se necesita una malla más fina)

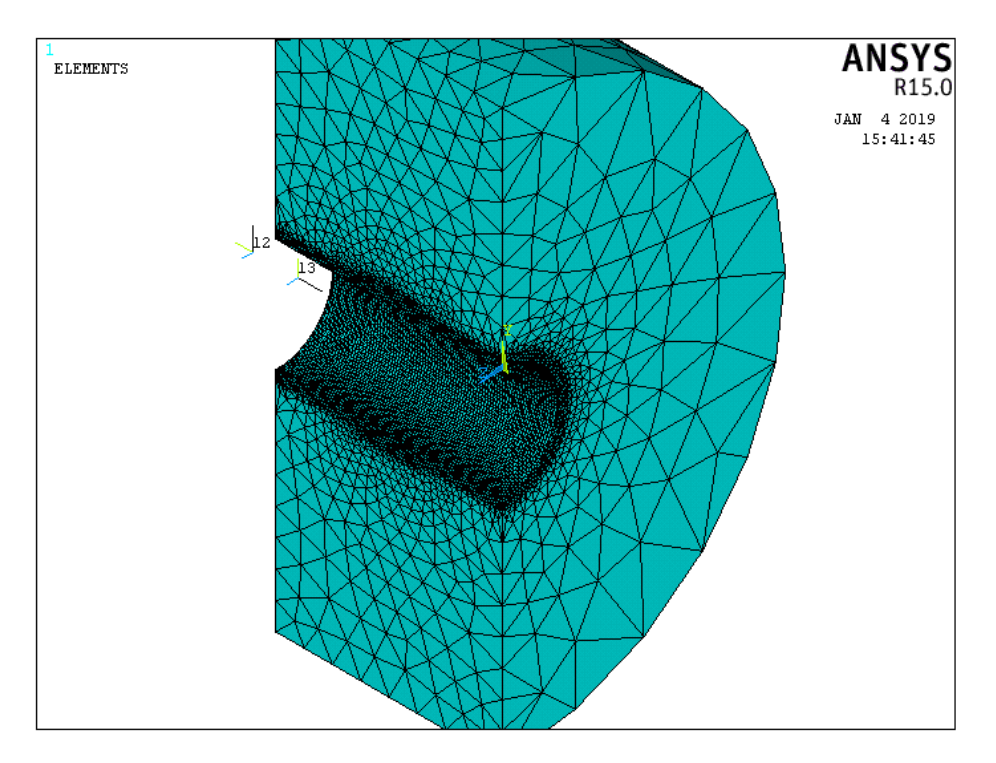

Figura 3-5 – *Modelo mallado del agarre.*

Se prosigue con la creación del contacto. Este contacto entre las dos piezas de acero será creado con elementos *CONTA173* y *TARGE170,* los cuales son usados para la representación de contactos en 3 dimensiones entre la superficie deformable y la superficie rígida, respectivamente. El tipo de contacto es friccional, por lo que hay que definir el coeficiente de fricción acero-acero, que tal y cómo se explicó anteriormente, este tendrá un valor constante en el modelo de elementos finitos de 0,68.

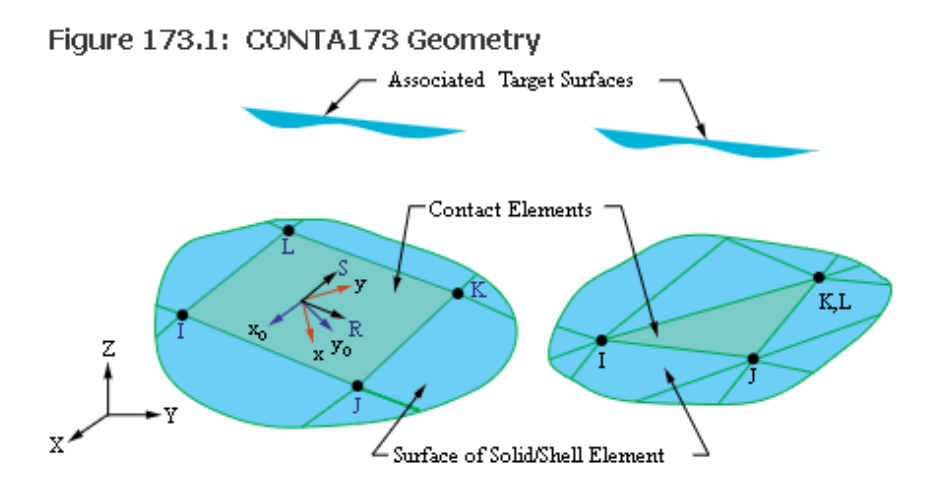

Figura 3-6 – *Geometría de los elementos de contacto CONTA173.*

Dentro de las opciones del contacto, se crea un offset con la interferencia radial de la tolerancia ya fijada en el apartado 1 de la memoria, además de seleccionar la tolerancia del mallado del contacto. Se selecciona también la forma de resolver las nolinealidades del contacto, que serán mediante el algoritmo de Lagrange aumentado, correcto para este tipo de contactos, ya que su comportamiento cuando existe contactos con fricción es bueno.

Tras terminar con esto, queda aún por declarar las condiciones de contorno. Debido a la geometría del modelo en el que se ha realizado una simetría, se tiene que impedir el desplazamiento perpendicular a esa cara de simetría, es decir, se restringe el desplazamiento en Z.

Por otro lado, la parte posterior del agarre tampoco se puede mover libremente, sino que se impide el desplazamiento perpendicular a esa cara posterior, es decir, el desplazamiento en X.

Por último, hay que restringir de alguna manera el movimiento vertical, para que al aplicar la fuerza que produce la flexión rotativa, esté sujeto de alguna manera el agarre. Es por ello por lo que se restringe en la parte inferior (en y=-r1-r2) el movimiento vertical.

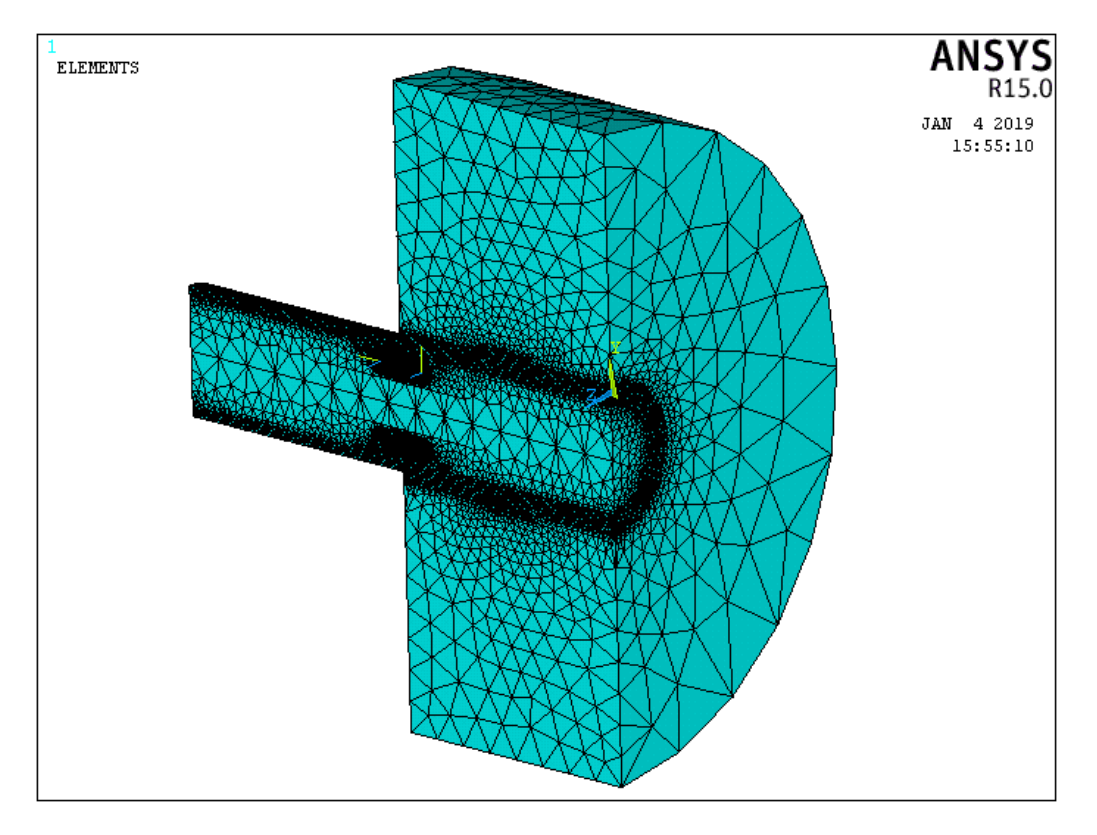

Figura 3-7 – *Modelo completo con su mallado.*

## **3.3.2 Justificación del mallado escogido**

Se ha podido visualizar el resultado final del modelo, antes de realizar las soluciones de hacer el ciclo completo de carga sobre el eje. Se ha justificado la elección de los elementos del contacto, que vienen recogidos en la ayuda de ANSYS como recomendados, pero lo que aún no se ha justificado, es la elección de los elementos sólidos para los cuerpos en tres dimensiones.

La elección para el modelo ha sido *SOLID185* con la opción de usar tetraedros en vez de cubos, para así tener 4 nodos en vez de 8 por elemento. Pese a que con *SOLID187* podríamos obtener 10 nodos por elemento y ser mas precisos y pese a que la opción del tetraedro es la no recomendada por ANSYS, la justificación de este tipo de elemento reside en la gran cantidad de elementos que ya de por si existen después de realizar el mallado, que son entre 1,5 y 2 millones, por lo que usar elementos con más nodos, llevaría a aumentar el costo computacional y las horas de espera por simulación, que ya son relativamente altas para la elaboración del trabajo.

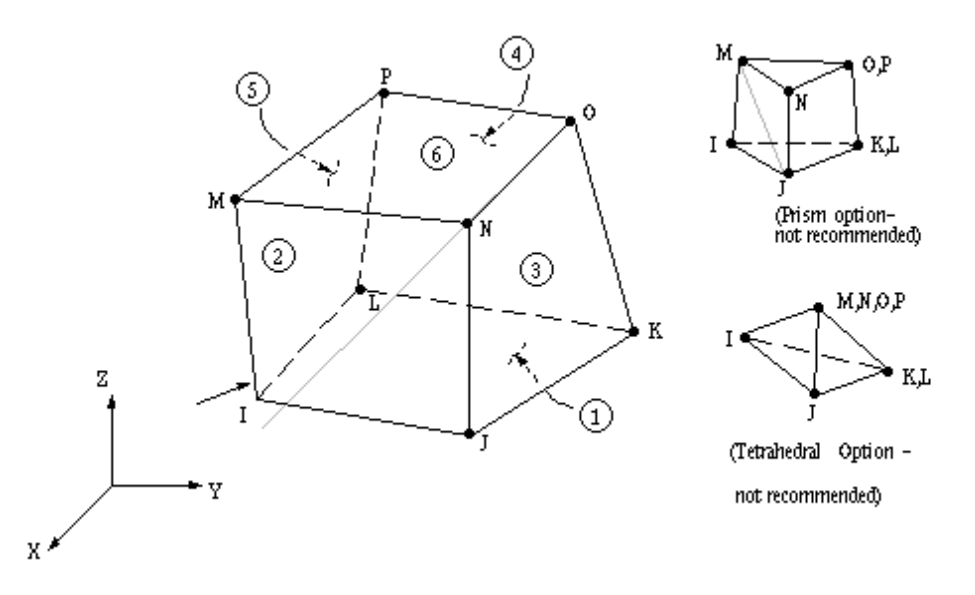

Figura 3-8 – *Geometría del elemento SOLID185.*

La importancia en que se realice el mallado de tal forma que haya tal cantidad de elementos reside en que es obligatorio intentar recoger la mayor cantidad posible de información en la zona de contacto por un lado, que como se puede mostrar en la figura 3-9, tanto el eje como el agarre tienen un mallado muy fino y es por ello que en la creación de la geometría se separó por áreas tanto el agarre como el eje. También se separó la zona en la que estaba situado el hueco toroidal, que, aunque no es de vital importancia recoger datos de gran precisión en esa zona, puede ser interesante ver como se comportan las tensiones ahí.

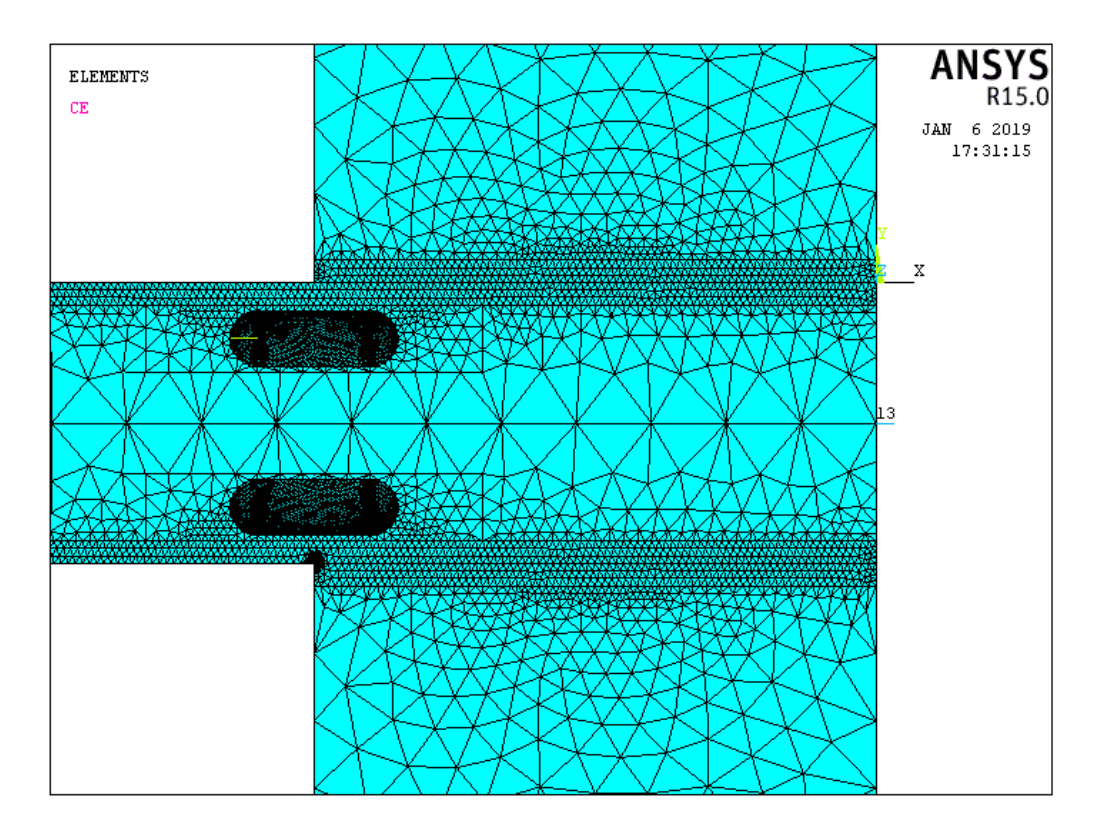

Figura 3-9 – *Detalle del refinamiento del mallado en la zona de contacto entre superficies.*

Dejando en último lugar, pero siendo la parte del mallado más importante y donde también residen una gran cantidad de elementos, es en la zona que comienza el contacto, que es donde reside el concentrador de tensiones. El mallado llega a ser tan fino que cada elemento tiene una longitud de 2 μm y tiene que ser de esa forma para que posteriormente cuando se realice la metodología del cálculo del parámetro de daño, los resultados sean lo más cercanos a la realidad posible.

En la figura 3-10 se puede ver cómo en la zona del concentrador de tensiones hay una mancha negra, que si se va ampliando en ANSYS, se observa cómo llega a ser de fina la malla en esa zona.

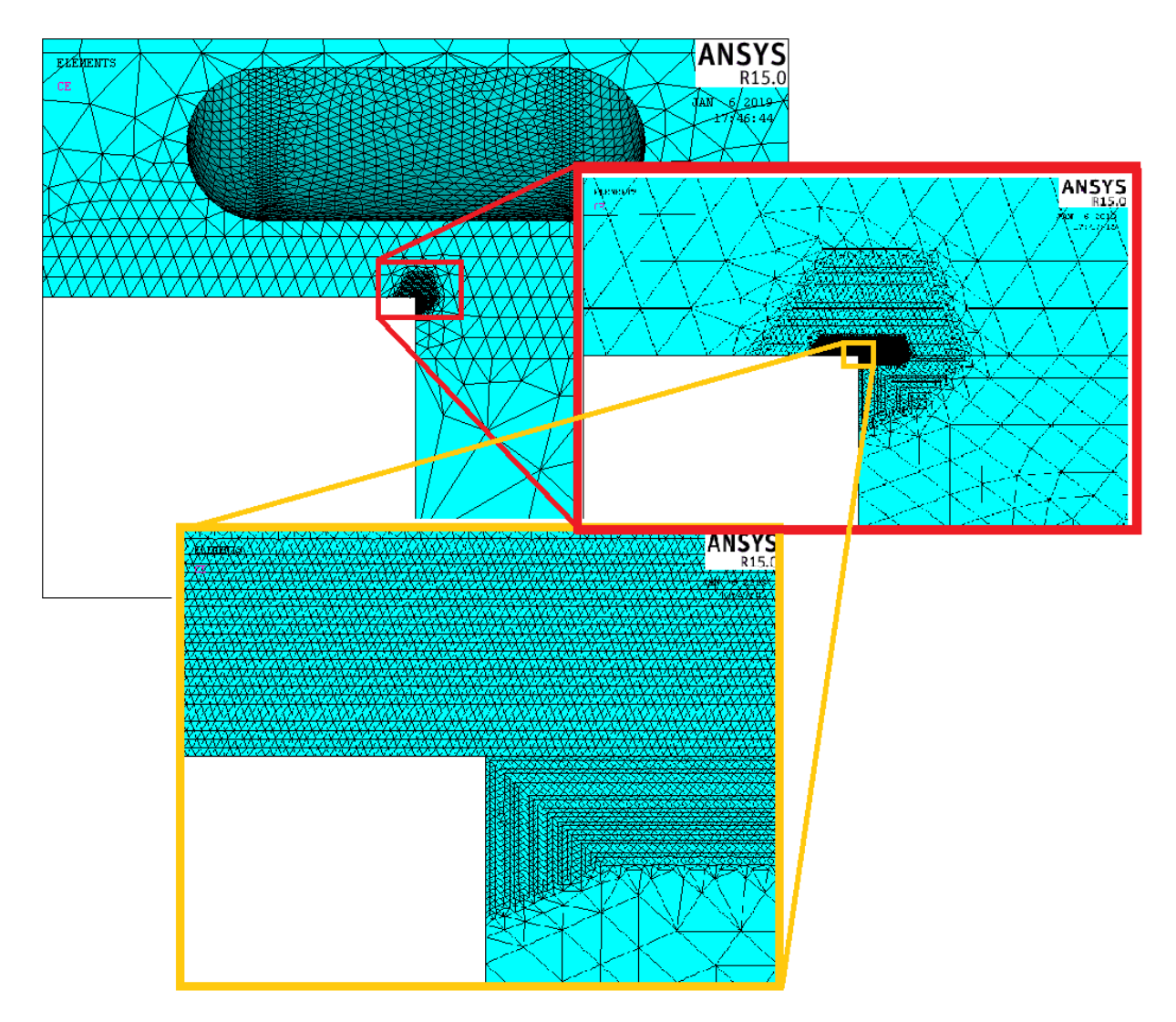

Figura 3-10 – *Detalle del mallado en la zona del concentrador de tensiones.*

### **3.3.3 Simulación de un ciclo completo. Aplicación de las fuerzas**

Para realizar un ciclo completo de carga en el modelo de ANSYS, es necesario realizar 3 simulaciones en 1, es decir, tres *set* con sus respectivos *SOLVE,* para que de esta manera queden guardados los resultados de las tensiones para los 3 casos que se dictan a continuación:

- Solución tensional del modelo sometido únicamente a las cargas producidas por la presión de contacto.
- Solución tensional al introducirle al modelo una fuerza F/2 (Dado que el modelo de elementos finitos definido es la mitad por simetría) en el extremo libre del cilindro, hacía abajo, es decir, negativa en el eje Y.
- Solución tensional al introducirle al modelo una fuerza F/2 en el extremo libre del cilindro, hacía arriba, es decir, positiva en el eje Y.

Con ello se conseguirá recopilar todos los datos necesarios que después serán necesarios extraer a un fichero de texto para trabajar en la resolución de los parámetros de daño en el cilindro.

# **3.4 Tensiones producidas en el modelo sin agujero**

Se realiza un modelo igual al explicado pero sin añadir la parte inicial de l hueco toroidal y se representan las tensiones que se producen al aplicar una fuerza que cumpla que σ/p=0.5. Los resultados que se van a representar (figuras 3-11 a 3-13) van a ser las tensiones equivalentes de von mises para cada estado de carga que forma el ciclo completo.

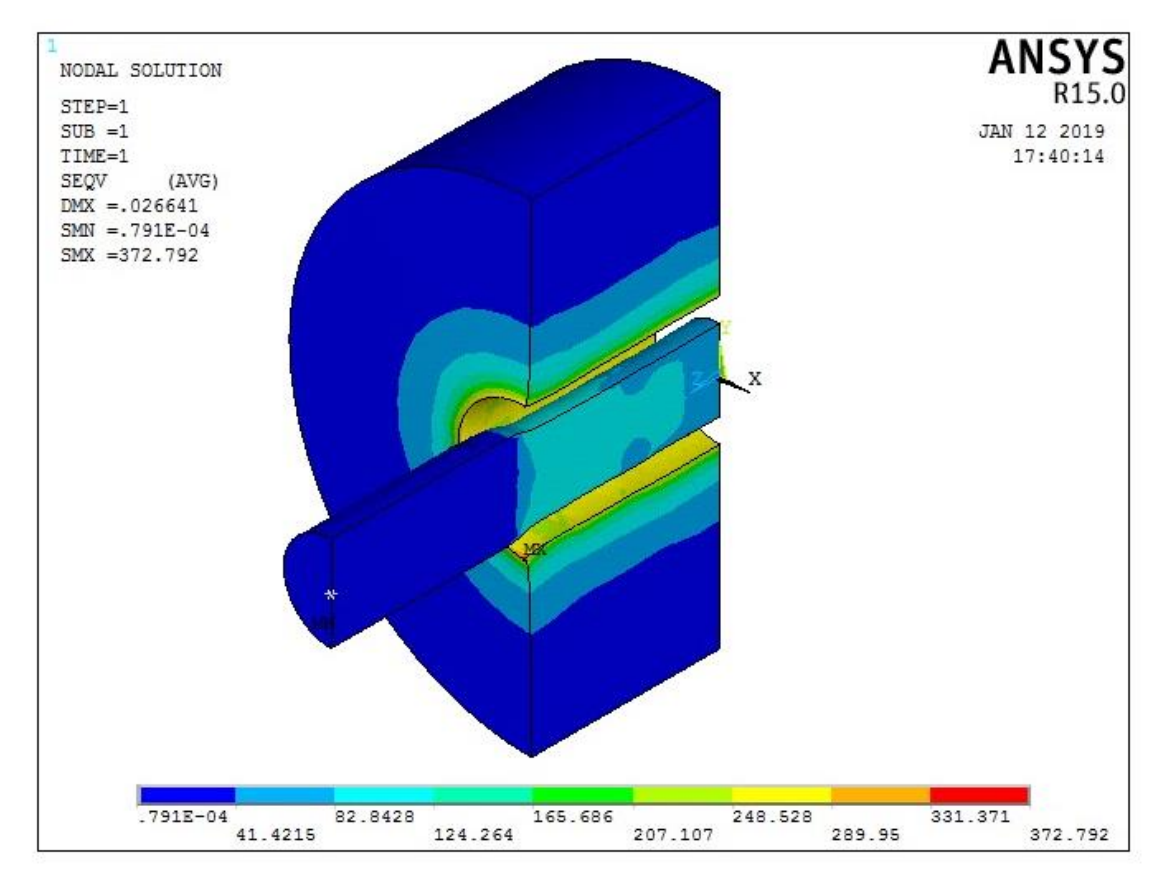

Figura 3-11 – *Tensión equivalente de Von Mises para el caso de presión de contacto en el modelo sin agujero.*

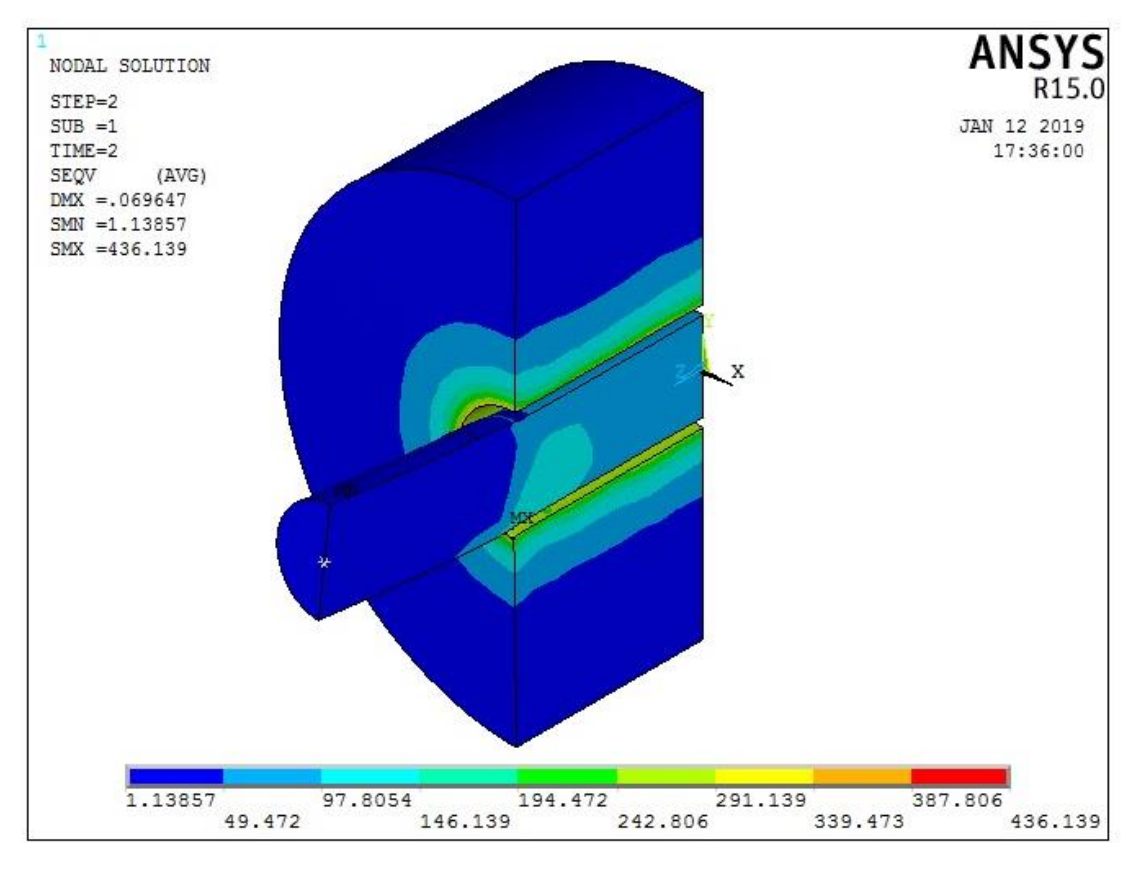

Figura 3-12 – *Tensión equivalente de Von Mises en el caso de fuerza vertical positiva en el modelo sin agujero.*

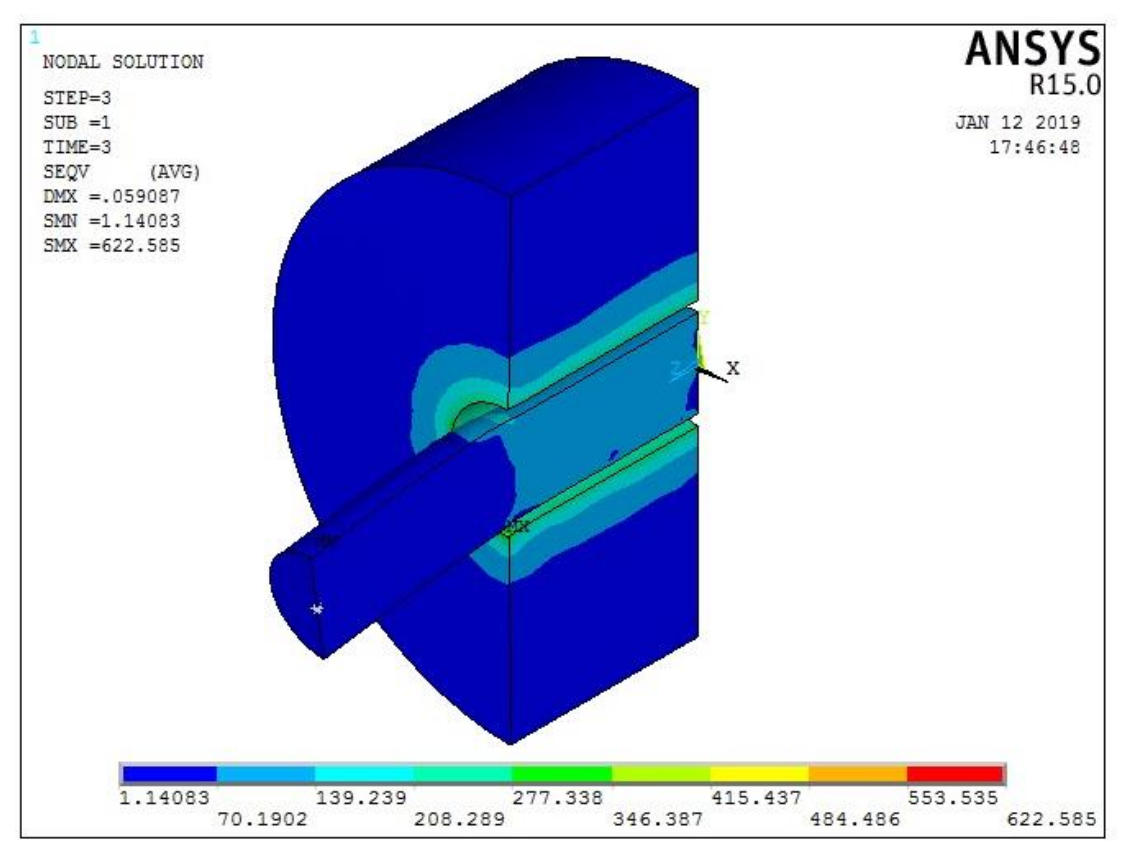

Figura 3-13 – *Tensión equivalente de Von Mises en el caso de fuerza vertical negativa en el modelo sin agujero.*

# **3.5 Tensiones producidas en el modelo con hueco toroidal**

Del mismo modo en el que se ha procedido en el apartado anterior para el caso sin agujero, se procede ahora a realizar lo mismo con uno de los modelos con agujero toroidal en el que se mejoran los parámetros de daño, aunque eso se resuelve posteriormente. El modelo que se va a representar para el mismo caso de carga σ/p=0.5 es el que tiene los siguientes parámetros geométricos: Dg/D1=0.05; Lv/D1=0.4; L/Dg=4, obteniendose los siguientes resultados para la tensión equivalente de Von Mises (figuras 3-14 a 3-17), en los que se puede observar y comparer con las tensiones equivalentes de Von Mises para el caso sin agujero, que, efectivamente, disminuye el valor para todos los casos de carga , lo que en el posterior estudio del parámetro de daño se transformará en un valor inferior.

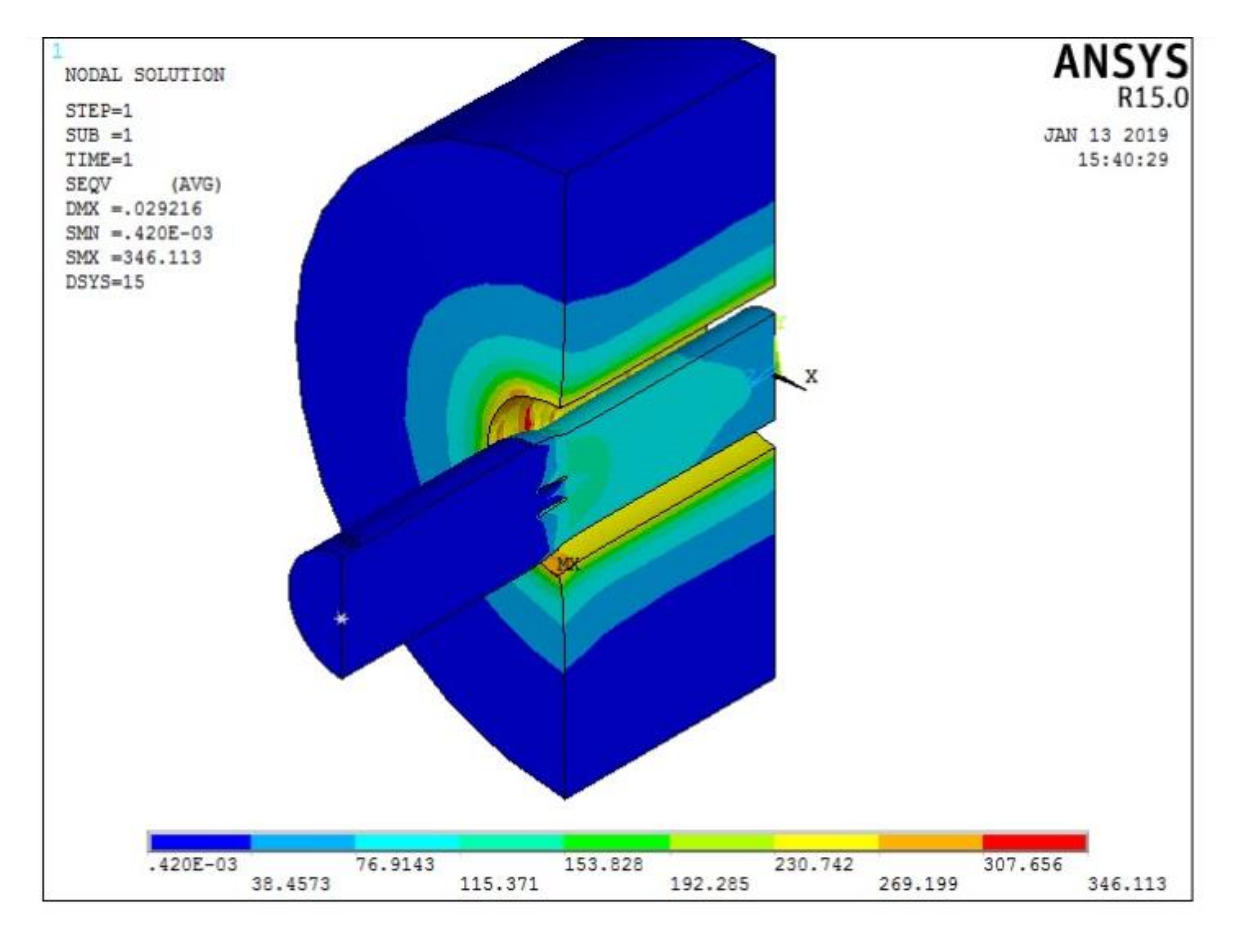

Figura 3-14 – *Tensión equivalente de Von Mises en el caso de presión de contacto en el modelo con agujero.*

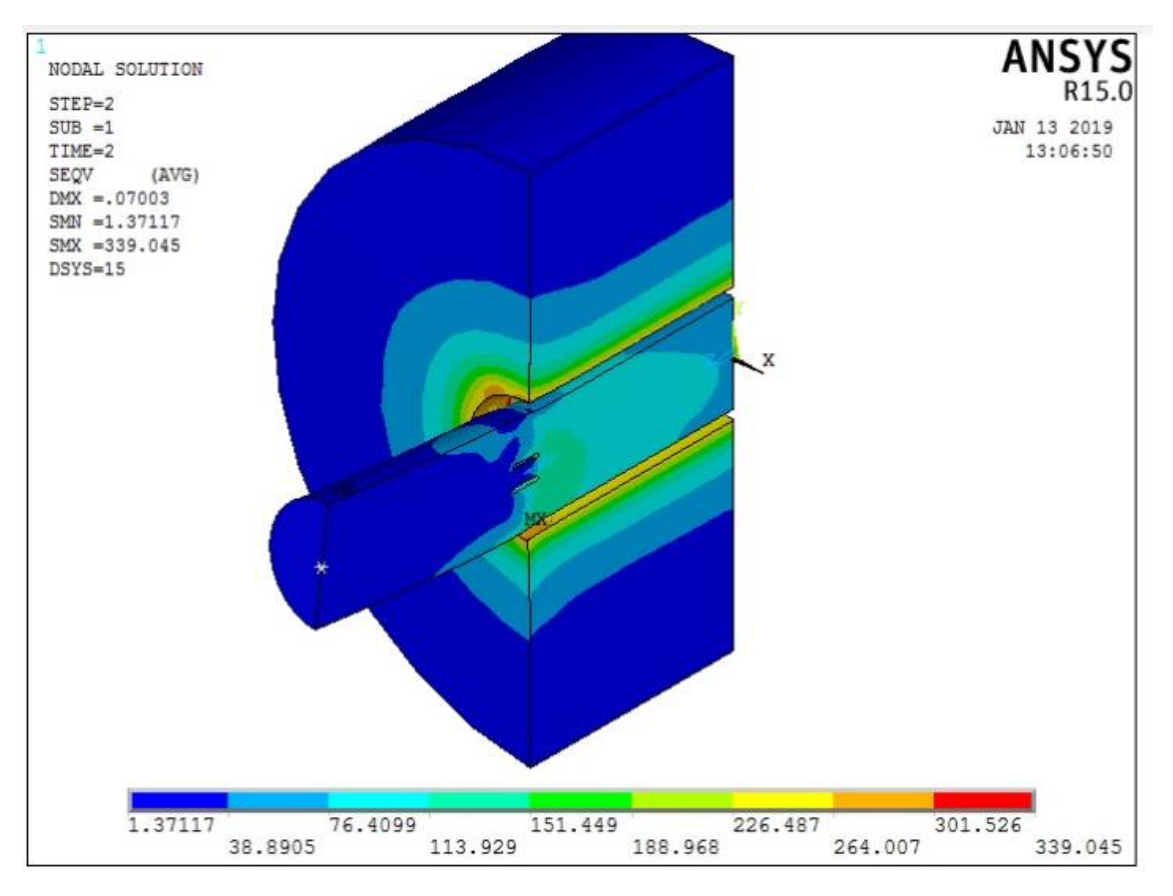

Figura 3-15– *Tensión equivalente de Von Mises en el caso de fuerza vertical positiva en el modelo con agujero.*

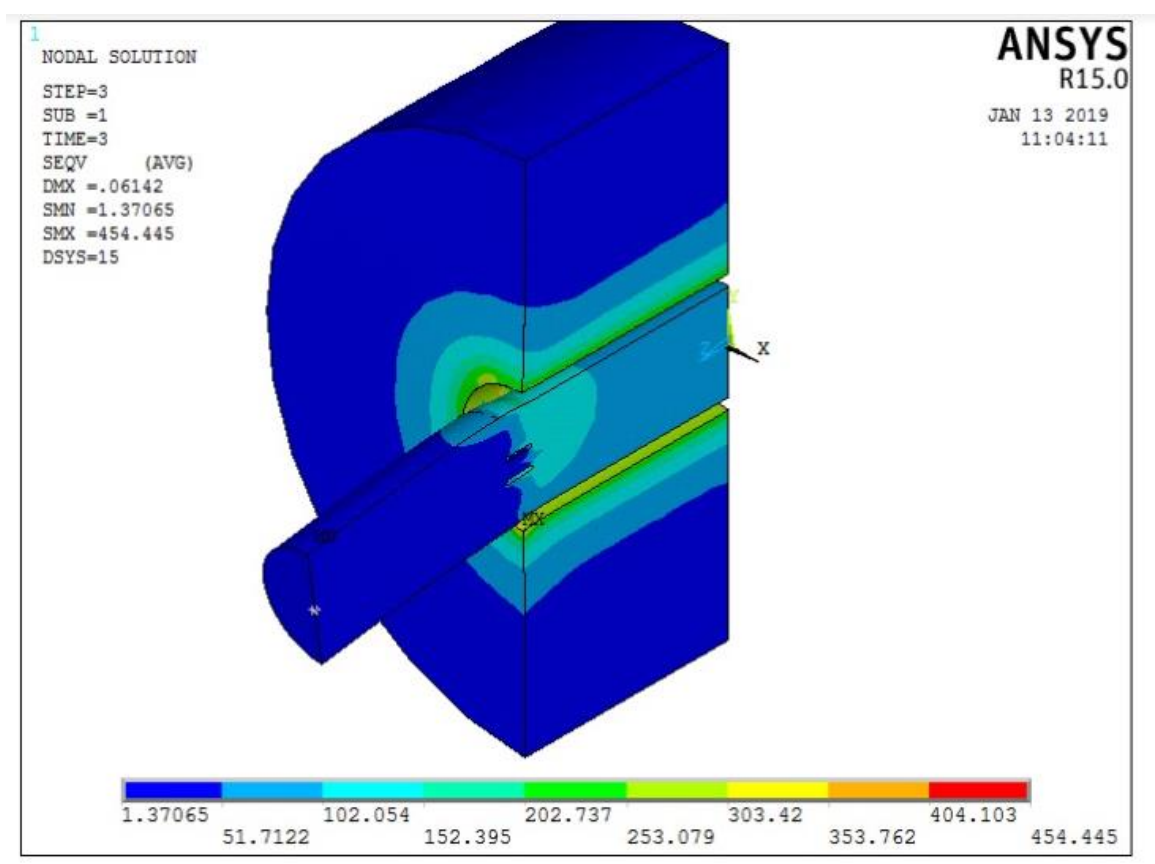

Figura 3-16– *Tensión equivalente de Von Mises en el caso de fuerza vertical negativa en el modelo con agujero.*

# **4 ESTUDIO DE LA VIDA A FATIGA. CONCLUSIONES**

# **4.1 Obtención de la vida a fatiga a partir del parámetro de daño**

A través de los parámetros de daño, se pueden relacionar los resultados obtenidos con la vida a fatiga total. Para ello es necesario buscar los datos necesarios para un acero estructural para realizar una curva que relacione el parámetro SWT de daño con el número de ciclos hasta el fallo.

La expresión de la curva es la siguiente:

$$
\left(\sigma_n \frac{\Delta \varepsilon}{2}\right)_{max} = \frac{{\sigma_f'}^2}{E} \left(2N_f\right)^{2b} + \sigma_f' \varepsilon_f' (2N_f)^{b+c}
$$

Ecuación 4-1 – *Curva de fatiga SWT-N.*

Las constantes que no se han nombrado anteriormente tienen el siguiente valor [15]:

- $\sigma_f' = 1177 \, MPa$
- $\varepsilon_f' = 1.397$
- $b = -0.065$
- $c = -0.735$

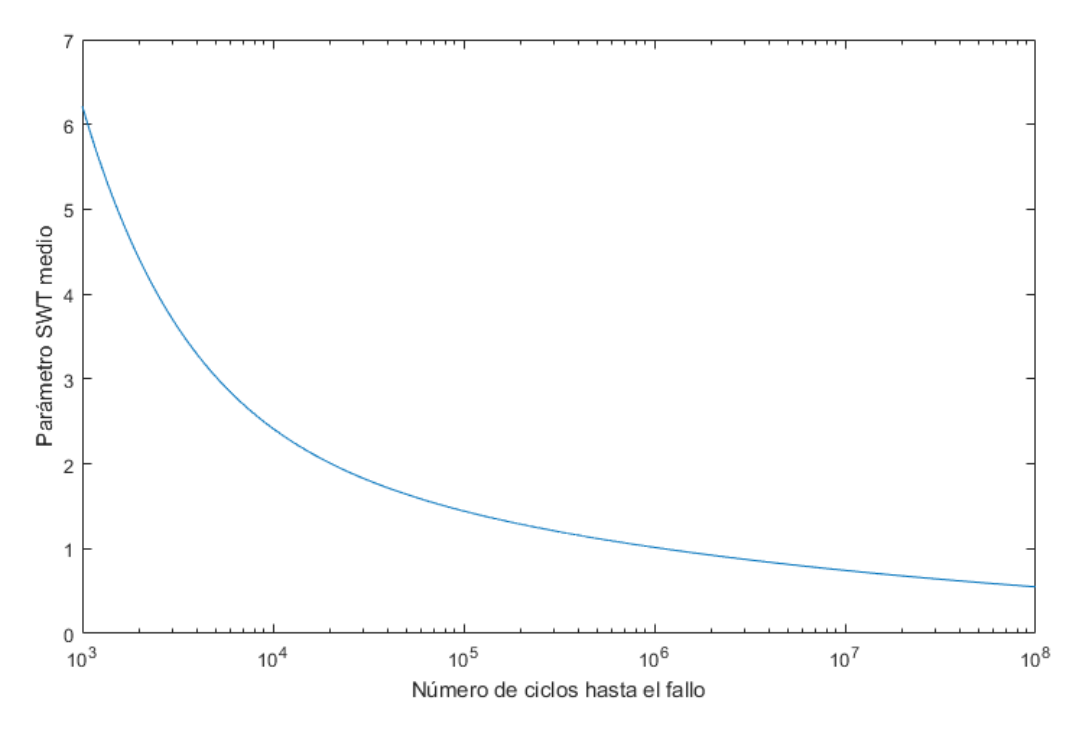

Figura 4-1 – *Representación de la curva de fatiga SWT-N.*

Cabe recordar que esto sería una estimación aproximada, no tiene porque darse realmente el fallo en los puntos de la curva.

## **4.2 Metodología empleada para el cálculo del parámetro de SWT**

En la introducción se ha comentado brevemente que el criterio de fatiga multiaxial que se va a utilizar para sacar los resultados de daño a fatiga del modelo es el el criterio de Smith-Watson-Topper (SWT) [13]. Pero este parámetro no se va a emplear de la forma tradicional, sino que se usará siguiendo una metodología desarrollada por los doctores del departamento C. Navarro, J. Vázquez y J. Dominguez [6].

Esta metodología consiste en encontrar el plano crítico, es decir, el más desfavorable de todos. La ecuación que define el parámetro de SWT para cargas no proporcionales es el mostrado en la siguiente ecuación [14]:

$$
SWT = \left(\sigma_n \frac{\Delta \varepsilon}{2}\right)_{max}
$$

Ecuación 4-2 – *Fórmula del parámetro de daño SWT.*

La ecuación 4-1 proporciona el parámetro de daño para un punto analizando en todas las direcciones la tensión normal y la deformación en ese plano, escogiendo el máximo entre ellas que será el plano crítico para el punto estudiado.

Existen ya estudios que corroboran que los más altos valores del parámetro SWT no se encuentran cerca de los huecos ya que suelen tener para esas zonas valores cercanos a 0, sino que se encuentran cerca de la zona de contacto [7].

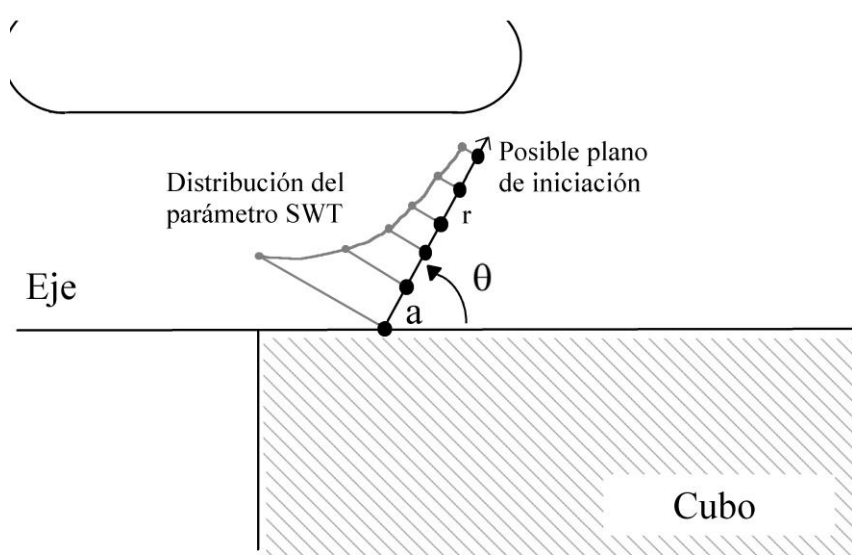

Figura 4-2 – *Ilustración del gradiente del parámetro SWT a lo largo de r.*

Por tanto, es necesario encontrar en primer lugar el punto más desfavorable calculando el parámetro SWT para cada punto que se estudia, que con bastante probabilidad en nuestro modelo se encontrará cercano al punto del inicio del contacto que denominamos zona crítica, donde hemos situado el mallado refinado. Por tanto, se estudia el valor del parámetro SWT para todos los puntos situados a 0.1L1 del punto de inicio del contacto en la superficie del eje. El punto crítico será por tanto el que tenga el mayor valor del parámetro SWT. Ya escogido el punto, se procede a crear líneas distribuidas homogéneamente entre θ=0° y θ=180°. Cada línea tendrá 100 puntos en los que se recogerá para cada punto el valor del parámetro de SWT, pero no quedandose con el máximo valor, sino con el valor en la dirección que determina la orientación del plano en el que está el punto. De cada plano por tanto se sacan 100 valores del parámetro de daño en esa orientación. Después se realiza la media de los valores obtenidos, quedando un parámetro de daño medio para cada plano en su misma orientación, que, una vez escogido el plano que tiene el parámetro de daño medio mayor, esta será la que se utilizará para sacar los porcentajes de mejora de daños respecto al daño que se produce si no existe hueco y será la orientación de ese plano la que tenga el crecimiento de grieta.

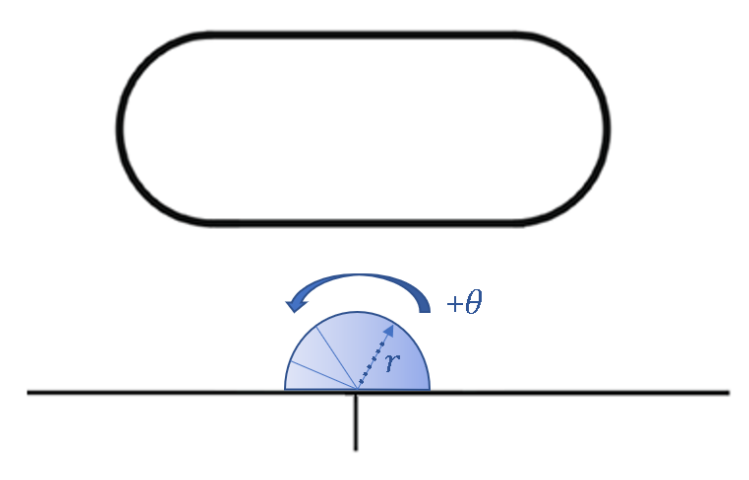

Figura 4-3 – *Ilustración de la metodología para obtener el parámetro de daño.*

También está comprobado en otros estudios [7], que la variación de la longitud de la línea, que en la figura 4-3 tiene el nombre de r, es muy similar entre valores de r=12,5 μm y r=50 μm, por lo que se fija un valor de 25 μm en nuestro estudio.

Recogida toda la información, quedará, por tanto, una gráfica representativa de cómo varía el parámetro SWT en función del ángulo θ, pudiéndose comprobar gráficamente los puntos críticos de las gráficas y para que ángulo se dan.

Gracias a esto, pese a que teóricamente al no existir radio de acuerdo e ir teóricamente las tensiones a valores muy altos, debido al mallado fino y a recoger un valor medio del parámetro de daño en 25 μm de radio, no se producen posibles errores de tensiones demasiado altas (figura 4-3).

# **4.3 Obtención y lectura de los resultados obtenidos. Resultados sobre la influencia del hueco toroidal en el daño.**

Para aplicar la metodología explicada justo en el apartado anterior, nos apoyaremos en MATLAB para realizar el procedimiento y llegar a los resultados.

Pero antes de eso, es necesario extraer de las soluciones del modelo (para cada *set* de carga) de ANSYS e introducirla en un fichero de texto. Después de realizar esto, se ha procedido a programar todo lo explicado anteriormente en la metodología para extraer un fichero de texto con los parámetros SWT promedio de cada plano para poder realizar gráficas de cómo varía el parámetro SWT medio en función de la orientación del plano y así ver gráficamente la orientación crítica con la que crecerá la grieta.

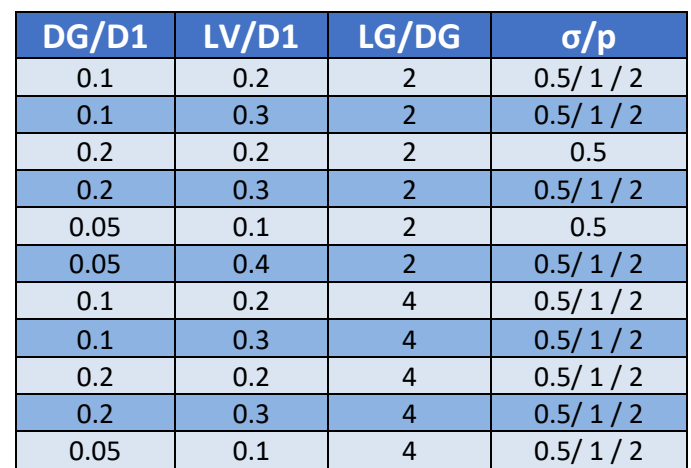

## **4.3.1 Estudio de la eficacia de las medidas paliativas aplicadas al modelo de interferencia 55 μm**

Tabla 4-1 – *Datos geométricos de todas las simulaciones estudiadas.*

El objetivo de estas gráficas no es otro que el de comparar los resultados que se obtienen para un largo de hueco toroidal Lg/Dg=2 y Lg/Dg=4, para ver si se cumple o no esta medida paliativa de alargar el hueco toroidal a lo ancho. A continuación se representa en los siguientes subapartados todas las comparaciones hechas para este trabajo, en las que se representa Lg/Dg=4 y Lg/Dg=2 para todas las gráficas por separado, comparando con el caso sin agujero y una última gráfica con los mejores resultados para comparar y ver el porcentaje de efecto paliativo sobre el parámetro de daño se obtiene para cada estado de cargas.

#### **4.3.1.1 Gráficas con σ/p=0.5**

A continuación se muestra en la figura 4-4 y 4-5 como varía el parámetro de daño medio según el ángulo θ para los casos de Lg/Dg=2 y Lg/Dg=4 respectivamente, produciendo unas medidas paliativas efectivas en algunos casos considerablemente altas, aunque en otros, se puede observar que empeoran mucho. A esto se le intenta dar una solución más adelante en las conclusions del proyecto.

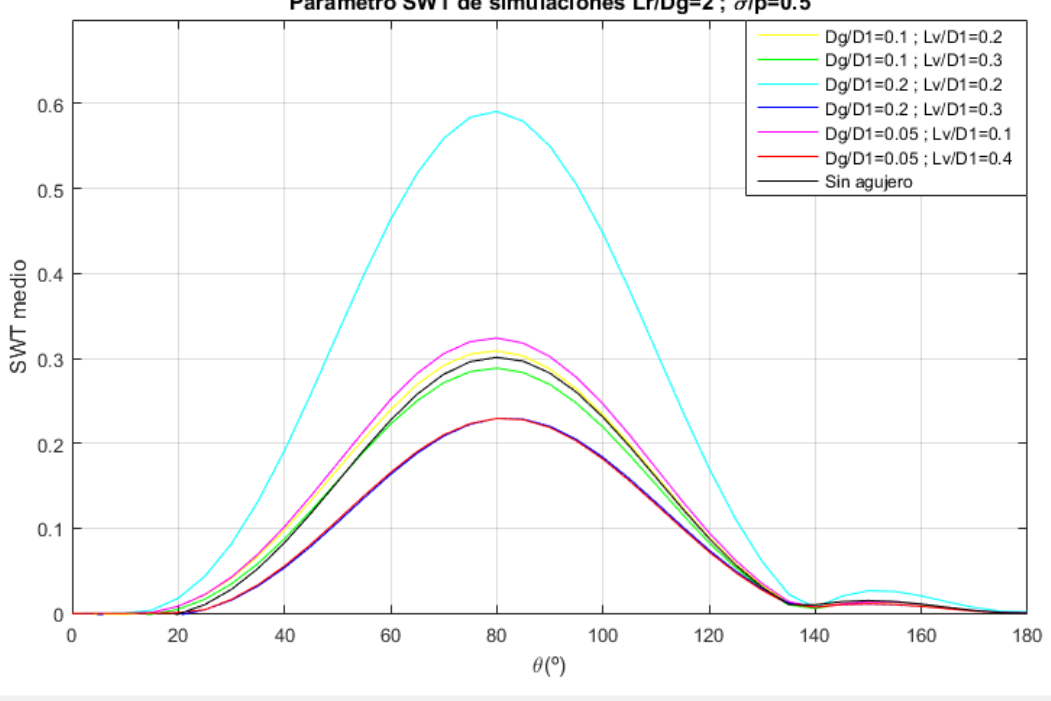

Parámetro SWT de simulaciones Lr/Dg=2; o/p=0.5

Figura 4-4 – *Gráfica comparativa de las simulaciones Lg/Dg=2 ; σ/p=0.5.*

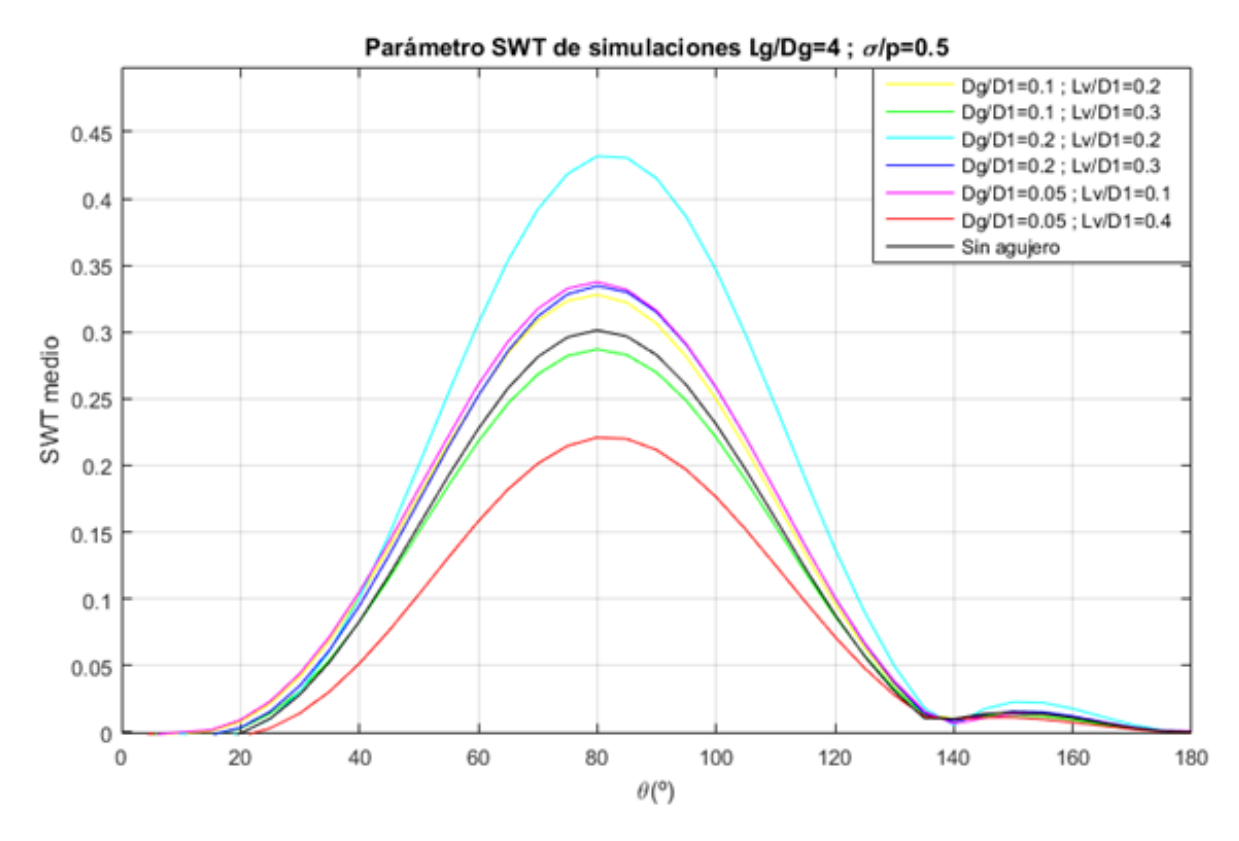

Figura 4-5 - G*ráfica comparativa de las simulaciones Lg/Dg=4 ; σ/p=0.5.*

Representadas todas las gráficas, se escogen como se ha explicado antes los mejores casos de cada una, representandolos junto a los resultados obtenidos sin agujero (Figura 4-6).

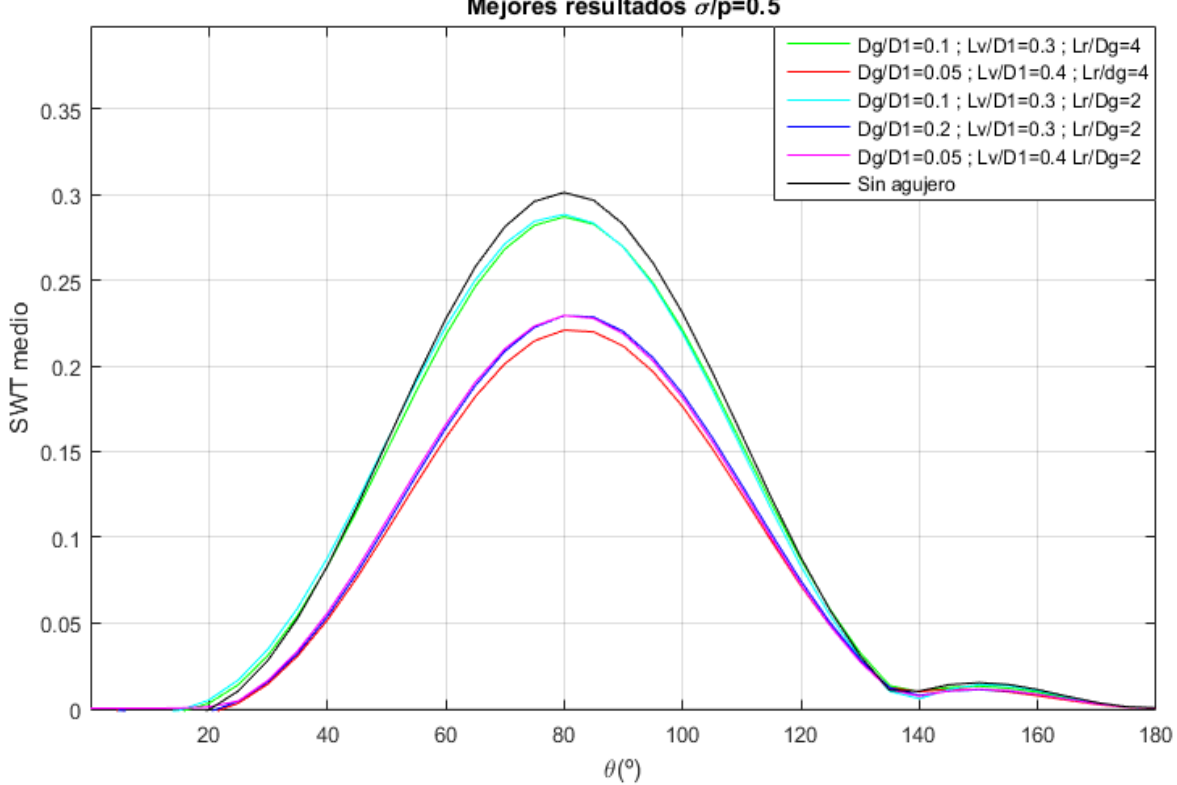

Mejores resultados  $\sigma$ /p=0.5

Figura 4-6 - *Gráfica comparativa de las mejores simulaciones con σ/p=0.5.*

#### **4.3.1.2 Gráficas con σ/p=1**

A continuación se muestra en la figura 4-7 y 4-8 como varía el parámetro de daño medio según el ángulo θ para los casos de Lg/Dg=2 y Lg/Dg=4 respectivamente, produciendo unas medidas paliativas efectivas para todos los casos geométridos menos para Dg/D1=0.2, Lv/D1=0.3, Lg/Dg=4 y produciendose el mejor caso para Dg/D1=0.05, Lv/D1=0.4, Lg/Dg=2.

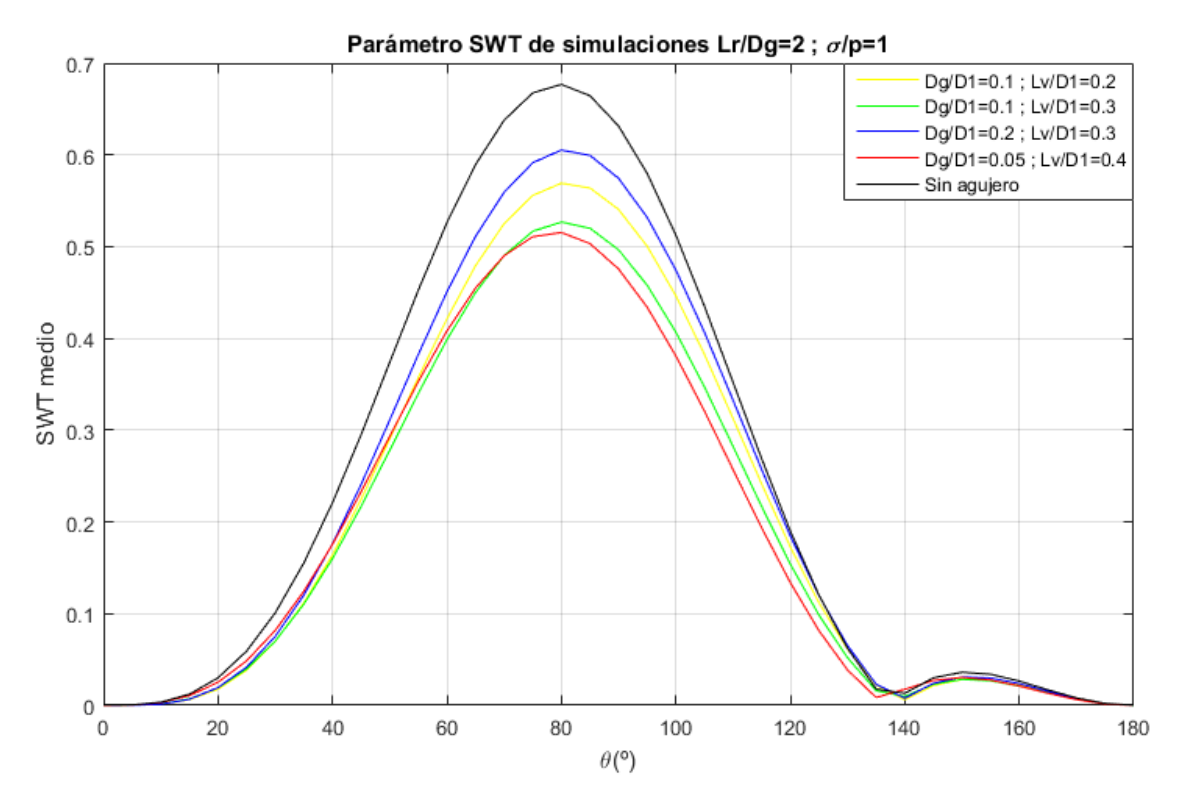

Figura 4-7 - *Gráfica comparativa de las simulaciones Lg/Dg=2 ; σ/p=1.*

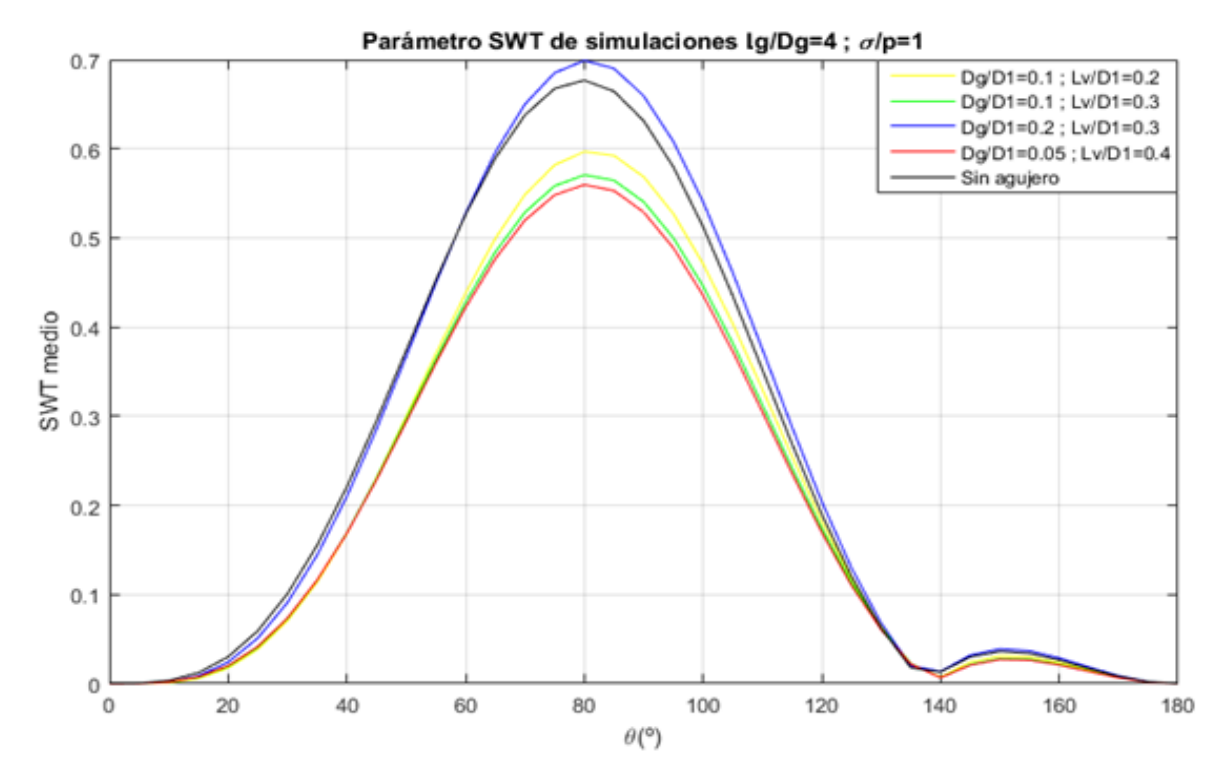

Figura 4-8 - *Gráfica comparativa de las simulaciones Lg/Dg=4 ; σ/p=1.*

Representadas todas las gráficas, se escogen como se ha explicado antes los mejores casos de cada una, representandolos junto a los resultados obtenidos sin agujero (Figura 4-9).

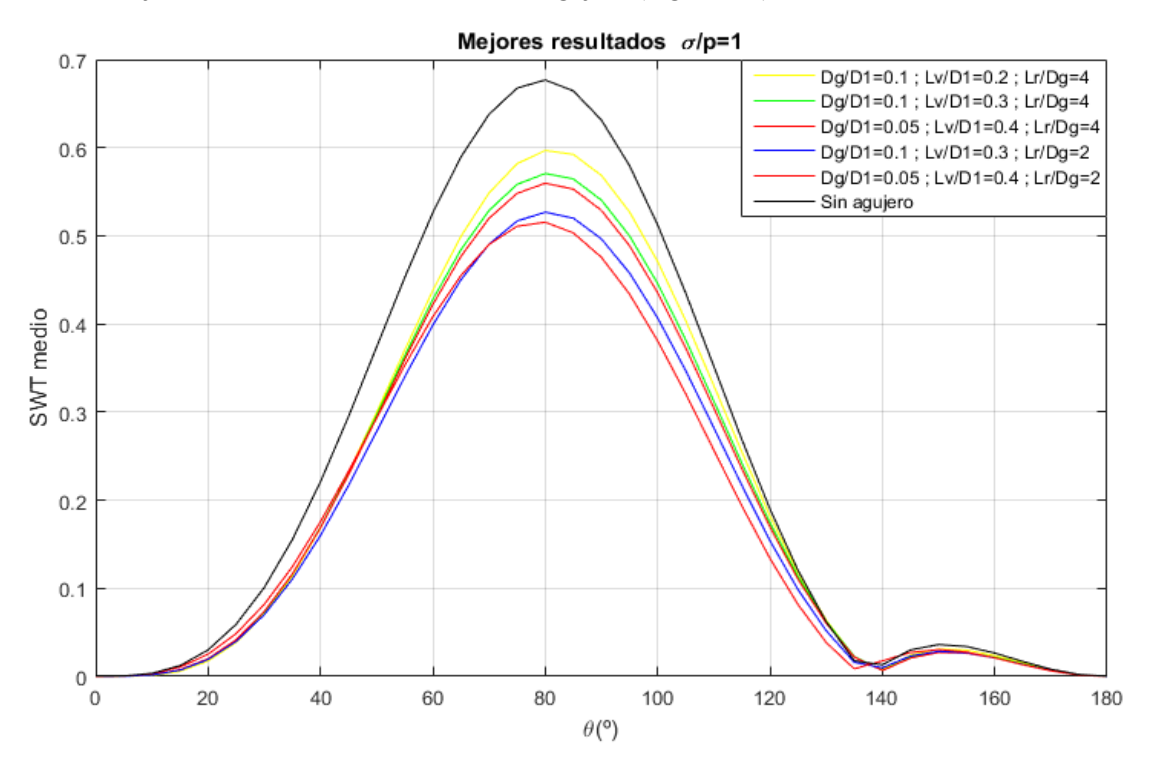

Figura 4-9 - *Gráfica comparativa de las mejores simulaciones con σ/p=1.*

#### **4.3.1.3 Gráficas con σ/p=2**

A continuación se muestra en la figura 4-10 y 4-11 como varía el parámetro de daño medio según el ángulo θ para los casos de Lg/Dg=2 y Lg/Dg=4 respectivamente, produciendo unas medidas paliativas no muy efectivas en la mayoría de disposiciones estudiadas, produciendose el mejor caso para Dg/D1=0.1, Lv/D1=0.3, Lg/Dg=4.

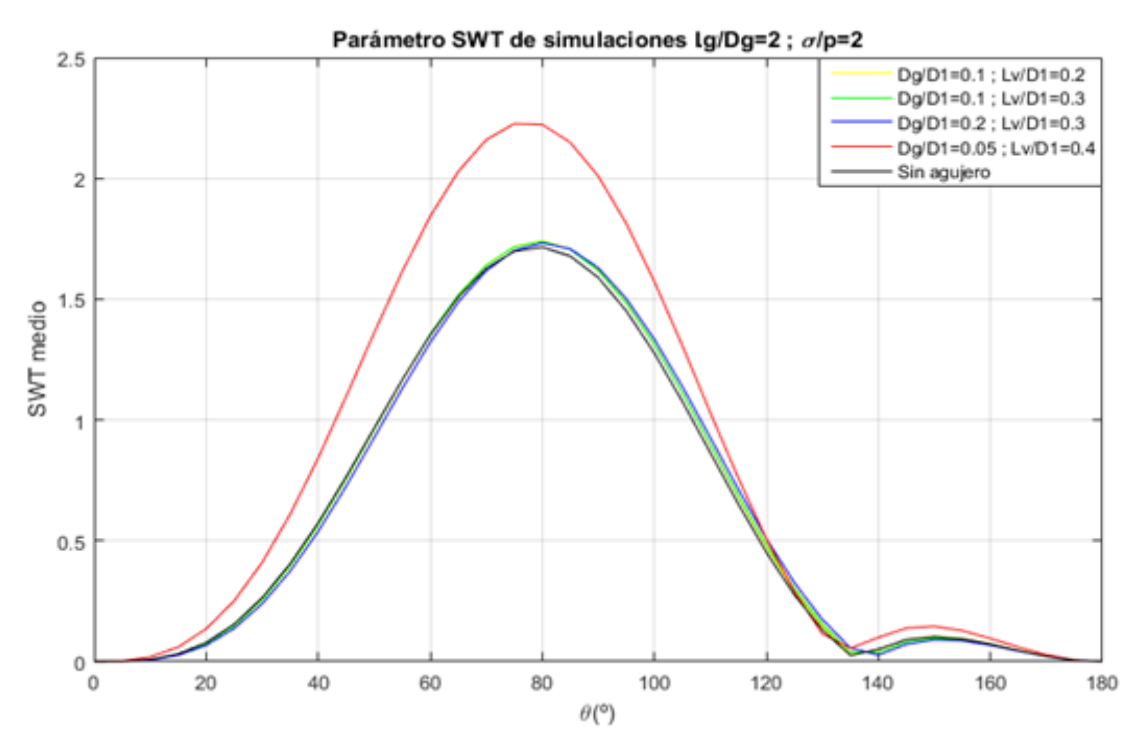

Figura 4-10 - *Gráfica comparativa de las simulaciones Lg/Dg=2 ; σ/p=2.*

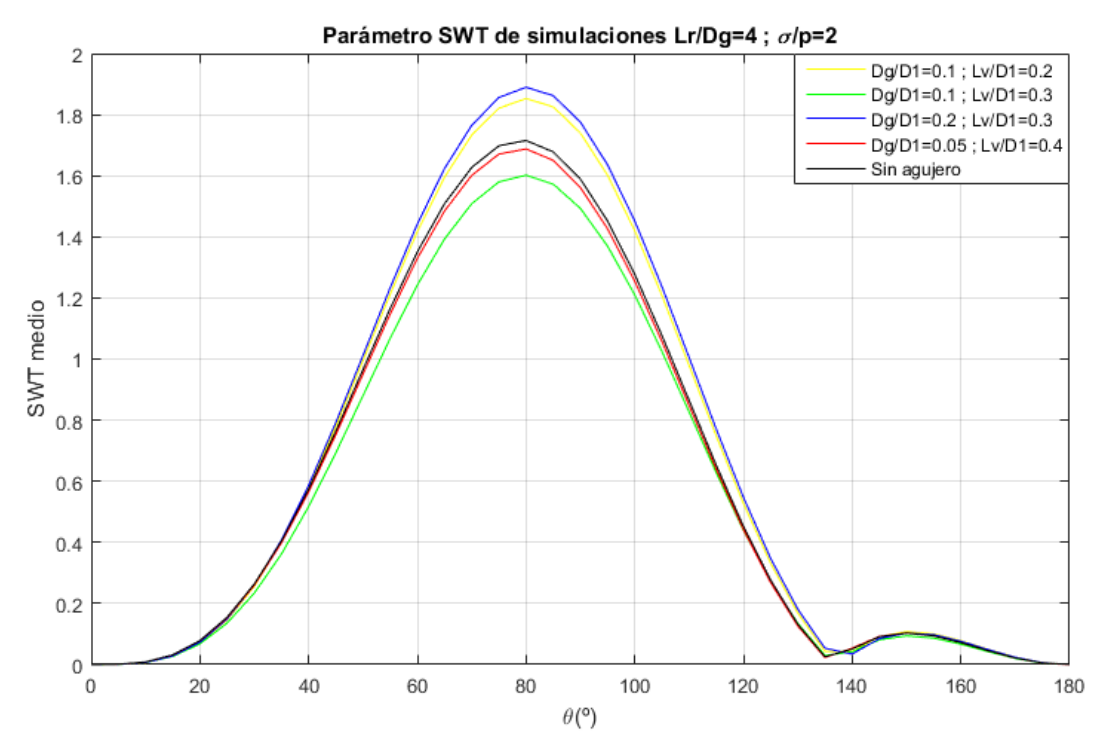

Figura 4-11 - *Gráfica comparativa de las simulaciones Lg/Dg=4 ; σ/p=2.*

Representadas todas las gráficas, se escogen como se ha explicado antes los mejores casos de cada una, representandolos junto a los resultados obtenidos sin agujero (Figura 4-12).

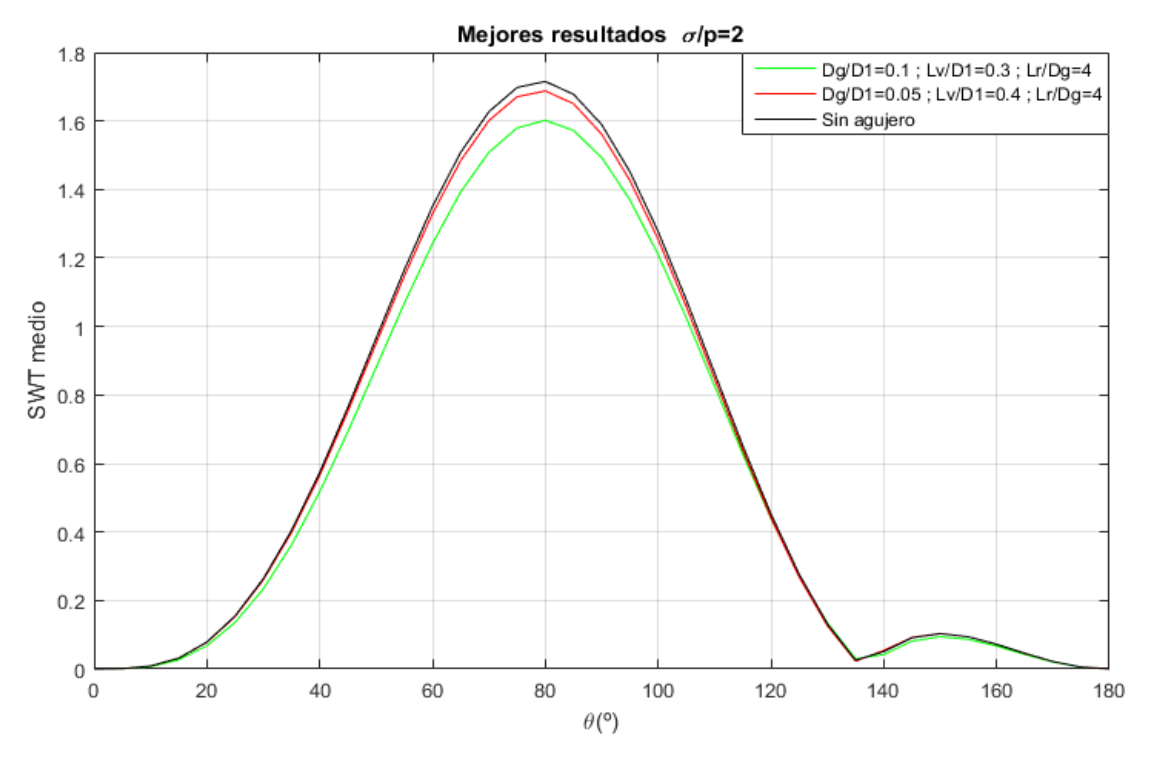

Figura 4-12 - *Gráfica comparativa de las mejores simulaciones con σ/p=2.*

#### **4.3.1.4 Ilustraciones de las mejores simulaciones realizadas**

Estas ilustraciones servirán para ver de una manera más visual cómo afecta el parámetro de daño en la zona crítica y son realizadas con el software Origin. Se escogerán para cada caso de carga las dos simulaciones con agujero que mejores resultados paliativos hayan resultado y los casos sin agujero.

El interés principal de estas gráficas reside en que mientras que las anteriores mostraban para cada caso el parámetro de daño medio en cada plano cambiando el ángulo, en estas se muestra el valor del parámetro en cada punto. En todas estas gráficas se puede observar como para todas las disposiciones geométricas en las que existe hueco toroidal y también para el caso sin agujero, el plano crítico está en el mismo ángulo respecto la superficie horizontal, ese plano indica hacía donde se propaga la grieta, que en este caso es 80º, es decir, la grieta se propagará en un ángulo de 80º hacía adentro de la zona de contacto.

El eje de cordenadas para las gráficas de origin se ha colocado justo en el punto en el que comienza el contacto eje y agujero, tal y como se muestra en la figura 4-13.

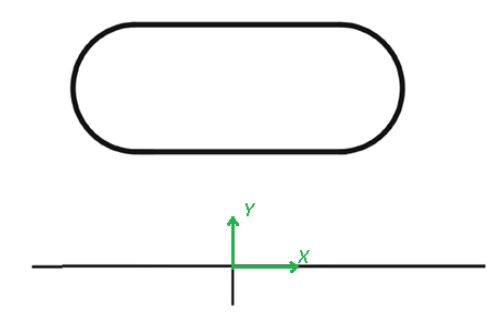

Figura 4-13 – *Ubicación de los ejes de cordenadas.*

4.3.1.4.1 Resultados para el estado de carga σ/p=0.5

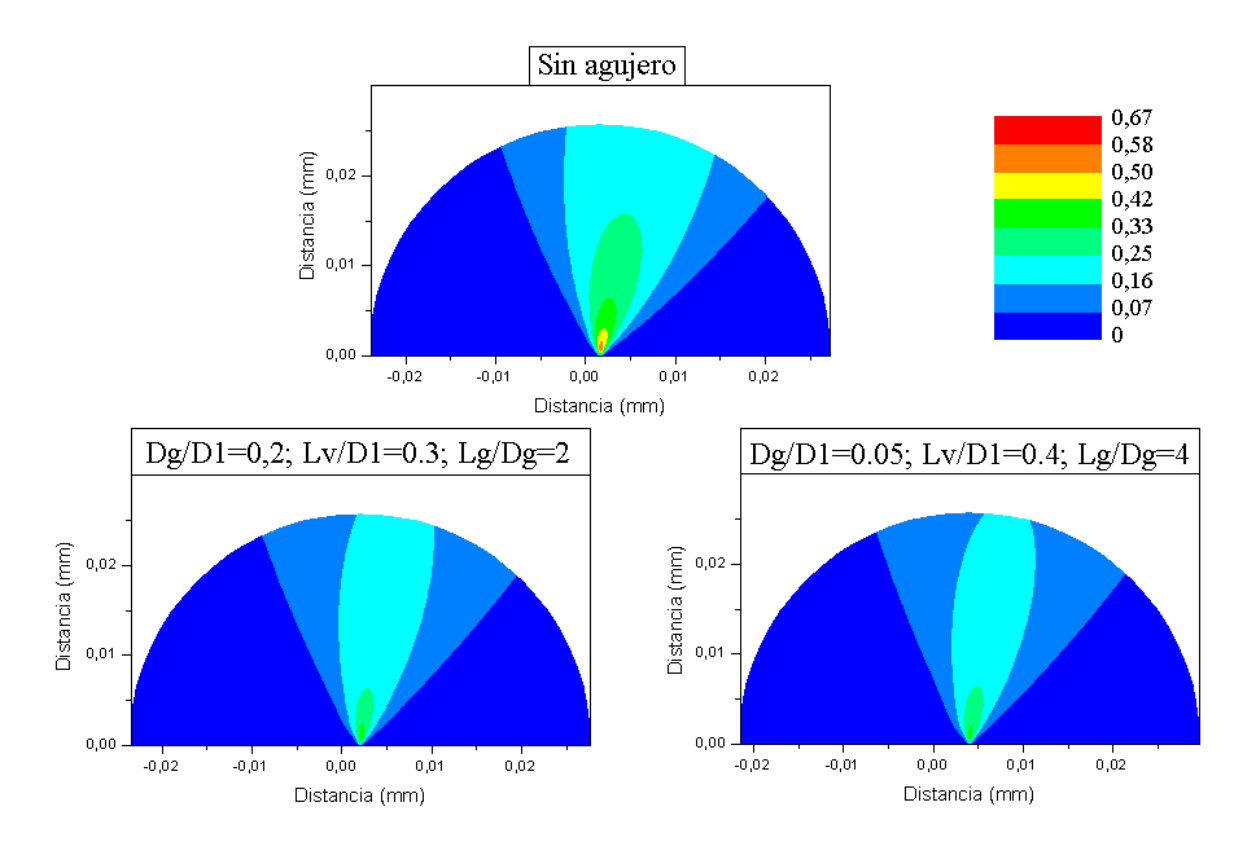

Figura 4-14 – *Resultados comparativos del parámetro SWT para la configuración σ/p=0.5.*

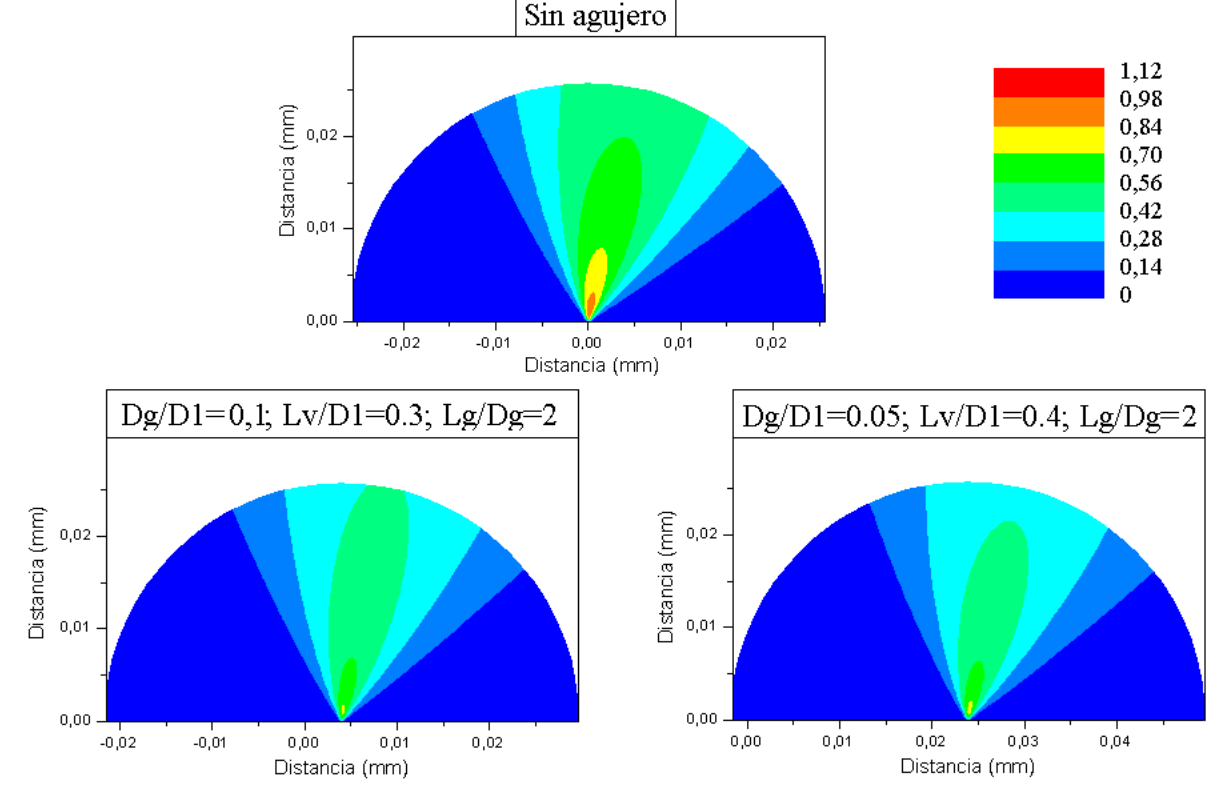

#### 4.3.1.4.2 Resultados para el estado de carga σ/p=1

Figura 4-15 - *Resultados comparativos del parámetro SWT para la configuración σ/p=1.*

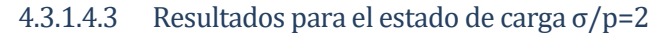

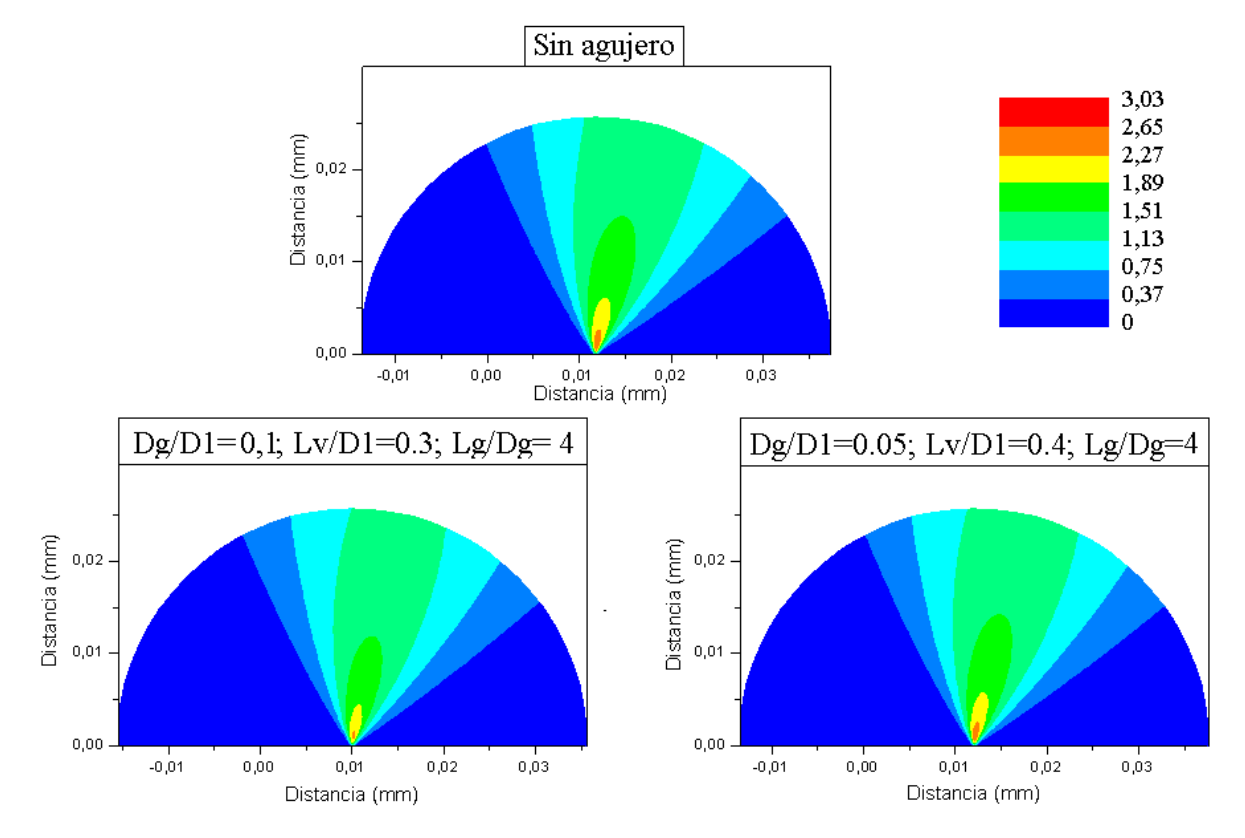

Figura 4-16 - *Resultados comparativos del parámetro SWT para la configuración σ/p=2.*

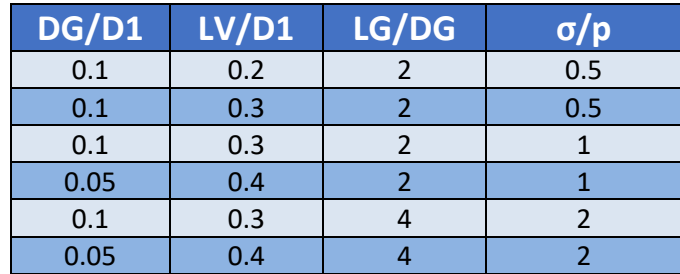

#### **4.3.2 Estudio de la eficacia de las medidas paliativas aplicadas al modelo de interferencia 39 μm**

Tabla 4-2 – *Datos geométricos de todas las simulaciones estudiadas para el caso de 39 μm.*

Una vez realizadas todas las gráficas de las simulaciones para una interferencia de 55 μm, se ha escogido los mejores casos (tabla 4-2) y se han realizado nuevas simulaciones, esta vez para una interferencia diametral de 39 μm, la cual cambia las fuerzas aplicadas (el parámetro σ/p es el mismo pero la presión de contacto es menor) y por tanto es interesante estudiar si cambia o no el comportamiento de las medidas paliativas para mejorar el parámetro de daño.

Para poder compararlas, también se han realizado para las distintas configuraciones de carga, las simulaciones para los casos sin medida paliativa.

Los resultados obtenidos son los que se muestran en las siguientes figuras 4-17 a 4-19 en los que se pueden observar que las medidas paliativas también son efectivas para esta interferencia también.

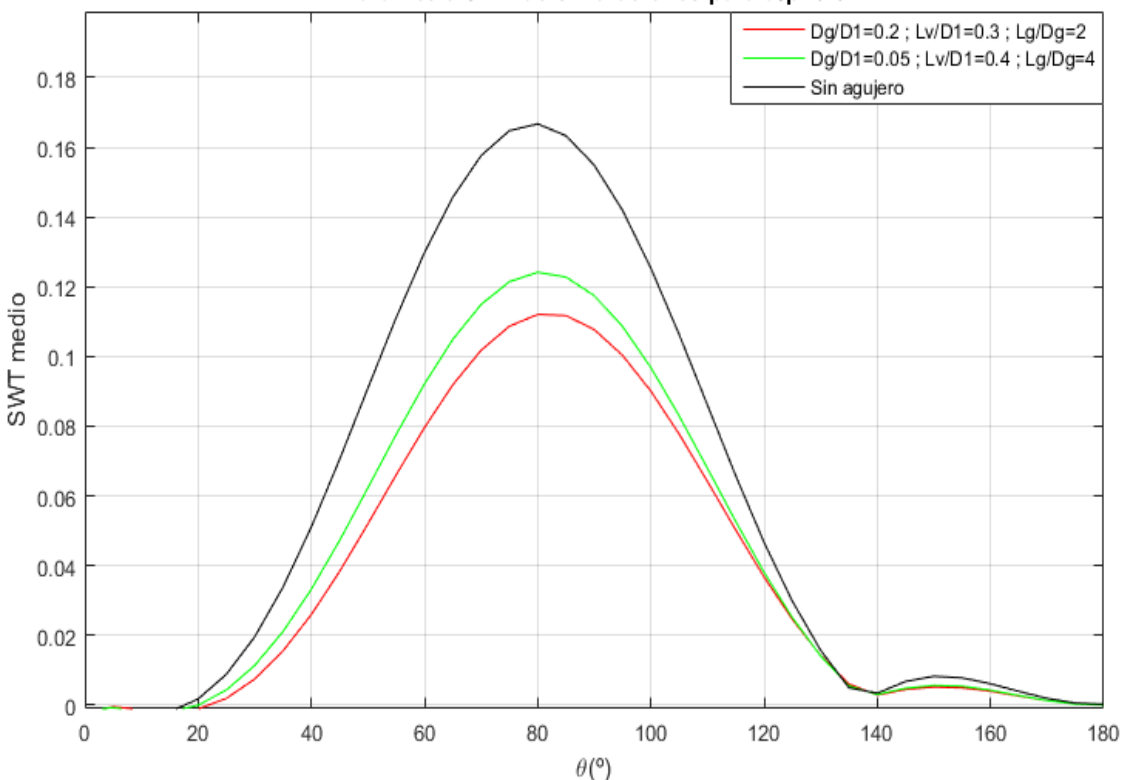

Parámetro SWT de simulaciones para o/p=0.5

Figura 4-17 – *Gráfica comparativa de las mejores simulaciones con σ/p=0.5 y 39 μm.*

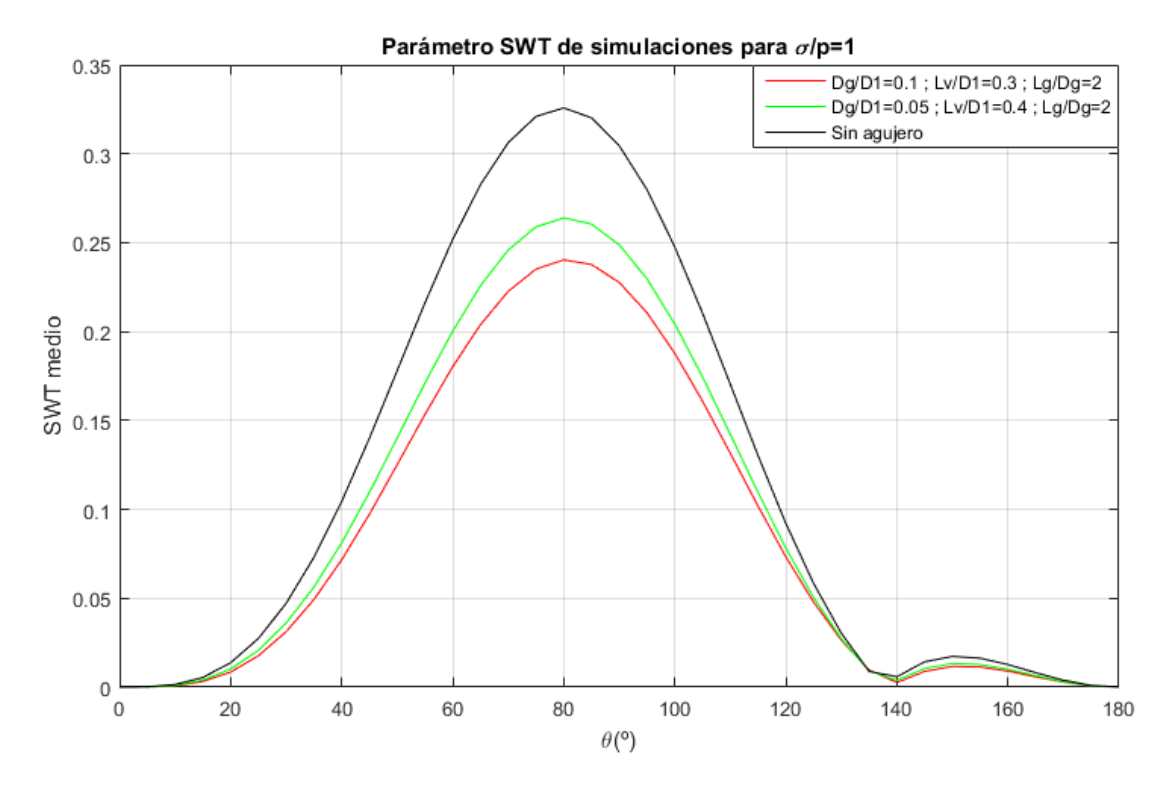

Figura 4-18 - *Gráfica comparativa de las mejores simulaciones con σ/p=1 y 39 μm.*

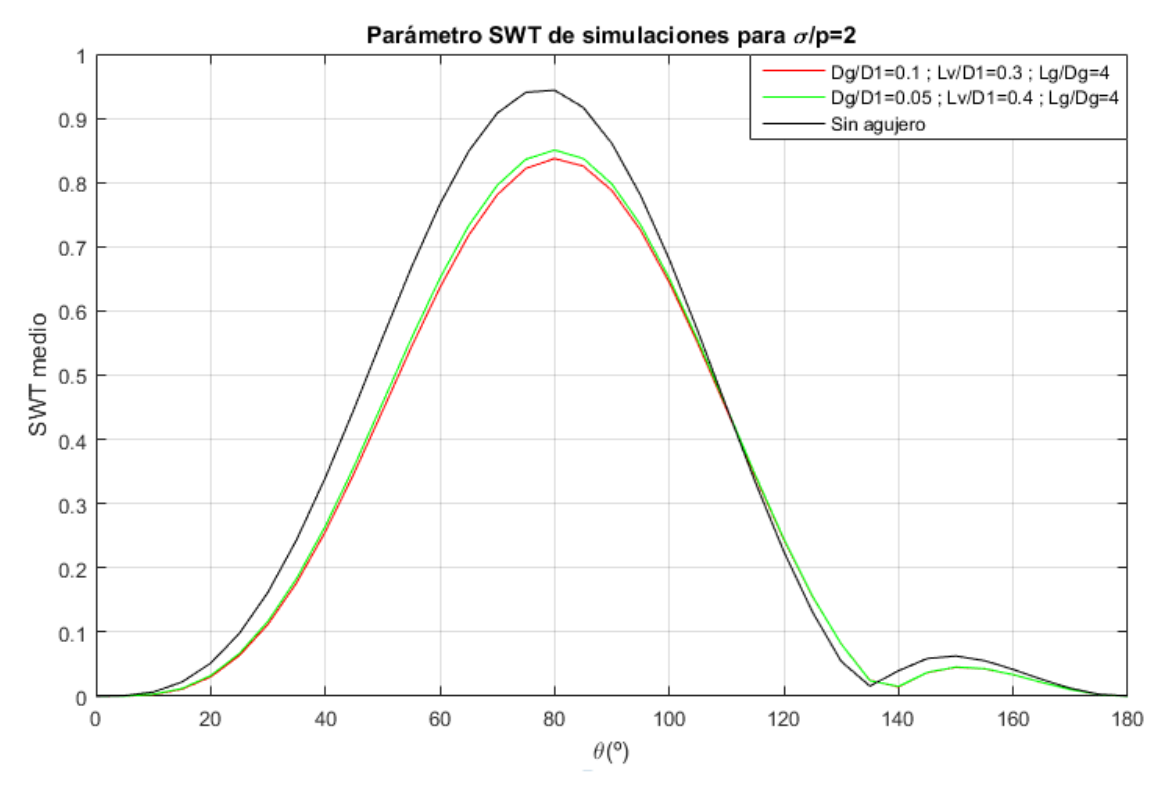

Figura 4-19 - *Gráfica comparativa de las mejores simulaciones con σ/p=2 y 39 μm.*

#### **4.3.2.1 Ilustraciones de las mejores simulaciones realizadas**

Del mismo modo en el que se ha procedido con los resultados de las mejores simulaciones para 55 μm de interferencia, se hacen las gráficas que visualizan en todos los puntos estudiados (radio de 25 μm) el parámetro SWT medio.

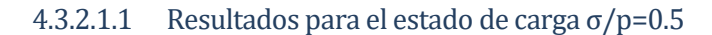

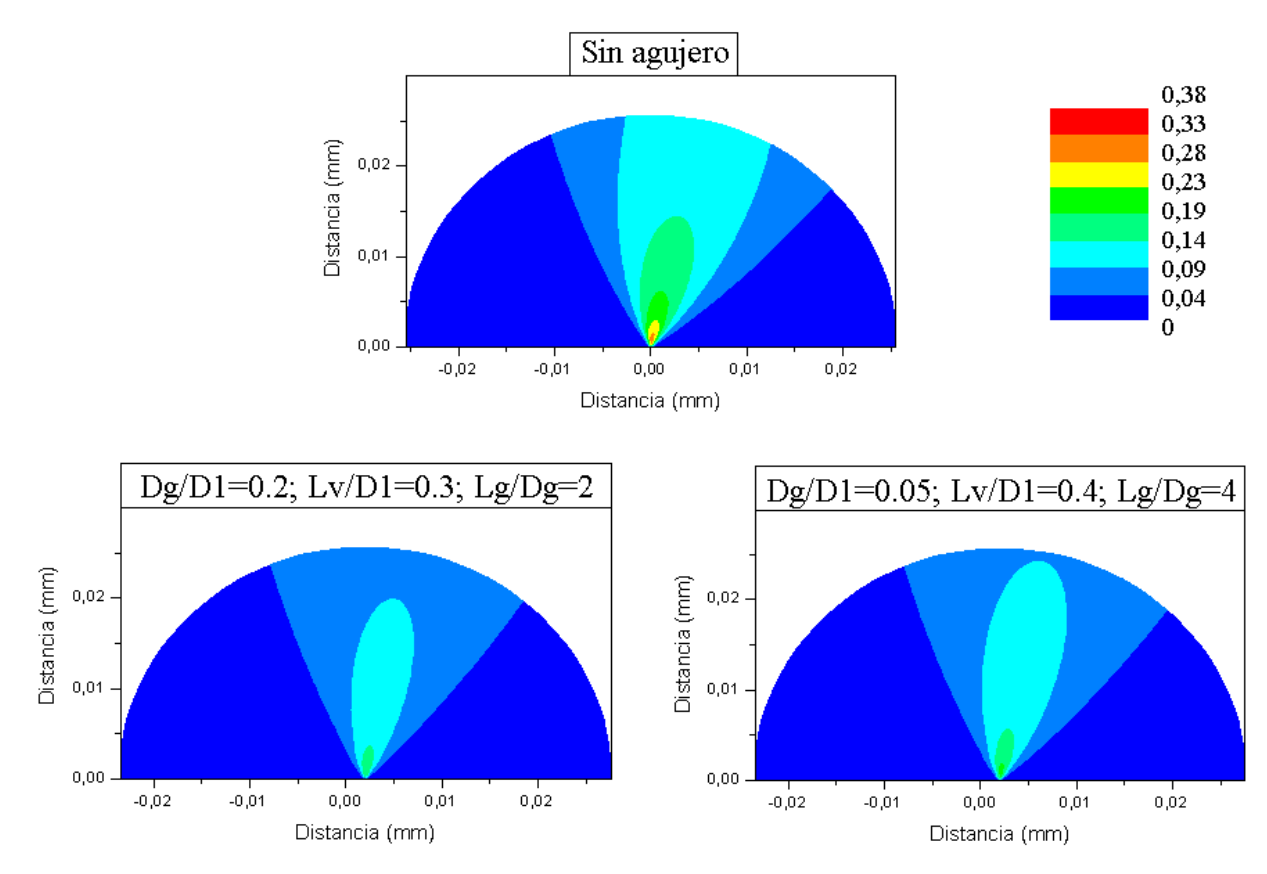

Figura 4-20 - *Resultados comparativos del parámetro SWT para la configuración σ/p=0.5 y 39 μm.* 4.3.2.1.2 Resultados para el estado de carga  $\sigma$ /p=1

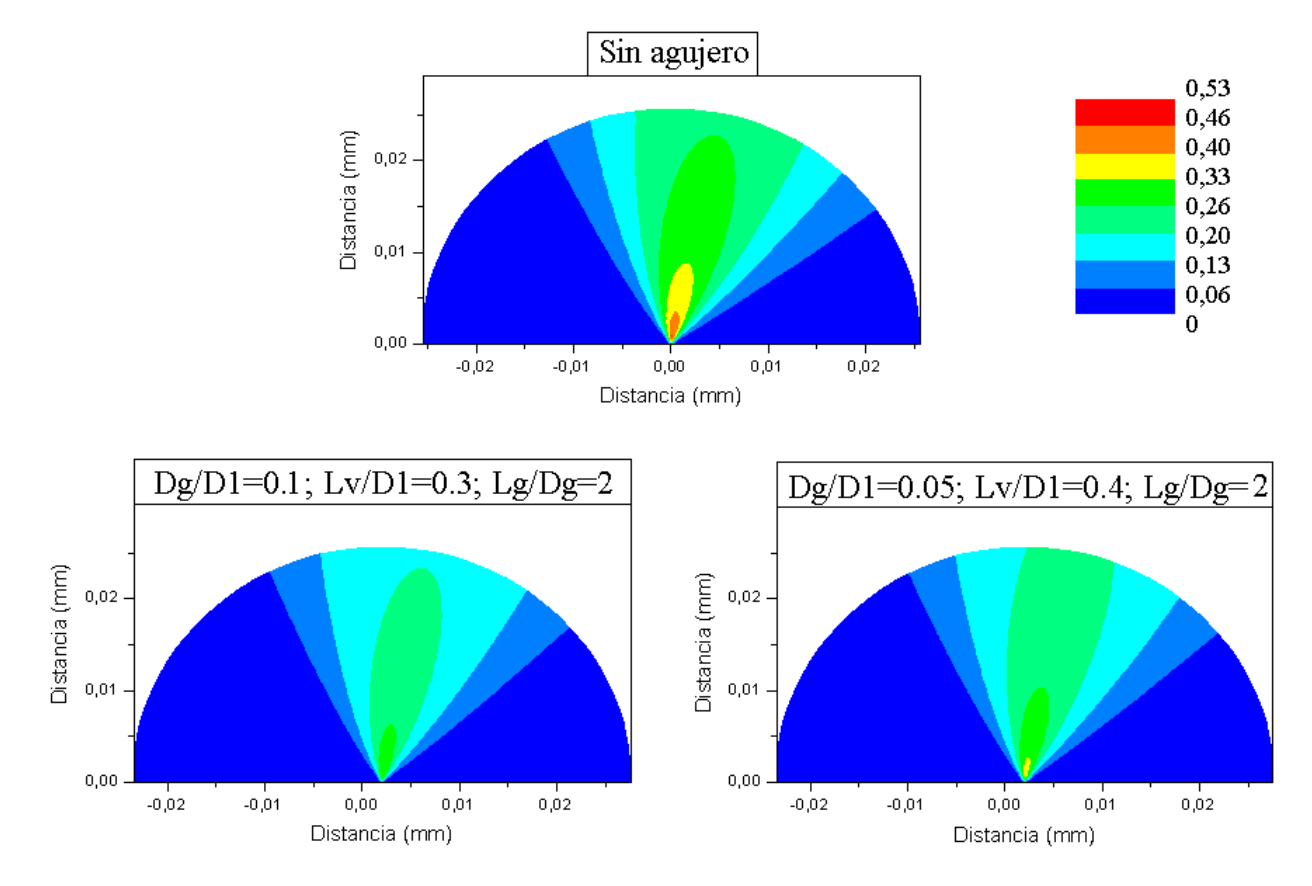

Figura 4-21 - *Resultados comparativos del parámetro SWT para la configuración σ/p=1 y 39 μm.*

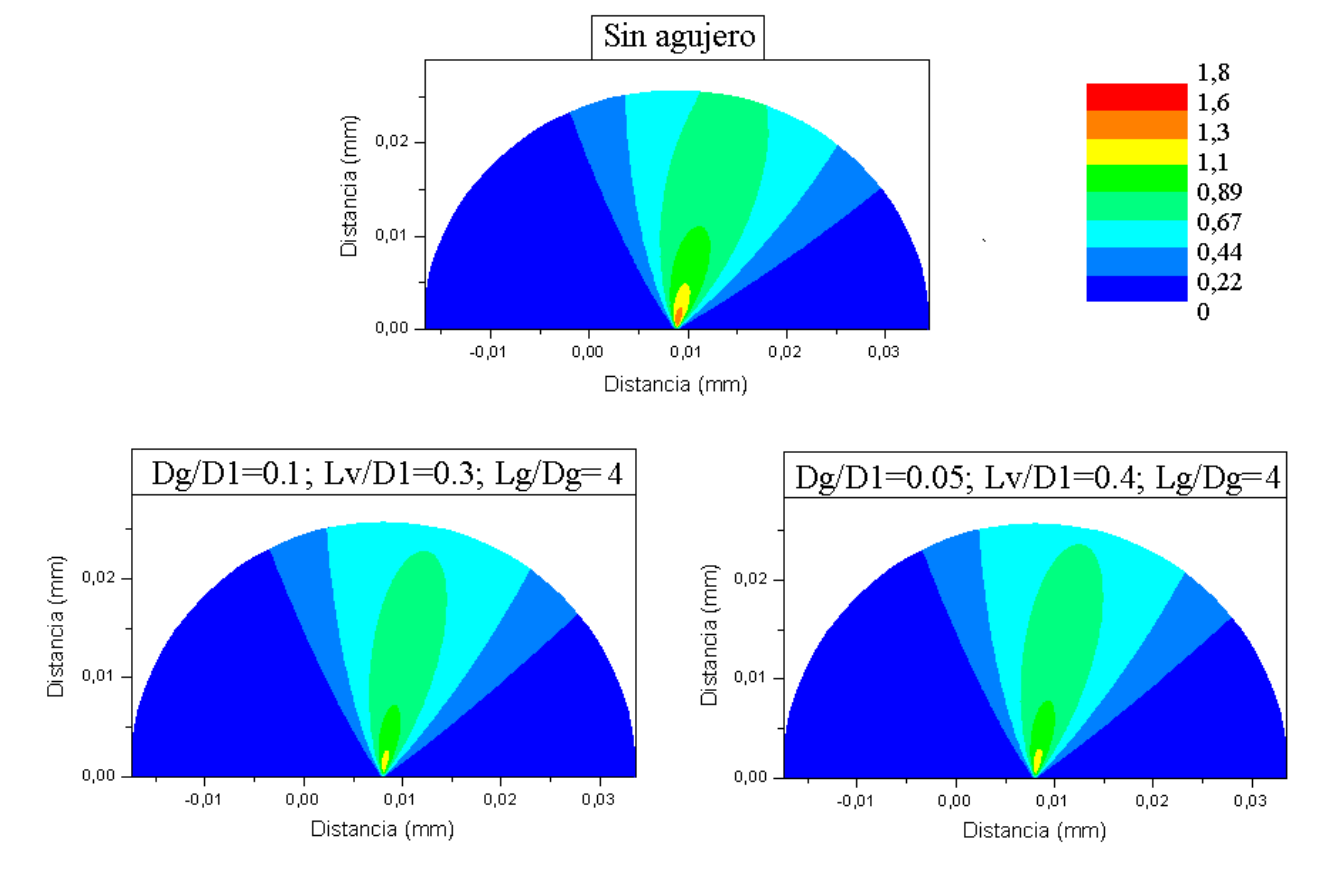

#### 4.3.2.1.3 Resultados para el estado de carga σ/p=2

Figura 4-22 - *Resultados comparativos del parámetro SWT para la configuración σ/p=2 y 39 μm.*

# **5 RESULTADOS Y CONCLUSIONES**

En este apartado se realiza el análisis de los resultados obtenidos para las simulaciones, comparando los parámetros de daño obtenidos para las distintas geometrías, llegando a unas conclusiones a partir de estos resultados.

En primer lugar, se calcula la expresión que se utiliza para comparar en las siguientes tablas la variación del parámetro de daño SWT en las distintas geometrías del hueco toroidal realizadas para mismos estados de carga es la que se muestra a continuación:

$$
\Delta SWT_{medio}(\%) = \frac{SWT_{medio,con\,agujero} - SWT_{medio,sin\,agujero}}{SWT_{medio,sin\,agujero}}
$$

Ecuación 5-1 – *Cálculo de la variación del parámetro de daño.*

Con esta expresión, por lo tanto, se hacen cuantitativas las distintas medidas paliativas geométricas ejercidas sobre el modelo.

Con respecto al cálculo de las inercias que se calculan y se muestran en las tablas, estas están calculadas con el diámetro nominal del eje, es decir, 40 mm. Los parámetros geométricos intervienen y cambian la inercia del eje en la zona critica, modificandose de esta forma las tensiones producidas en dirección  $z(\sigma_z)$ , siendo clave en este cambio las distancias Lv y Dg, dado que en la formula de la inercia del círculo, las distancias van elevadas a la cuarta  $(I$  $\frac{\pi d^4}{\sqrt{4}}$ ).

rta (
$$
I_{eje,z} = \frac{1}{64}
$$
).

$$
\sigma_{z} = \frac{F \cdot (L1 - L2)}{I_{eje}} \frac{D1}{2}
$$

Ecuación 5-2 – *Cálculo de la tensión en z de la flexión que produce la fuerza F.*

Hay que recordar que la fuerza F queda fijada por el parámetro σ/p en las simulaciones realizadas con ANSYS mechanical APDL, para un valor de inercia sin agujero.

Además, en las tablas que se muestran a continuación, se muestra una aproximación de vida a fatiga para cada caso, basándonos en la curva de la figura 4-1 definida anteriormente que relaciona el parámetro SWT con el número de ciclos hasta el fallo.

# **5.1 Resultados para una interferencia de 55 micras**

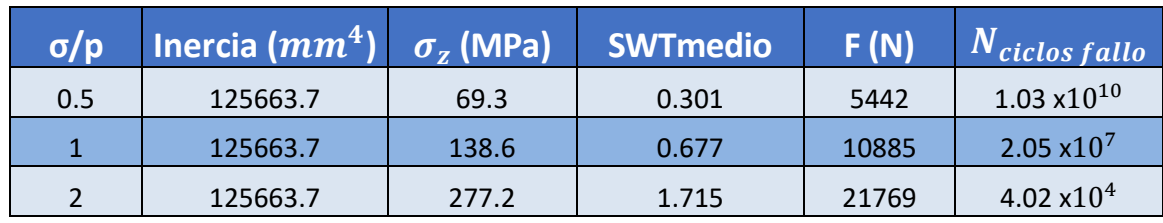

Los resultados obtenidos para las configuraciones sin agujero son los siguientes:

Tabla 5-1 – *Tabla comparativa de los resultados obtenidos sin agujero.*

En todas las siguientes tablas están representados con rango de colores las simulaciones, siendo verde las simulaciones con mejores resultados para un estado de carga y rojos los peores resultados.

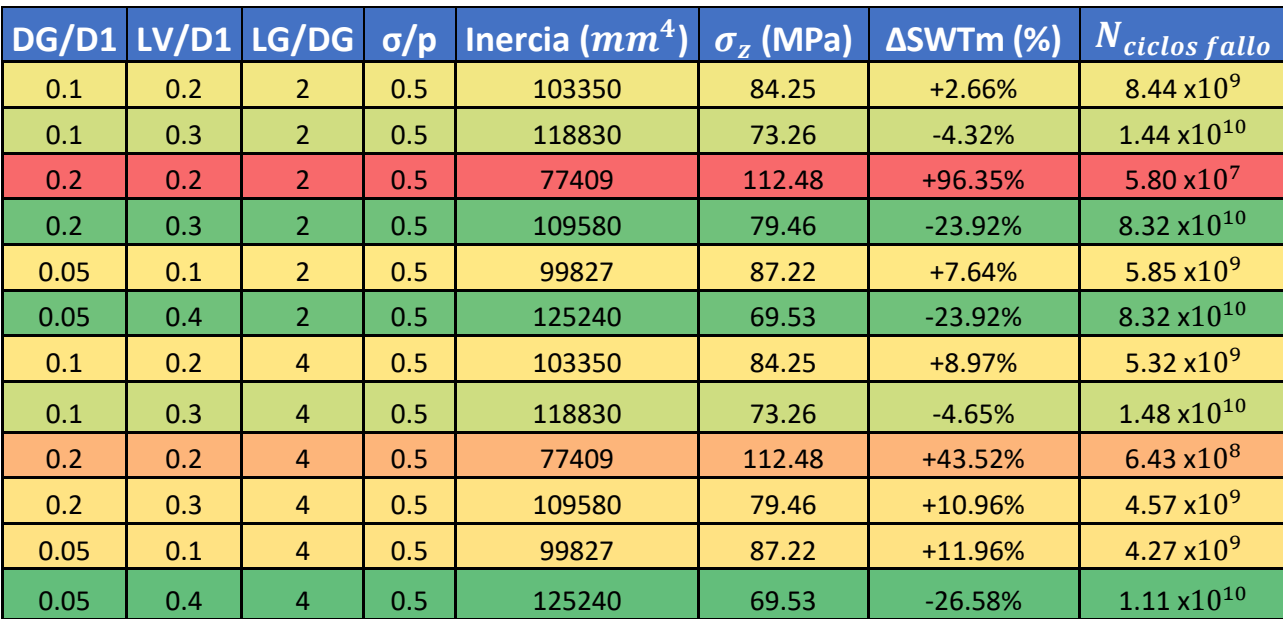

Los resultados obtenidos para las configuraciones con  $\sigma$ /p=0.5 son los siguientes:

Tabla 5-2 – *Tabla comparativa de los resultados obtenidos para σ/p=0.5.*

Para ahorrar tiempo y datos que analizar, para los estados de carga  $\sigma/p=1$  y  $\sigma/p=2$  se omiten las simulaciones con la disposición geométrica Dg/D1=0.2; Lv/D1=0.2 y Dg/D1=0.05; Lv/D1=0.1, las cuales han sido las que peores resultados han obtenido y que carecen de gran interés en el proyecto.

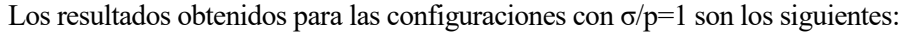

| DG/D1 LV/D1 LG/DG 0/p |     |                |              | Inercia $(mm4)$ | $\sigma_z$ (MPa) | ΔSWTm (%) | N <sub>ciclos</sub> fallo |
|-----------------------|-----|----------------|--------------|-----------------|------------------|-----------|---------------------------|
| 0.1                   | 0.2 | 2              | $\mathbf{1}$ | 103350          | 168.52           | $-15.95%$ | $7.71 \times 10^7$        |
| 0.1                   | 0.3 | $\overline{2}$ | $\mathbf{1}$ | 118830          | 146.56           | $-22.16%$ | $1.39\times10^{8}$        |
| 0.2                   | 0.3 | $\overline{2}$ | $\mathbf{1}$ | 109580          | 158.94           | $-10.63%$ | $4.81 \times 10^7$        |
| 0.05                  | 0.4 | 2              | 1            | 125240          | 139.07           | $-23.93%$ | $1.75 \times 10^8$        |
| 0.1                   | 0.2 | 4              | 1            | 103350          | 168.52           | $-11.82%$ | 5.36 $x10^7$              |
| 0.1                   | 0.3 | $\overline{4}$ | $\mathbf{1}$ | 118830          | 146.56           | $-15.66%$ | 7.56 $x10^7$              |
| 0.2                   | 0.2 | 4              | 1            | 77409           | 224.99           | +71.49%   | 3.93 $x10^5$              |
| 0.2                   | 0.3 | $\overline{4}$ | $\mathbf{1}$ | 109580          | 158.94           | $+3.25%$  | $1.60 \times 10^{7}$      |
| 0.05                  | 0.1 | 4              | $\mathbf{1}$ | 99827           | 174.46           | $-12.70%$ | $5.77 \times 10^7$        |
| 0.05                  | 0.4 | 4              | 1            | 125240          | 139.07           | $-17.43%$ | $8.78x10^{8}$             |

Tabla 5-3 – *Tabla comparativa de los resultados obtenidos para σ/p=1.*
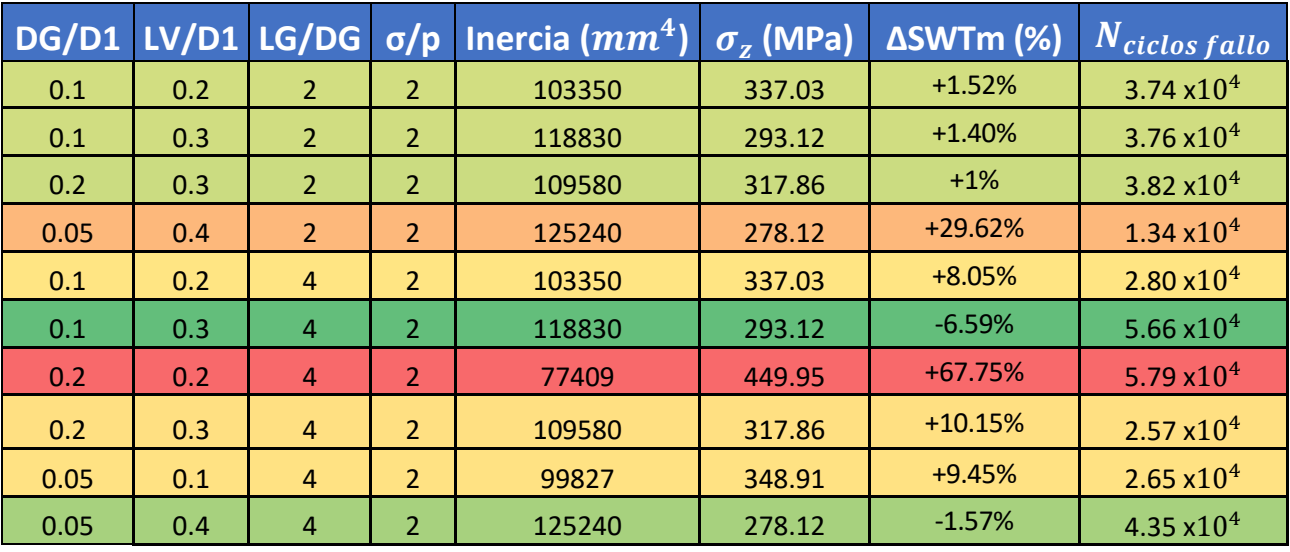

Los resultados obtenidos para las configuraciones con  $\sigma/p=2$  son los siguientes:

Tabla 5-4 – *Tabla comparativa de los resultados obtenidos para σ/p=2.*

## **5.2 Resultados para una interferencia de 39 micras**

En primer lugar, antes de proceder a recopilar en tablas todos los resultados obtenidos para está interferencia, escogida por ser cercana a la mínima posible para la tolerancia escogida en este proyecto, es necesario calcular siguiendo los mismos pasos y simplificaciones la presión de contacto para esta interferencia diametral.

Siguiendo la fórmula analítica se obtiene una presión de contacto **p=98,28 MPa.**

Los resultados obtenidos para las configuraciones sin agujero en esta configuración son los siguientes:

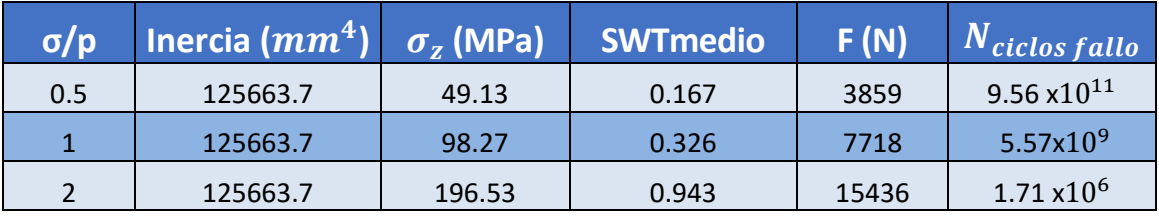

Tabla 5-5 – *Tabla comparativa de los resultados obtenidos sin agujero para 39 μm de interferencia.*

Como se ha comentado anteriormente, tan solo se han realizado las simulaciones con 39 μm de interferencia para las configuraciones geométricas que mejores resultados han otorgado para el caso de 55 μm de interferencia.

Estos resultados están recogidos en la tabla 5-6:

|      |     |    |     | $DG/D1$ LV/D1 LG/DG $\sigma/p$ Inercia $(mm^4)$ | $\sigma$ <sub>z</sub> (MPa) | <b>ΔSWTm (%)</b> | N <sub>ciclos</sub> fallo |
|------|-----|----|-----|-------------------------------------------------|-----------------------------|------------------|---------------------------|
| 0.2  | 0.3 |    | 0.5 | 109580                                          | 56.35                       | $-27.78%$        | 9.44 $x10^{12}$           |
| 0.05 | 0.4 | 4  | 0.5 | 125240                                          | 49.30                       | $-25.74%$        | 2.03 $x10^{13}$           |
| 0.1  | 0.3 | C. |     | 118830                                          | 103.92                      | $-26.29%$        | 5.82 $x10^{10}$           |
| 0.05 | 0.4 | っ  |     | 125240                                          | 98.60                       | $-19.04%$        | 2.83 $x10^{10}$           |
| 0.1  | 0.3 | 4  | 2   | 118830                                          | 207.84                      | $-11.21%$        | $4.11 \times 10^6$        |
| 0.05 | 0.4 | 4  |     | 125240                                          | 197.20                      | $-9.81%$         | $3.66 \times 10^{6}$      |

Tabla 5-6 – *Tabla comparativa de los resultados obtenidos para 39 μm de interferencia.*

Con estos resultados se pone en evidencia que, independientemente de la presión de contacto que produzca la tolerancia escogida para el modelo eje-cubo, las disposiciones geométricas del hueco toroidal de la tabla 4-8 funcionan correctamente como medida paliativa en fatiga por fretting.

Cabe destacar y recordar que hoy en día aún está en investigación como se comportan las piezas metálicas que están realizadas por fabricación aditiva ya que al crearse por capas las piezas y el propio proceso de fabricación, existen imperfecciones y anisotropías que afectan con total seguridad a poder realizar de forma experimental estas disposiciones de huecos toroidales como medida paliativa para aumentar la vida a fatiga de ajustes a presión de sistemas eje-cubo.

## **5.3 Conclusión**

Con estas tablas comparativas se pueden tomar varias conclusiones a modo de cierre:

• Un parámetro de diseño a tener en cuenta cuando realizamos las geometrías de los huecos toroidales como medida paliativa de daño es la inercia. Esta tiene que disminuir lo menos posible respecto al caso sin agujero, ya que de esta manera, pese a que aumentamos la flexibilidad al existir ese hueco toroidal, no aumenta en exceso la tensión provocada por la flexión rotativa.

$$
\sigma_{z} = \frac{F \cdot (L1 - L2)}{I_{eje}} \frac{D1}{2}
$$

Ecuación 5-3 – *Cálculo de la tensión en z de la flexión que produce la fuerza F.*

A esta conclusión se puede llegar observando en cómo son las tensiones teóricas provocadas por la flexión ( $\sigma_z$ ) aumentan cuando la inercia baja, debido a que en la expresión de  $\sigma_z$  (ecuación 4-5), este término aparece en el denominador, provocando la subida de la tensión en el punto crítico de estudio.

Los parámetros que se han escogido para la elaboración de las simulaciones que intervienen en la expresión de la tensión provocada por la flexión  $\sigma_z$  son σ/p, Dg/D1 y Lv/D1; σ/p interviene ya que de esta relación se obtiene la fuerza que se ejerce en todas las simulaciones que tengan ese estado de carga y los dos parámetros geométricos Dg/D1 y Lv/D1 intervienen en el cálculo de la inercia, ya que cualquier cambio en estos parámetros irá elevado a 4 en los cálculos de las inercias.

Hay un caso que llama la atención por ser excepción a que disminuyendo la inercia lo menos posible se consigan mejores resultados y es para la configuración de carga σ/p=0.5 la disposición geométrica Dg/D1=0.2; Lv/D1=0.3; Lg/Dg=2, pero esta no tiene gran relevancia y no se centra la atención sobre ella debido a que estamos en un caso de carga pequeño en el que en casi todos los casos tenemos una vida a fatiga que se puede determinar como vida infinita.

Cuando la fuerza aplicada en la flexión rotativa es alta, como es en el caso de  $\sigma/\mathfrak{p} = 2$ , es importante que el hueco toroidal sea lo suficientemente largo para que se permita la flexibilidad del mismo, ya que sino la medida paliativa sería inútil. Esto se puede observar en la tabla 5-4 en la que para las mejores disposiciones geométricas la variación del parámetro SWT no es beneficiosa en los casos de  $Lg/Dg=2$ pero si lo son para Lg/Dg=4.

Con esto queda en evidencia que la inercia no es el único parámetro de diseño para tener una geométria que tenga unos efectos paliativos efectivos en casos a fatiga con fretting.

Un motivo por el cual puede ocurrir este fenómeno es que, dependiendo de la carga aplicada, el punto crítico estará más desplazado hacía adentro del contacto. Esto se puede observar en ANSYS viendo el estatus del contacto para dos simulaciones con el mismo hueco toroidal pero distinta carga. Existen 4 tipos de estado de contacto: *Far-Open*, que significa que no están las superficies en contacto y no están cerca entre ellas, *near contact*, que a pesar de no estar en contacto, están las dos superficies muy cercanas, *Sliding*, que significa que están en deslizamiento relativo las superficies de contacto y por ultimo *Sticking,* que significa que están en contacto a presión.

En la figura 5-1 se observa el caso con σ/p=0.5 y en la figura 5-2 el caso con σ/p=2 para una configuración con agujero.

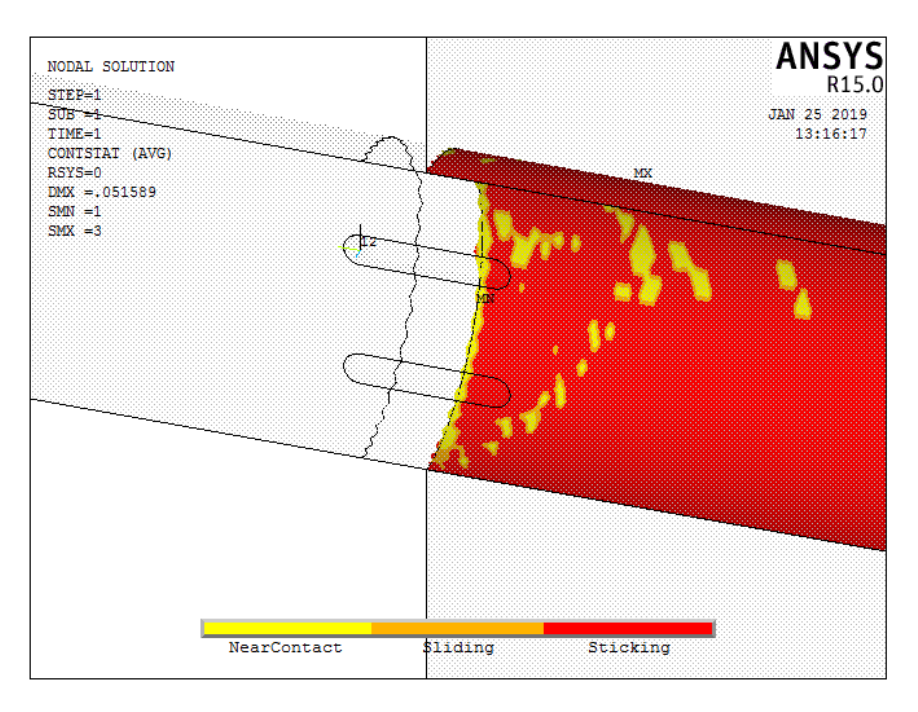

Figura 5-1 – *Estatus de una simulación con hueco toroidal para σ/p=0.5.*

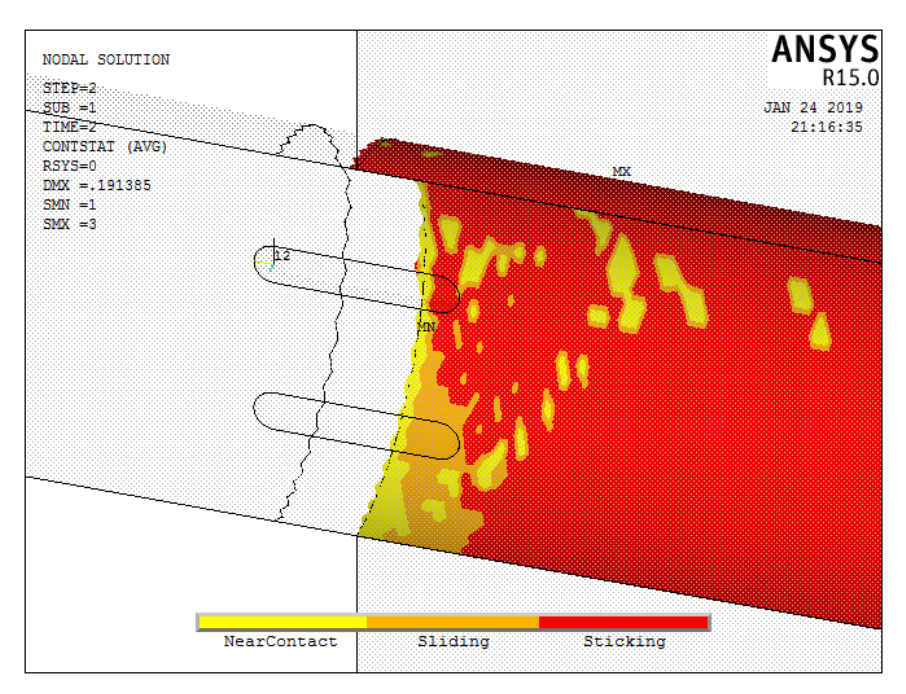

Figura 5-2 - *Estatus de una simulación con hueco toroidal para σ/p=2.*

Este movimiento del punto crítico dependiendo de la composición geométrica con la que se realice el hueco toroidal es importante a tener en cuenta, ya que, si se encuentra muy desplazado, quizás el hueco toroidal no ejerza su labor de medida paliativa para alargar la vida a fatiga en fretting correctamente. En todas las gráficas que se han representado en origin con las mejores disposiciones geométricas del hueco toroidal si nos fijamos, el punto crítico cambia de lugar para la mayoría de ellas.

• Dentro de todas las simulaciones realizadas, se puede justificar que para los parámetros geométricos del hueco toroidal Dg/D1=0.05, Lv/D1=0.4 y Dg/D1=0.1, Lv/D1=0.3, la medida paliativa de introducir un hueco toroidal en el modelo será de una alta efectividad, aunque si la fuerza aplicada es alta, se tendría que alargar el hueco toroidal (aumentar el parámetro geométrico Lg/Dg). Esto ultimo es lo que se puede

ver en los resultados obtenidos para los casos de 55 μm de interferencia para el estado de carga σ/p=2, donde las disposiciones geométricas toman los mejores valores cuando el hueco toroidal abarca más a lo largo, es decir, cuando Lg/Dg=4.

El rango en concreto para los huecos con la disposición geométrica Dg/D1=0.05, Lv/D1=0.4, Lg/Dg=4 y Dg/D1=0.1, Lv/D1=0.3, Lg/Dg=4 son, respectivamente, del rango de mejora [1,57%,26.58%] y [4,65%,15.66%] para las cargas aplicadas que han sido estudiadas.

Como se ha comentado anteriormente, con las simulaciones que dieron mejores resultados para una interferencia de 55μm se repitieron cambiando la interferencia más baja. Se escogió una interferencia de 39 μm y los resultados para la nueva presión de contacto provocada por esta interferencia también mejoran también respecto al modelo sin hueco toroidal. Toda esta información queda resumida en la tabla 5-7 para las mejores configuraciones geométricas del hueco toroidal.

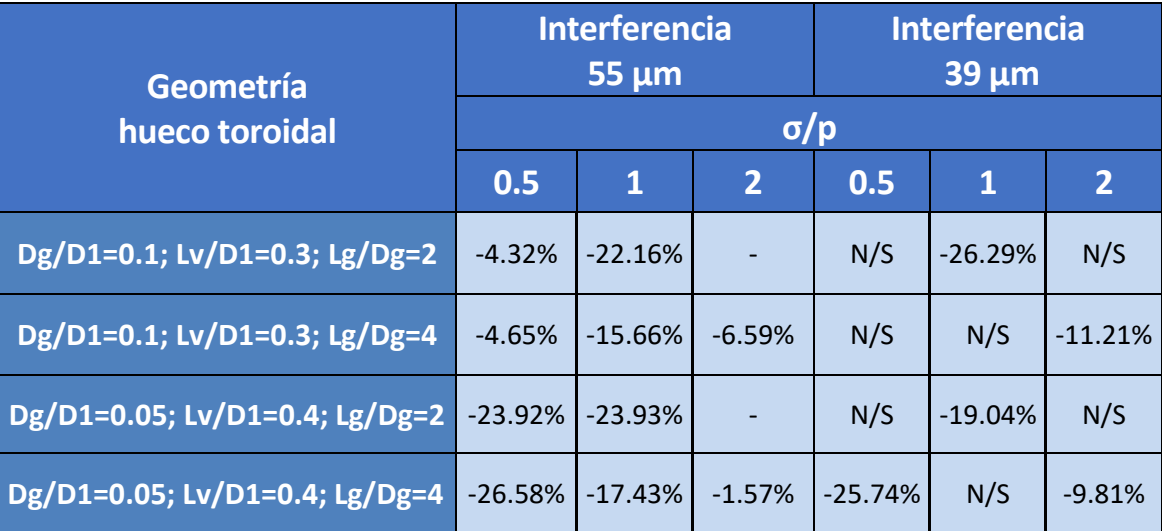

Tabla 5-7 – *Recopilación de los porcentajes de mejora del parámetro de daño para las mejores configuraciones geométricas.*

• Es importante fijarse en la curva de fatiga (figura 4-1), ya que para cargas altas, un porcentaje de cambio pequeño de mejora en el parámetro SWT mejora considerablemente en ciclos la vida a fatiga. Esto es lo que ocurre para el caso de σ/p=2, en el que pese a que la mejora máxima para las simulaciones que se han realizado ha sido del 6,59% para el parámetro de daño, esto se traduce en una mejora de un 40% aproximado en la vida a fatiga.

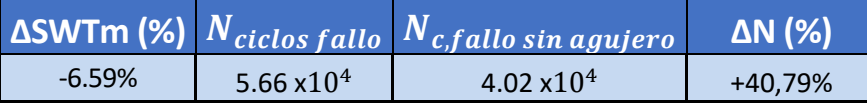

Tabla 5-8 – *Relación entre la disminución del parámetro SWT y el aumento de los ciclos hasta el fallo.*

Es aquí donde se encuentra el verdadero interés de estas invesigaciones, ya que en piezas que están sometidas a grandes cargas y por tanto tienen una vida a fatiga baja, estas medidas paliativas pueden suponer un gran avance e innovación en la industria.

En resumen, los resultados más interesantes ocurren para los casos en los que la flexión rotativa se produce a través de una fuerza que produce una tensión en la zona crítica mayor a la presión de contacto. Las futuras líneas de investigación pueden ir destinadas a estudiar más detenidamente como influyen las distintas geométrias en la vida a fatiga a bajo número de ciclos, fijandose en las conclusiones aquí tomadas, con lo que poder ahorrar coste computacional y por tanto tiempo empleado en estos estudios.

## **REFERENCIAS**

[1] Apuntes de la asignatura 'Metrología Industrial'. *G.I.T.I Universidad de Sevilla.*

[2] A.Wöhler. Test to determinate the forces acting on railway carriage axles and the capacity of resistance of the axles. *Engineering* 11, 199 (1871).

[3] Apuntes de la asignatura 'Tecnología de materiales'. *G.I.T.I Universidad de Sevilla.*

[4] Sergio Muñoz Moreno. Tesis doctoral 'Estimación de vida a fatiga por fretting. Aplicación a componentes recubiertos.' (2007). *Universidad de Sevilla.*

[5] Apuntes de la asignatura 'Bases para el diseño de sistemas mecánicos'. *G.I.T.I Universidad de Sevilla.*

[6] Navarro C, Vázquez J, Dominguez J. Nucleation and early crack path in fretting fatigue. Int J Fatigue. 2017;100:602‐610.

[7] Erena D, Vázquez J, Navarro C, Domínguez J. Voids as stress relievers and a palliative in fretting. Fatigue Fract Eng Mater Struct.2018;41:2475–2484.

[8] Apuntes de la asignatura 'Cálculo, diseño y ensayo de máquinas'. *G.I.T.I Universidad de Sevilla.*

[9] Koshkin N, Shirkevich M. G. (1975) Manual de física elemental. *Editorial Mir.*

[10] Juolsukangas J, Lehtovaara A. A comparison of relative displacement field between numerical predictions and experimental results in fretting contact. J Eng Tribol. 2016;230(10):1273‐1287.

[11] W.D. Milestone. J.T. Janeczko. (1971) Friction between Steel surfaces during fretting. *Wear. Elsevier*.

[12] Erena D, Vázquez J, Navarro C, Dominguez J. Voids as fatigue palliative in a shrink-fitted shaft. *XIX International colloquium on mechanical fatigue of metals, Oporto.*

[13] Smith RN, Watson P, Topper AA. Stress strain function for the fatigue of metals. J Mater. 1970;5(4):767‐778.

[14] Socie D. Multiaxial Fatigue. SAE International; 1999.

[15] www.efatigue.com